**Installations- und Inbetriebnahmeanleitung Installation and commissioning instructions Notice d'installation et de mise en service**

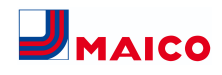

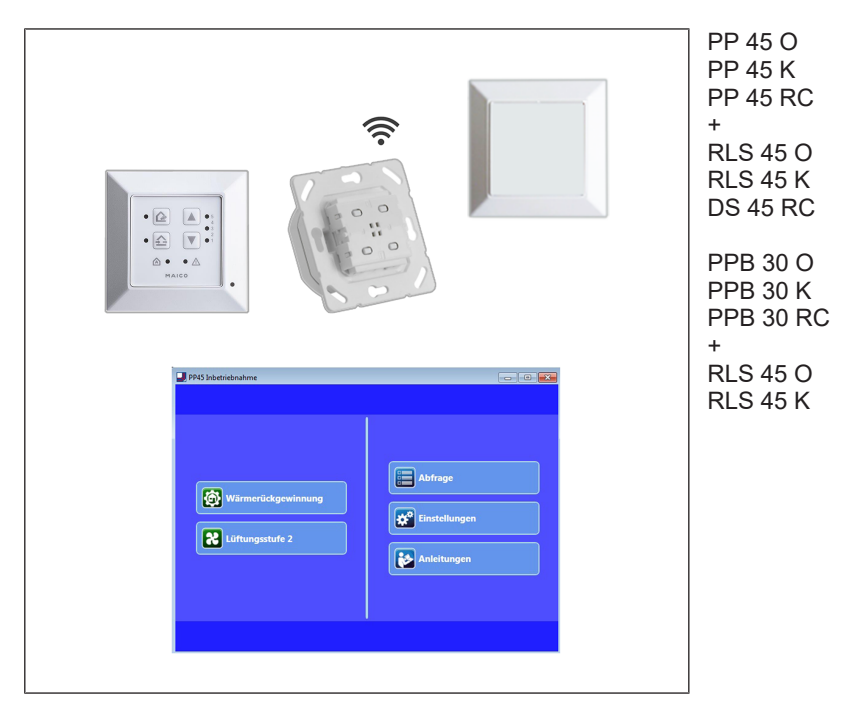

www.maico-ventilatoren.com

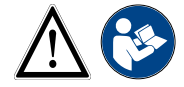

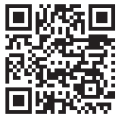

PushPull Lüftungssysteme PushPull ventilation systems Installations de ventilation PushPull

# Inhaltsverzeichnis

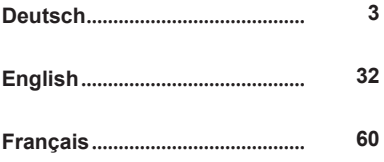

# <span id="page-2-0"></span>**Inhaltsverzeichnis**

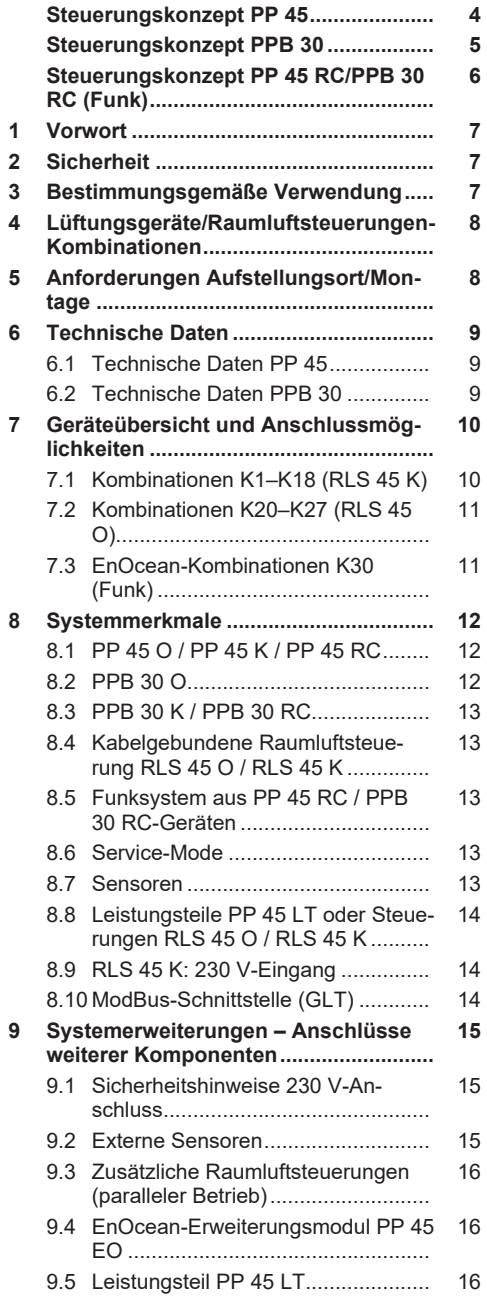

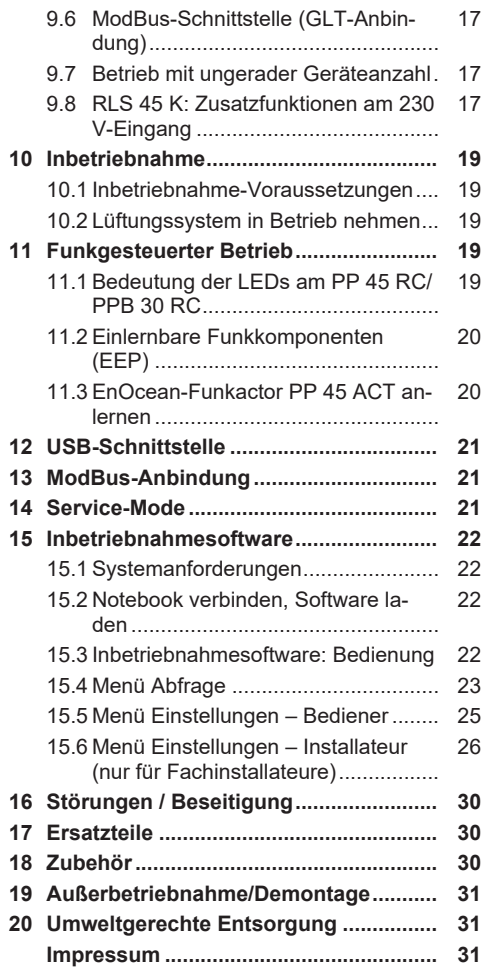

<span id="page-3-0"></span>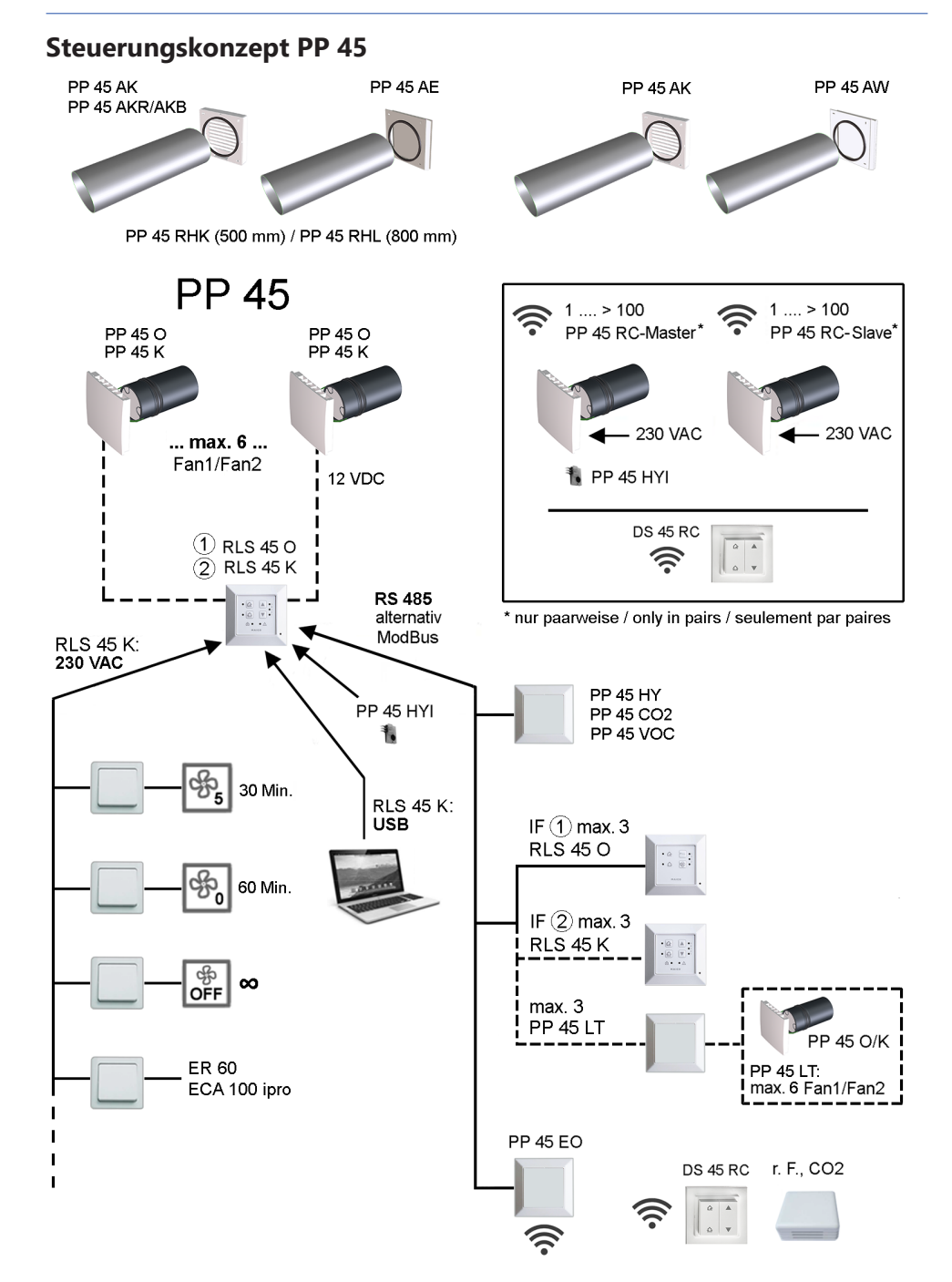

# <span id="page-4-0"></span>**Steuerungskonzept PPB 30**

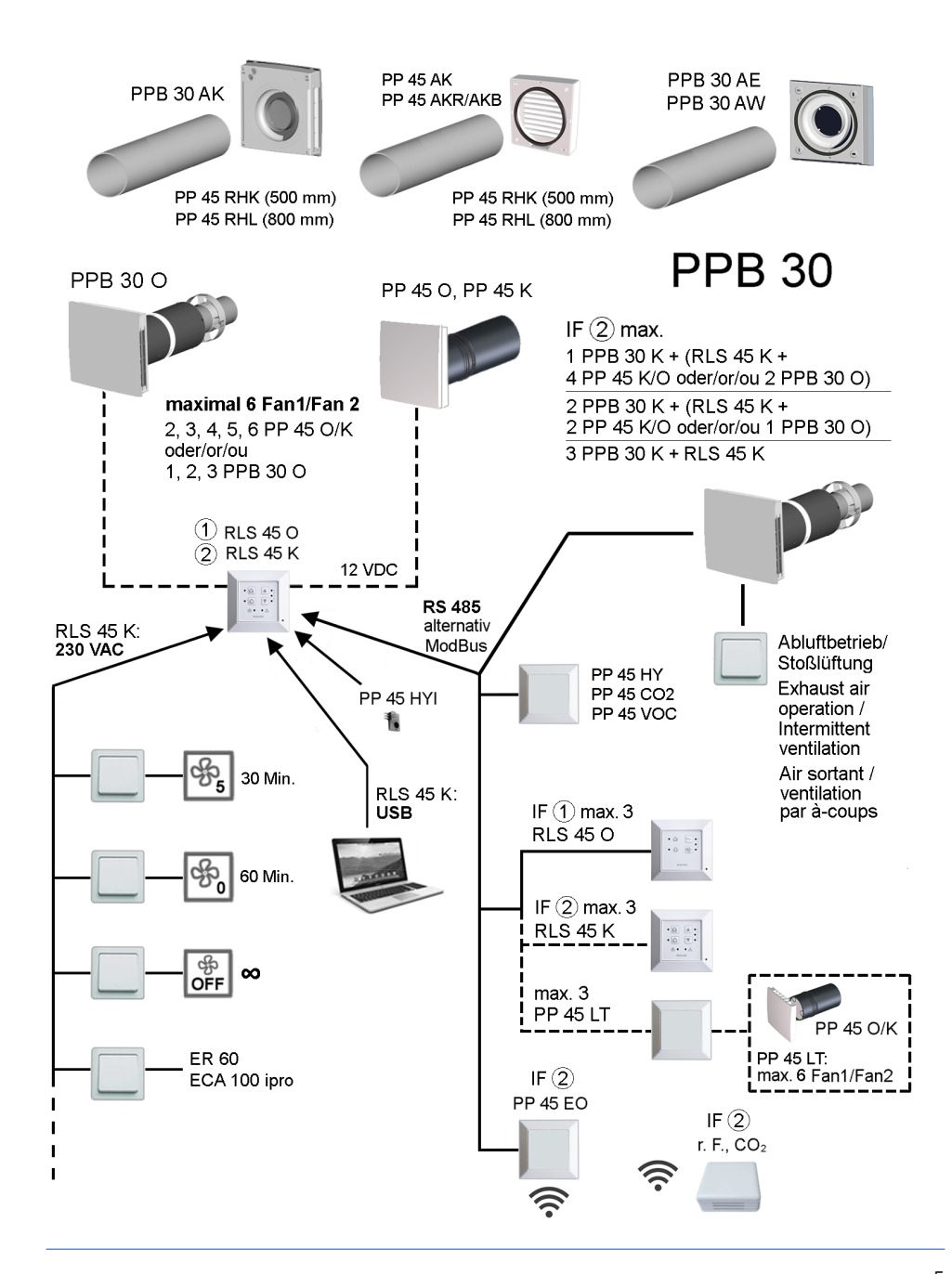

# <span id="page-5-0"></span>**Steuerungskonzept PP 45 RC/ PPB 30 RC (Funk)**

PP 45 RC - System

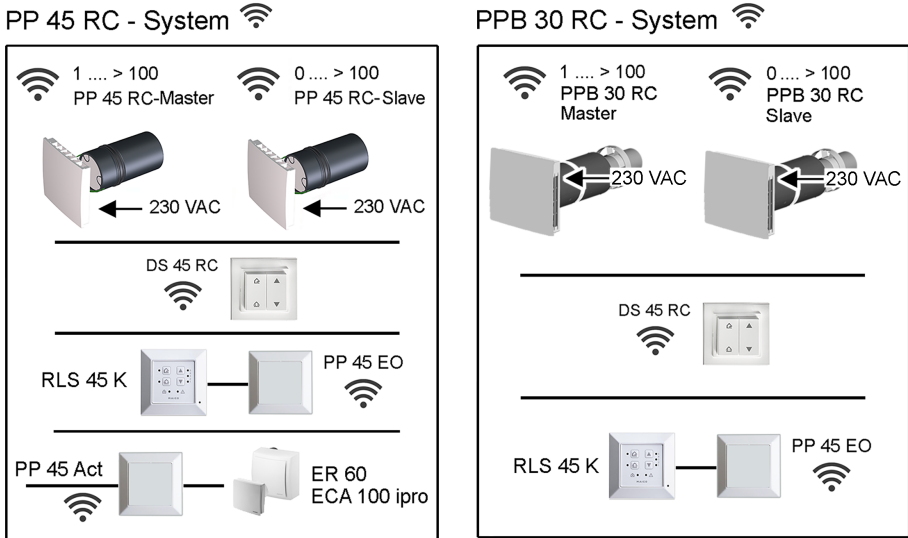

# Mixed System <sup>2</sup> PP 45 RC / PPB 30 RC

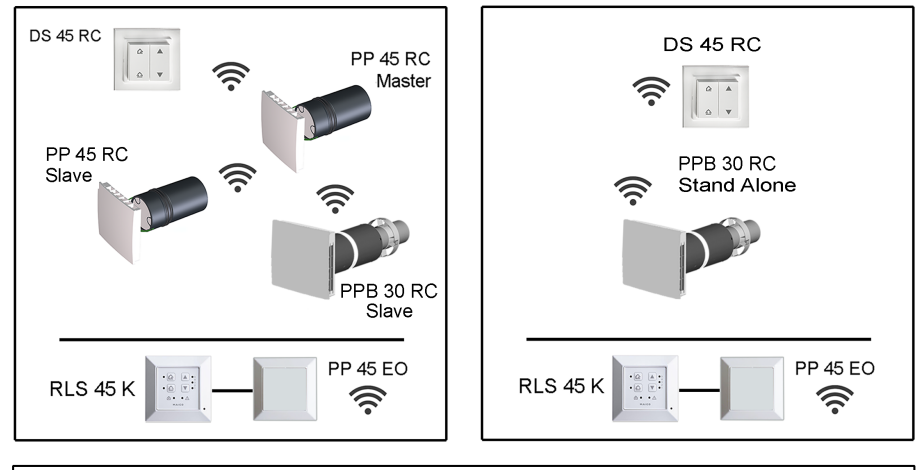

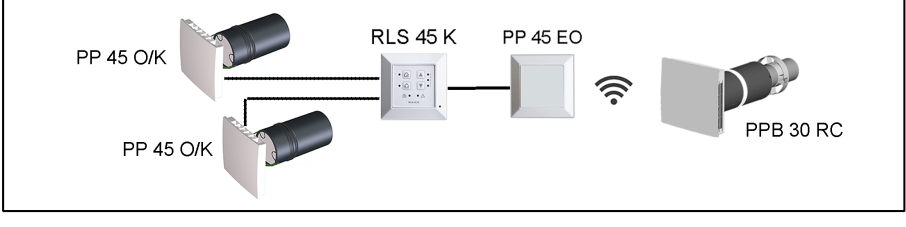

# <span id="page-6-0"></span>**1 Vorwort**

#### Diese **Installations- und Inbetriebnahmeanleitung** enthält wichtige Informationen zur Installation von Lüftungskomponenten, der Inbetriebnahme und den vielfältigen Einstellmöglichkeiten des Lüftungsgerätes. Hier finden Sie auch Informationen zu den Anschlussmöglichkeiten am Bussystem oder am 230 V-Eingang der Steuerung **RLS 45**.

#### **Beachten Sie das beigefügte Beiblatt Sicherheitshinweise.**

In Kombination mit der Steuerung **RLS 45 K** können Sie die [Inbetriebnahmesoftware \[](#page-21-0)[}](#page-21-0) [22\]](#page-21-0) nutzen. Für Download der Inbetriebnahmesoftware → www.maico-ventilatoren.com oder

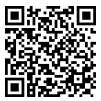

#### **Lesen Sie vor der Inbetriebnahme auch folgende Anleitungen.**

- Für Informationen zum Einbau der Wandhülse und von Außeneinbauten → **PP 45** / **PPB 30** Rohbauanleitung.
- Für Informationen zur Standardinstallation der Lüftungsgeräte und Steuerungen → Montageanleitung **PP 45** Endmontage-Set oder **PPB 30** Endmontage-Set.
- Für Informationen zur Bedienung und Funktion → Bedienungsanleitung **PP 45** / **PPB 30** im Internet.
- Für Informationen zur Geräteeinstellung über den Service-Mode → Bedienungsanleitung **PP 45** / **PPB 30** im Internet.
- Für den Einbau von Zubehörkomponenten → Beiblatt der Zubehörkomponente.

#### **Weitere Anleitungen und Videos**

- Kurzanleitung Filterwechsel, Lüftungsstufen und Betriebsarten einstellen
- [Video PP 45 RC / PPB 30 Installation](https://www.youtube.com/watch?v=hRGY3Kgh4zU)
- [Video PP 45 Filterwechsel](https://www.youtube.com/watch?v=lojN6Ep8Rvc) / Video PPB 30 Filterwechsel
- [Video Steuerungen anschließen](https://www.youtube.com/watch?v=Z01vjFIsWRw)
- [Video PP 45 RC Master und Slave einlernen](https://www.youtube.com/watch?v=x62xjjzqScI)
- [Video Montage und Einlernen Funkschalter DS](https://www.youtube.com/watch?v=N9s6-FGpkzQ) [45 RC](https://www.youtube.com/watch?v=N9s6-FGpkzQ)
- [Video Service Menü RLS 45 K](https://www.youtube.com/watch?v=k1QFR2o5sus), [Video Service](https://www.youtube.com/watch?v=jA5lHdOzLEs) [Menü RLS 45 O](https://www.youtube.com/watch?v=jA5lHdOzLEs), [Video Service Menü PP 45 RC](https://www.youtube.com/watch?v=rqhFpJBpvXA)

# <span id="page-6-1"></span>**2 Sicherheit**

- Lesen Sie vor der Montage **diese Anleitung** und die **beigefügten Sicherheitshinweise** sorgfältig und vollständig durch.
- Folgen Sie den Anweisungen.
- Übergeben Sie die Anleitungen an den Eigentümer/Betreiber zur Aufbewahrung.

#### **Sicherheitseinrichtungen sind für Ihren Schutz bestimmt und dürfen nicht umgangen bzw. manipuliert werden.**

# <span id="page-6-2"></span>**3 Bestimmungsgemäße Verwen-**

# **dung**

**Lüftungsgeräte PP 45/ PPB 30** mit Wärmerückgewinnung dienen zur Entlüftung/Belüftung von Wohnungen, Büros oder vergleichbaren Räumen. Sie sind für Neubauten und den Sanierungsfall geeignet. Die Geräte sind für den 24h-Betrieb ausgelegt. Das Lüftungssystem der Nutzungseinheit ist nach DIN 1946-6 auszulegen.

**PP 45** sind Lüftungsgeräte, die sich generell nur für den Einsatz in **Zulufträumen** eignen. Um eine effiziente Lüftung von **PP 45** Geräten zu erreichen, empfehlen wir **PP 45 paarweise** mit abwechselnder Be- und Entlüftung zu betreiben. **PP 45** gibt es in den Gerätevarianten **O, K** und **RC**. **PPB 30** sind balancierte Lüftungsgeräte, die vorzugsweise für den Einsatz in **Ablufträumen** vorgesehen sind (**Bad, WC oder Küche mit Fenster**) und die Räume gleichzeitig be- und entlüften. Der Abluftbetrieb startet in Abhängigkeit der Einstellung vollautomatisch oder auch manuell per Tastendruck. **PPB 30** sind als Einzelgeräte oder im Verbund mit weiteren **PPB 30**/**PP 45** Geräten einsetzbar. **PPB 30** gibt es in den Gerätevarianten **O, K** und **RC**. Diese verfügen über die Schutzart IP X4. Die Schutzzone ist in Abhängigkeit der verwendeten Gerätevariante zu bestimmen.

**PP 45** werden in Außenwände (Wandstärke 265 – 790 mm), **PPB 30** in Außenwände (Wandstärke 320 – 790 mm) eingebaut. Der elektrische Anschluss erfolgt an einer fest verlegten elektrischen Installation.

Die Ventilator-/Wärmetauschereinheit ist als Rohreinschub konzipiert und kann zu Reparaturund Reinigungszwecken ausgebaut werden.

Eine **Außenabdeckung PP 45/PPB 30** mit integrierter **Kondensatabfuhr** ist für den Einbau mit einer Wandhülse vorgeschrieben. Für **PP 45** ist alternativ ein Einbau in der Fensterlaibung mit dem Laibungselement **PP 45 LE** zulässig.

Lüftungsgeräte **PP 45**/**PPB 30** sind ausschließlich für den häuslichen Gebrauch und ähnliche Zwecke vorgesehen. Eine andere oder darüber hinausgehende Benutzung gilt als nicht bestimmungsgemäß.

# <span id="page-7-0"></span>**4 Lüftungsgeräte/Raumluftsteuerungen-Kombinationen**

Die Bedienung des Lüftungsgerätes erfolgt mit einer **zur Gerätevariante passenden Raumluftsteuerung RLS 45 O, RLS 45 K oder DS 45 RC.**

- **PP 45 O, PP 45 K und PPB 30 O mit** Steuerung **RLS 45 O** oder **RLS 45 K**
- **PPB 30 K mit** Steuerung **RLS 45 K**
- **PP 45 RC und PPB 30 RC mit** Funkschalter **DS 45 RC** (alternativ auch mit **RLS 45 K** + Funkerweiterungsmodul **PP 45 EO**).

#### **Nicht zulässig ist**

- ein Betrieb von **PPB 30 K** Geräten in Verbindung mit einer Steuerung **RLS 45 O**.
- eine Kombination von **PPB 30 K**mit Abluftgeräten (z. B. **ER...**/**ECA...**).
- eine Mischung von **PPB 30 O** und **PP 45 O** / **PP 45 K** Geräten an der Ventilatorschnittstelle (Fan1/Fan2).

#### **Steuerung RLS 45 K**

- Konfiguration mit PC/USB-Schnittstelle: USB (A) / Mini-USB (B)-Kabel.
- 3 Betriebsarten: Wärmerückgewinnung, Querlüftung und Automatikbetrieb
- 5 Lüftungsstufen
- Zeitbegrenzte Stoßlüftung und Abschaltung, Sicherheitsabschaltung, ModBus etc.
- Erweiterbar mit Funkmodul **PP 45 EO** für die Einbindung von Funksensoren

#### **Steuerung RLS 45 O**

- Konfiguration im Service-Mode
- 3 Betriebsarten: Wärmerückgewinnung, Querlüftung und Automatikbetrieb
- 5 Lüftungsstufen

#### **Steuerung DS 45 RC**

 $\rightarrow$  separate Anleitung der Zubehörkomponente.

# <span id="page-7-1"></span>**5 Anforderungen Aufstellungsort/ Montage**

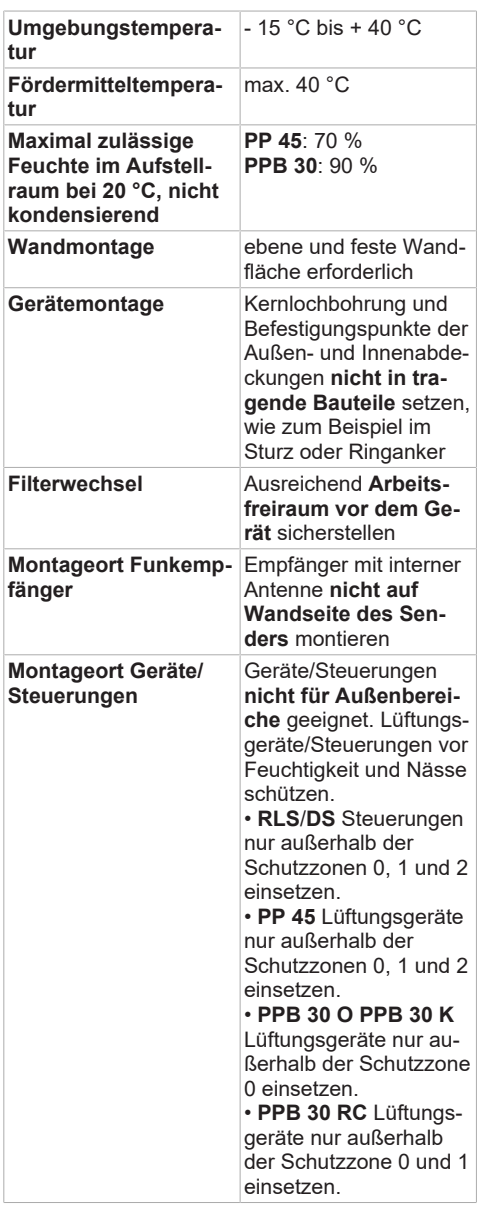

# <span id="page-8-0"></span>**6 Technische Daten**

# <span id="page-8-1"></span>**6.1 Technische Daten PP 45**

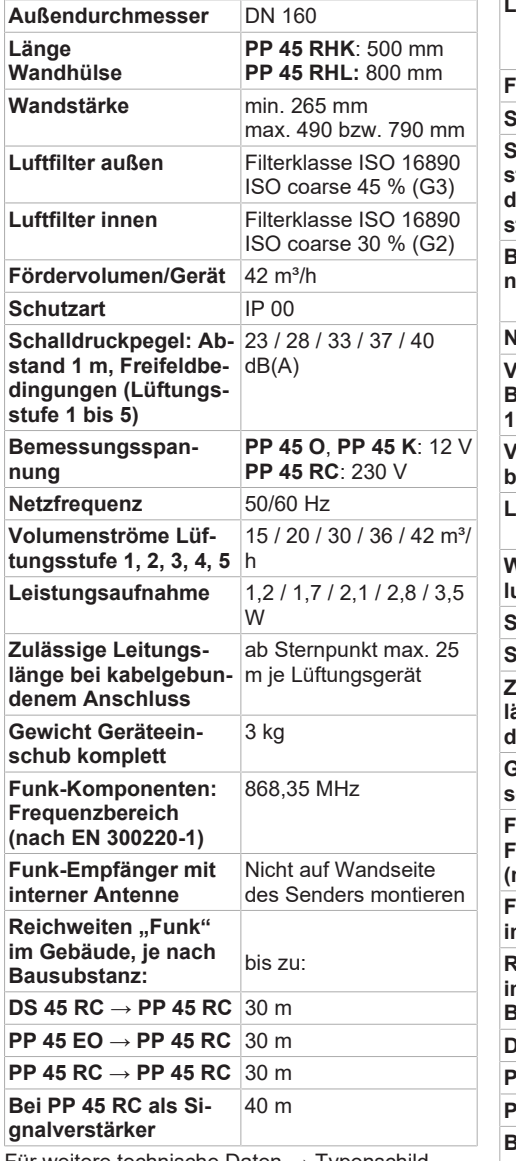

Für weitere technische Daten → Typenschild.

# <span id="page-8-2"></span>**6.2 Technische Daten PPB 30**

**Außendurchmesser** DN 160

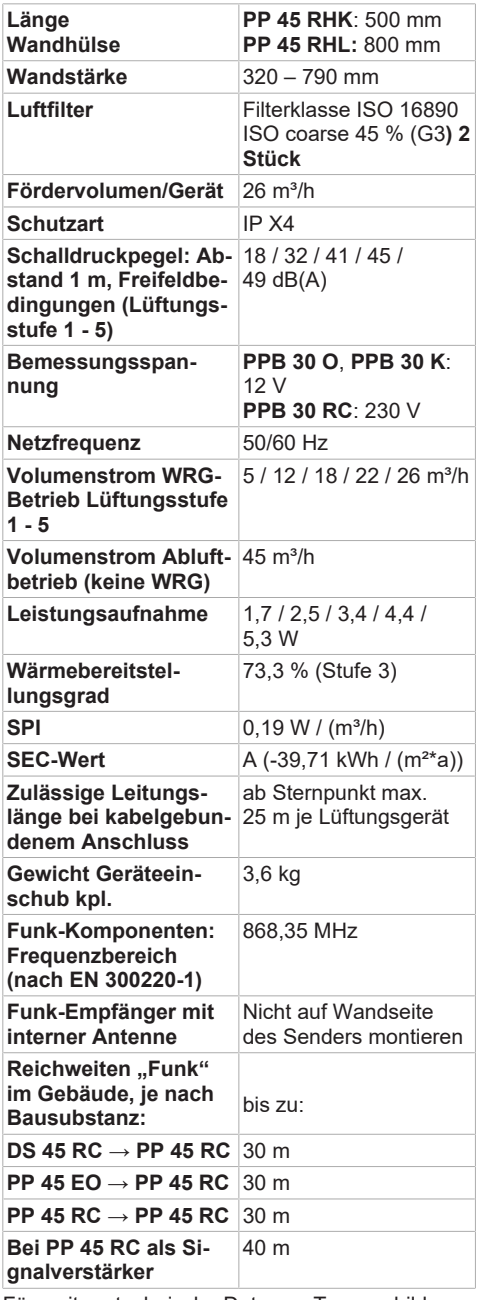

Für weitere technische Daten  $\rightarrow$  Typenschild.

# <span id="page-9-0"></span>**7 Geräteübersicht und Anschlussmöglichkeiten**

 **Nachfolgende Tabellen zeigen die mögliche Anzahl der Komponenten und deren Kombinationsmöglichkeiten.**

# <span id="page-9-1"></span>**7.1 Kombinationen K1–K18 (RLS 45 K)**

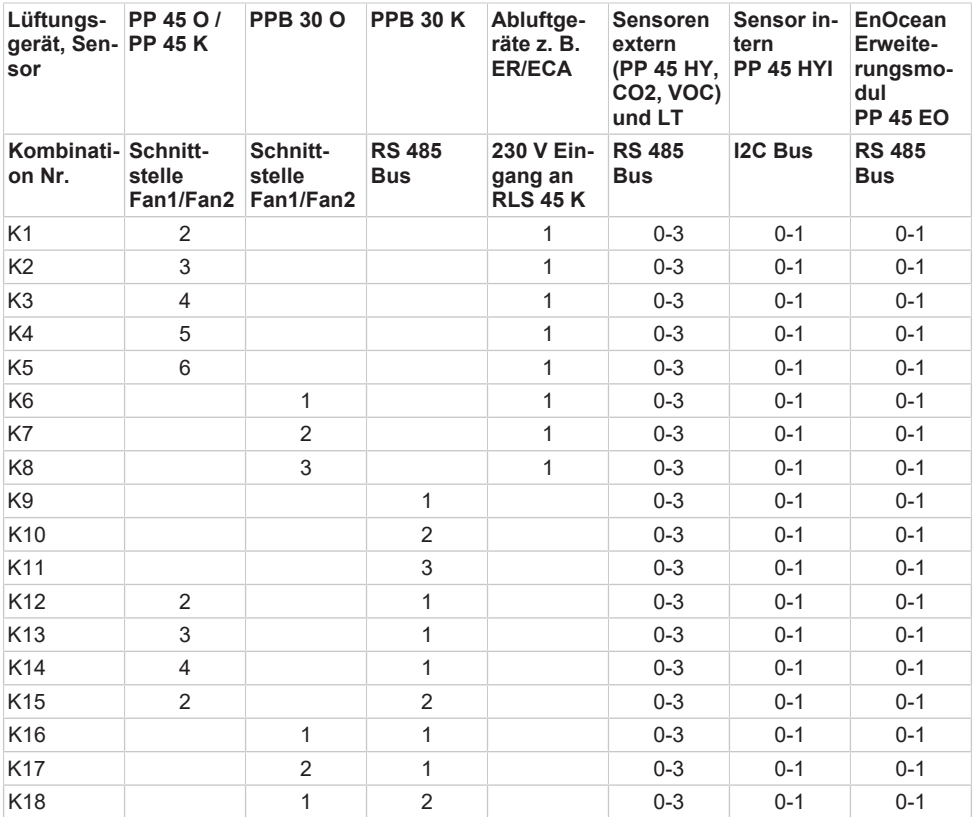

#### **Zusatzfunktionen**

**K1-K8:** Zuluftfunktion für **ER**-Abluftbetrieb **K9-K11:** Volumenstromausgleich ABL-Betrieb

über Außenluftdurchlass **ALD**

**K12-K18:** Zuluftfunktion für **PPB 30 K** Abluftbetrieb.

**Hinweis:** Volumenstromausgleich nur für 1 **PPB 30 K** Gerät möglich.

**\* Bei der Verwendung von PP 45 EO** können max. 8 Funksensoren und max. 4x **PP 45 RC** (Master) eingelernt werden.

# <span id="page-10-0"></span>**7.2 Kombinationen K20–K27 (RLS 45 O)**

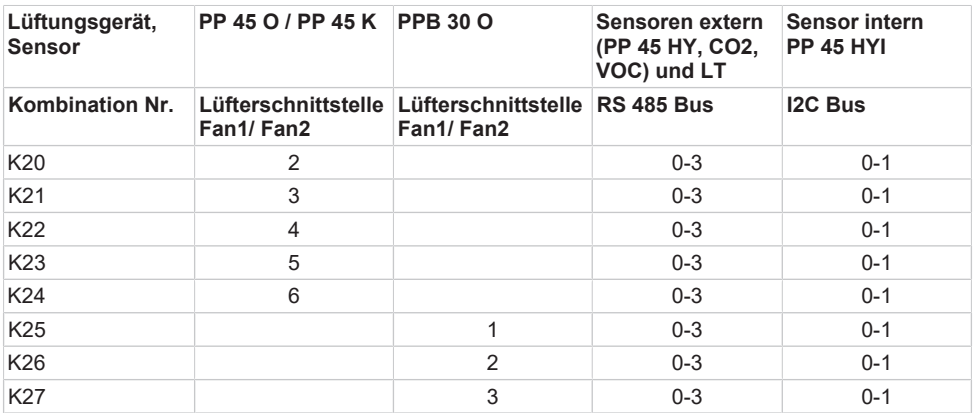

#### **Zusatzfunktionen**

**K25:** Abluftbetrieb möglich bei 1x **PPB 30 O** + **RLS 45 O**. Zum Start die optionale Taste Lüftungsstufe > 2 Sekunden drücken.

# <span id="page-10-1"></span>**7.3 EnOcean-Kombinationen K30 (Funk)**

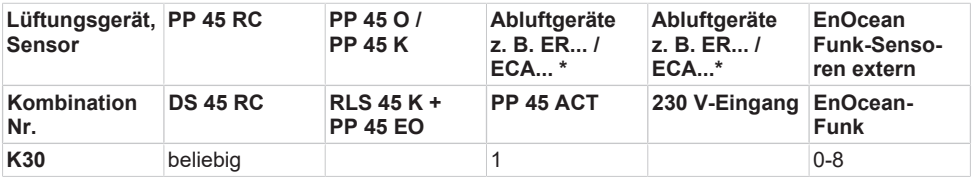

#### **Zusatzfunktionen**

**K30:** Anzahl beliebig sofern in Reichweite. Zuluftzuführung nur von 2x **PP 45 RC** Geräten.

**\*** Nur kabelgebundene Abluftgeräte zulässig (keine RC-Abluftgeräte verwenden).

# <span id="page-11-0"></span>**8 Systemmerkmale**

- Für Anschlussmöglichkeiten → Übersichtsabbildungen der Steuerungskonzepte.
- Für Objekt oder RC Geräte sind die Sensorgrenzwerte fest hinterlegt und können nicht verändert werden. Sensorgrenzwerte für Komfortgeräte lassen sich mit der Inbetriebnahmesoftware ändern/einstellen.
- Die an einer **RLS 45 O** oder **RLS 45 K** eingestellte Betriebsart und Lüftungsstufe gilt für alle Raumluftsteuerungen und Lüftungsgeräte, ebenso die Funktion Extern AUS.
- **Zusatzfunktionen** (Stoßlüftung, Einschlafmodus) sind nur für die Lüftungsgeräte an der jeweiligen Raumluftsteuerung gültig.
- Die **Zuluftfunktion** wird nur von den Lüftungsgeräten an der jeweiligen Raumluftsteuerung ausgeführt.
- **Service-Mode:** Für den Fachinstallateur vorgesehener Modus zum Einstellen und Einrichten der Gerätefunktionen und zum Anmelden kabelgebundener Sensoren.
- **Inbetriebnahmesoftware (RLS 45 K):** Mit der Steuerung **RLS 45 K** kann zusätzlich die Inbetriebnahmesoftware genutzt werden.
- Bei **ungerader Geräteanzahl** mit 3 oder 5 Lüftungsgeräten sorgt die Steuerung für eine Volumenstromausgleich zwischen den Zuluft- und Abluftgeräten → [Service-Mode \[](#page-12-3)[}](#page-12-3) [13\]](#page-12-3) . Bei ungerader Anzahl an Lüftungsgeräten wird die kleinere Anzahl an Geräten an den Fan1-Klemmen angeschlossen.
- **Einzelgeräte (stand-alone)** können mit einem zusätzlichen Außenwand-Luftdurchlass (im selben Raum) betrieben werden.
- Das Lüftungssystem sollte permanent eingeschaltet sein.
- Die Funktion **Bedarfsgeführter Automatikbetrieb** ist nur verfügbar, wenn ein Sensor angeschlossen und im Service-Mode aktiviert ist.

# <span id="page-11-1"></span>**8.1 PP 45 O / PP 45 K / PP 45 RC**

Im WRG-Betrieb wechseln Lüftungsgerätepaare **PP 45** im 60 Sekundenrhythmus abwechselnd vom Zuluft- in den Abluftmodus. Dies sorgt für eine abwechselnde Be- und Entlüftung.

Im Querlüftungsbetrieb (ohne WRG) arbeiten die Lüftungsgeräte in einer Richtung permanent im Zuluft- oder Abluftmodus.

Ist ein Feuchte-, CO2- oder Luftqualitätsensor (VOC) an einer Raumluftsteuerung angeschlossen, lässt sich ein bedarfsgeführter Automatikbetrieb mit Sensorsteuerung manuell zuschalten. In Abhängigkeit der gemessenen Sensorwerte (H, CO2, VOC) wird der Volumenstrom der Geräte stufenlos angepasst. Die eingestellte Betriebsart bleibt bestehen.

# <span id="page-11-2"></span>**8.2 PPB 30 O**

Das **PPB 30 O** Gerät wird vorzugsweise in einem Abluftraum (Bad, WC, Küche) eingesetzt. Dabei wird der Raum gleichzeitig be- und entlüftet. Im WRG-Betrieb wechseln die beiden internen Ventilatoren alle 60 Sekunden vom Abluft- in den Zuluftmodus bzw. umgekehrt. Die Zuluft wird dabei durch Wärmerückgewinnung über den Keramikwärmetauscher erwärmt, der Abluft wird Wärmeenergie entzogen.

Im Querlüftungsbetrieb (ohne WRG) arbeiten die Lüftungsgeräte in einer Richtung permanent im Zuluft- oder Abluftmodus.

Wird nur ein **PPB 30 O** Gerät an der Steuerung **RLS 45 O** angeschlossen, kann ein reiner Abluftbetrieb (Tastendruck **Lüftungsstufe** > 2 Sek.) realisiert werden. Der Druckausgleich muss in diesem Fall über Außenluftdurchlässe ALDs vorgenommen werden.

Dabei gehen beide Ventilatoren auf Abluft (keine Wärmerückgewinnung).

Ist ein Feuchte-, CO2- oder Luftqualitätssensor (VOC) an einer Raumluftsteuerung angeschlossen, lässt sich ein bedarfsgeführter Automatikbetrieb mit Sensorsteuerung manuell zuschalten. In Abhängigkeit der gemessenen Sensorwerte (H, CO2, VOC) wird der Volumenstrom aller Geräte stufenlos angepasst. Die eingestellte Betriebsart bleibt bestehen.

# <span id="page-12-0"></span>**8.3 PPB 30 K / PPB 30 RC**

Das PPB 30 K-Gerät funktioniert wie das zuvor beschriebene PPB 30 O, jedoch mit folgenden Zusatzfunktionen.

# **Zusatzfunktionen**

- Das **PPB 30 K** besitzt einen serienmäßig integrierten Feuchtesensor. Für die Feuchtemessung wird immer der Wert des internen Sensors herangezogen. Messwerte von anderen an einer **RLS 45 K** angeschlossenen Sensoren bleiben unberücksichtigt.
- Für den Entfeuchtungsbetrieb kann die Intensivlüftung (IL) oder die Abluftfunktion (ABL) eingestellt werden:

**PPB 30 K** → [Inbetriebnahmesoftware \[](#page-21-0)[}](#page-21-0) [22\]](#page-21-0) **PPB 30 RC**  $\rightarrow$  [Service-Mode \[](#page-20-2) $\triangleright$  [21\]](#page-20-2)

- Das **PPB 30 K**/**PPB 30 RC** besitzt 2 Betriebsmodi mit unterschiedlicher Funktionalität: **Automatikbetrieb** (Regelung) oder **Systembetrieb** (Grenzwertüberschreitung)
- Der für Ihr **PPB 30 K** geeignete Betriebsmodus kann über die Inbetriebnahmesoftware angewählt und eingestellt werden. Für **PPB 30 RC** erfolgt die Einstellung im [Service-Mode \[](#page-20-2)[}](#page-20-2) [21\]](#page-20-2).

# <span id="page-12-1"></span>**8.4 Kabelgebundene Raumluftsteuerung RLS 45 O / RLS 45 K**

# **Kombinationen aus RLS 45 O und PPB 30 K sind nicht zulässig.**

Jede **RLS 45 O** kann bis zu 6 Ventilatoren steuern, zum Beispiel 6x **PP 45**- oder 3x **PPB 30 O** Geräte. Ein **Systemmix** ist an einer Steuerung **RLS 45 O nicht möglich**.

Jede **RLS 45 K** kann bis zu 6 Ventilatoren steuern, zum Beispiel 6x **PP 45**, 3x **PPB 30 O** / **PPB 30 K** oder ein Mix aus **PPB 30 K** und **PP 45** Geräten.

An der **RLS** werden sämtliche Einstellungen vorgenommen und Gerätezustände angezeigt. **PP 45 O**, **PP 45 K** und **PPB 30 O** werden am Anschluss Fan1 und Fan2 angeschlossen. **PPB 30 K** werden ausschließlich mit dem RS 485-Bus verbunden.

# <span id="page-12-2"></span>**8.5 Funksystem aus PP 45 RC / PPB 30 RC-Geräten**

- Jedes Lüftungsgerät **PP 45 RC** / **PPB 30 RC** ist mit einem Funkmodul ausgestattet.
- Bedient werden RC Geräte mit einem Funkschalter **DS 45 RC**. Dieser lässt sich einfach am Montageort an die Wand kleben.

#### **Montageort: Empfänger mit interner Antenne nicht auf Wandseite des Senders montieren.**

- Alternativ sind auch kabelgebundene Kombisysteme mit EnOcean-Modul **PP 45 EO** einsetzbar. Die Bedienung erfolgt dann mit der Steuerung **RLS 45 K**.
- Das Funksystem ist erweiterbar mit einem 1 Kanal-Funk-Actor **PP 45 ACT** für die Funktion Zuluft für Abluftgeräte. Für Anschluss → Montageanleitung Funk-Actor.

# **Master-Slave-Betrieb**

- Bei funkgesteuerten Systemen arbeiten **zusammengehörige PP 45 Gerätepaare im Master-Slave-Betrieb.**
- Slavegeräte (RC Geräte, Funksensoren, Funkschalter etc.) werden am Mastergerät angelernt. Das Mastergerät übernimmt dann das Handling mit dem Slavegerät → Einlernbare Funkkomponenten (EEP).
- Jedem Master-Lüftungsgerät kann nur 1 Slave-Gerät zugeordnet werden.
- Slave-Lüftungsgeräte werden mit dem Master gekoppelt.
- Weitere Komponenten (Funksensoren, Funkschalter etc.) werden ausschließlich am Mastergerät angelernt.
- Zum Anlernen von EnOcean-Komponenten → Bedienungsanleitung **PP 45** / **PPB 30**.

# <span id="page-12-3"></span>**8.6 Service-Mode**

Für den Fachinstallateur vorgesehener Modus zum Einstellen und Einrichten der Gerätefunktionen und zum Anmelden kabelgebundener Senso $ren \rightarrow Inbetriebnahme$  [ $\rightarrow$  [19\]](#page-18-0).

Mit der Steuerung **RLS 45 K** kann zusätzlich die [Inbetriebnahmesoftware \[](#page-21-0)[}](#page-21-0) [22\]](#page-21-0) genutzt werden.

# <span id="page-12-4"></span>**8.7 Sensoren**

**Kabelgebundene Sensoren** werden an einer Steuerung **RLS 45 O** oder **RLS 45 K** angeschlossen.

**Belegung:** Pro Steuerung max. 1 Sensor intern und 3 Sensoren extern. Die Sensoren (intern/extern) können nur an der Master-RLS gesteckt/angelernt werden.

An einem Master **PP 45 RC**/**PPB 30 RC** lassen sich bis zu **8 Funksensoren** anlernen. Die Belegung ist frei wählbar. Für einsetzbare Sensortypten → Einlernbare Funkkomponenten (EEP).

**Externe Sensoren** werden an der RS 485- Schnittstelle der Raumluftsteuerung angeschlossen. Dadurch lässt sich das System mit verschiedenen externen Sensoren ausbauen → [Service-](#page-12-3)[Mode \[](#page-12-3)[}](#page-12-3) [13\]](#page-12-3). Bei externen Sensoren erfolgt die Adressierung per Drehschalter im Sensorgehäuse:

- Stellung 0: Sensor 1
- Stellung 1: Sensor 2
- Stellung 2: Sensor 3

# <span id="page-13-0"></span>**8.8 Leistungsteile PP 45 LT oder Steuerungen RLS 45 O / RLS 45 K**

Das Lüftungssystem ist an der Hauptsteuerung mit bis zu 3 Leistungsteilen (mit jeweils 6 Lüftungsgeräte **PP 45 O**/**PP 45 K** je Leistungsteil) oder mit bis zu 3 weiteren Steuerungen **RLS 45 O** / **RLS 45 K** erweiterbar. Die Aktivierung erfolgt im [Service-Mode \[](#page-20-2)[}](#page-20-2) [21\]](#page-20-2).

Die Hauptsteuerung (→ [Übersichtsabbildungen](#page-3-0) [Steuerungskonzepte \[](#page-3-0)[}](#page-3-0) [4\]](#page-3-0)) fungiert als Master und gibt die Befehle vor. An den Slave-Steuerungen können die Einstellungen manuell geändert werden.

Wird eine Raumluftsteuerung als Slave eingesetzt, muss in deren Service-Menü die Adressierung als Slave 1, 2 oder 3 (je nach Anzahl Slaves) gewählt werden.

Leistungsteile werden wie folgt adressiert:

- 1. **PP 45 LT** an der Master **RLS** anschließen.
- 2. Mit der Inbetriebnahmesoftware oder im [Ser](#page-20-2)[vice-Mode \[](#page-20-2)[}](#page-20-2) [21\]](#page-20-2) das Leistungsteil aktivieren.

# $\mathsf T$

- 3. Taste [T] am Leistungsteil einmal drücken.
- ð Die Kommunikation zwischen der Master **RLS** und dem **PP 45 LT** wird hergestellt.

# <span id="page-13-1"></span>**8.9 RLS 45 K: 230 V-Eingang**

Der 230 V-Eingang wird mit einem bauseitig bereitzustellenden Schalter/Taster beschaltet. Um die Zusatzfunktion nutzen zu können, wird im Service-Mode die gewünschte Zusatzfunktion ausgewählt und aktiviert. Zur Verfügung stehen die Zusatzfunktionen:

- Einschlafmodus
- Stoßlüftung
- Sicherheitsfunktion (Extern AUS)
- Zuluftbetrieb mit Nachlaufzeit 0 min.
- Zuluftbetrieb mit Nachlaufzeit 6 min.
- Zuluftbetrieb mit Nachlaufzeit 15 min.

# <span id="page-13-2"></span>**8.10 ModBus-Schnittstelle (GLT)**

Mit den ModBus-Parametern im Service-Mode lässt sich die RS 485-Schnittstelle der Steuerungen **RLS 45 O** und **RLS 45 K** in eine ModBus-Schnittstelle umkonfigurieren → [Inbetriebnahme](#page-21-0)[software \[](#page-21-0) $\ge$  [22\]](#page-21-0).

 **Wird die RS 485-Schnittstelle als ModBus-Schnittstelle konfiguriert, können keine weiteren Komponenten (PPB 30 K, Sensoren, Leistungsteile, Raumluftsteuerungen etc.) an dieser Schnittstelle angeschlossenen werden.**

# <span id="page-14-0"></span>**9 Systemerweiterungen – Anschlüsse weiterer Komponenten**

**Standardinstallationen sind in der Montageanleitung PP 45- oder PPB 30-Endmontage-Set beschrieben. Lesen Sie diese unbedingt, bevor Sie mit weiteren Anschlüssen fortfahren.**

# <span id="page-14-1"></span>**9.1 Sicherheitshinweise 230 V-Anschluss**

Lüftungsgeräte **PP 45 RC**und Steuerungen **RLS 45 O** / **RLS 45 K** werden mit 230 V-Netzspannung versorgt. Beachten Sie folgende Sicherheitshinweise.

**GEFAHR Gefahr durch Stromschlag.** Vor Elektroinstallationen alle Versorgungsstromkreise abschalten, Netzsicherung ausschalten, gegen Wiedereinschalten sichern und ein Warnschild sichtbar anbringen. Bei Betrieb muss die Platinenabdeckung und die Frontabdeckung des Innengehäuses montiert sein.

#### **WARNUNG Gefahr durch Verbrennungen/ Feuer bei Überlastung durch fehlerhaften Anschluss bzw. Anschluss von zu vielen Geräten an einer RLS 45 O / RLS 45 K.**

Geräte gemäß Anschlussplan anschließen. Zulässige Anzahl an Lüftungsgeräten je Raumlufsteuerung/Leistungsteil einhalten.

**WARNUNG Gefahr durch elektrischen Schlag bei keiner oder unzureichender Trennung der 12 V-Kleinspannung und 230 V.** Sicherheitsabstand zwischen 230 V und12 V (SELV) gewährleisten. Mindestabstand 8 mm sicherstellen.

#### **WARNUNG Gefahr durch Stromschlag bei fehlerhaftem Anschluss am 230 V-Eingang der Geräte PP 45 RC, PPB 30 RC und der Steuerung RLS 45 O / RLS 45 K.**

Auf Phasengleichheit aller an das Lüftungssystem angebundener Komponenten achten.

#### **WARNUNG Gefahr durch Stromschlag bei Einbau der Raumluftsteuerung RLS 45 O / RLS 45 K innerhalb der Schutzzone.**

Kein IP-Schutz vorhanden (IP 00). Installation der Raumluftsteuerung nur außerhalb der Schutzzonen 0, 1, 2 zulässig.

#### **WARNUNG Gefahr durch Stromschlag bei Einbau der Lüftungsgeräte innerhalb der Schutzzone.**

Einbau der Geräte in die vorgegebenen Schutzzonen nur gemäß IP-Schutzart zulässig. **PP 45** nur außerhalb der Schutzzonen 0, 1 und 2 einsetzen. **PPB 30 O** / **PPB 30 K** nur außerhalb der Schutzzone 0 einsetzen. **PPB 30 RC** nur außerhalb der Schutzzone 0 und 1 einsetzen.

**Bei der Verdrahtung mehrerer Gerätepaare/ Lüftungsgeräte stets eine tiefe bzw. doppelte UP-Dose verwenden (UP-Dose bauseitig).**

**Litzen der Anschlussleitungen ausreichend abisolieren.**

# <span id="page-14-2"></span>**9.2 Externe Sensoren**

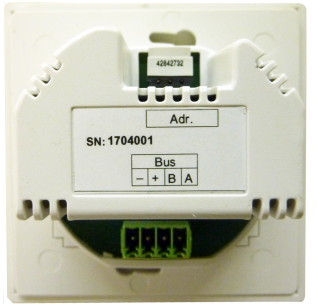

Der Anschluss eines kabelgebundenen, externen Sensors erfolgt an der RS 485-Schnittstelle der Steuerung **RLS 45 O** / **RLS 45 K** (max. 3 Sensoren pro Steuerung).

Der bedarfsgeführte Betrieb (sensorgesteuerter Automatikbetrieb) ist nur für die Lüftungsgeräte gültig, die an derselben Raumluftsteuerung wie die Sensoren angeschlossen sind.

#### **Anschließbare externe Sensoren**

- Feuchtesensormodul **PP 45 HY**
- CO2-Sensormodul **PP 45 CO2**
- VOC-Sensormodul **PP 45 VOC**

#### **Sensoren anschließen**

- 1. Externen Sensor installieren und verdrahten  $\rightarrow$  Montageanleitung Endmontage-Set.
- 2. Bei externen Sensoren erfolgt die Adressierung per Drehschalter am Sensor-Gehäuse:

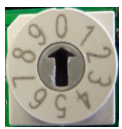

Stellung 0 = Sensor 1, Stellung 1 = Sensor 2, Stellung 2 = Sensor 3

Die Sensoren (extern und intern) werden nur am Master eingelernt.

- 3. Raumluftsteuerung aus der UP-Dose nehmen und Sensor-Anschlussleitung an der steckbaren Anschlussklemme der RS 485-Schnittstelle verdrahten → Verdrahtungspläne, Montageanleitung Endmontage-Set.
- 4. Raumluftsteuerung in die UP-Dose einsetzen und mit 2 Schrauben mit der UP-Dose verschrauben.
- 5. Frontblende anbringen. Darauf achten, dass diese einrastet. Bei Frontblenden darauf achten, dass die Sensoröffnung (Bohrung in der Frontblende) über dem Sensor sitzt.
- 6. Lüftungssystem in Betrieb nehmen  $\rightarrow$  [Inbe](#page-18-0)[triebnahme \[](#page-18-0)[}](#page-18-0) [19\]](#page-18-0).
- 7. Sensor aktiv schalten: Im Service-Mode  $\rightarrow$ Montageanleitung Endmontage-Set oder mit der [Inbetriebnahmesoftware \[](#page-21-0)[}](#page-21-0) [22\]](#page-21-0).

# <span id="page-15-0"></span>**9.3 Zusätzliche Raumluftsteuerungen (paralleler Betrieb)**

Der Anschluss zusätzlicher Raumluftsteuerungen erfolgt an der RS 485-Schnittstelle der Steuerung **RLS 45 O** / **RLS 45 K** → Montageanleitung Endmontage-Set oder [Inbetriebnahmesoftware](#page-21-0) [\[](#page-21-0)[}](#page-21-0) [22\]](#page-21-0).

Ein **PP 45**-/**PPB 30**-System kann mit bis zu 3 zusätzlichen, kabelgebundenen Steuerungen erweitert werden.

Die eingestellte Betriebsart, Lüftungsstufe und die Zusatzfunktion Extern AUS (falls eingerichtet) gelten für alle Lüftungsgeräte.

Die anderen Zusatzfunktionen (Einschlafmodus, Stoßlüftung, Zuluftbetrieb) sind nur für die an der Raumluftsteuerung angeschlossenen Geräte relevant.

Wird eine Raumluftsteuerung als Slave eingesetzt, muss in deren Service-Menü die Adressierung als Slave 1, 2 oder 3 (je nach Anzahl Slaves) gewählt werden.

→ [Inbetriebnahme \[](#page-18-0)[}](#page-18-0) [19\]](#page-18-0) oder [Inbetriebnahme](#page-21-0)[software \[](#page-21-0) $\triangleright$  [22\]](#page-21-0).

# <span id="page-15-1"></span>**9.4 EnOcean-Erweiterungsmodul PP 45 EO**

Mit dem EnOcean-Erweiterungsmodul **PP 45 EO** lassen sich funkgesteuerte Lüftungsgeräte **PP 45** auch mit der kabelgebundenen Steuerung **RLS 45 K** bedienen. Der Anschluss des **PP 45 EO** erfolgt an der RS 485-Schnittstelle der **RLS 45 K**.

 **Das EnOcean Modul PP 45 EO kann nur mit der Inbetriebnahmesoftware (RLS 45 K) eingelernt werden. Mit dieser wird der Anlernmodus eingeschaltet und ein Funktelegramm gesendet. Alle Funksensoren/Funkschalter werden direkt auf das PP 45 EO eingelernt. Nur das EnOcean-Modul wird auf den Master eingelernt.**

→ [Inbetriebnahme \[](#page-18-0)[}](#page-18-0) [19\]](#page-18-0) oder [Inbetriebnahme](#page-21-0)[software \[](#page-21-0) $\ge 22$ ].

# <span id="page-15-2"></span>**9.5 Leistungsteil PP 45 LT**

Der Anschluss der Leistungsteile erfolgt an der RS 485-Schnittstelle der **RLS 45 O** / **RLS 45 K**. Ein **PP 45** / **PPB 30**-System kann mit bis zu 3 Leistungsteilen (Netzteilmodule) **PP 45 LT** erweitert werden. An jedem Leistungsteil sind 3 Ge-

rätepaare (6 Geräte) anschließbar. Die erste **RLS** wird als Master betrieben und gibt die Befehle vor. Die Slave Steuerungen können die Befehle permanent ändern.

Dadurch lassen sich Systeme mit bis zu 24 kabelgebundenen Lüftungsgeräten **PP 45** (6 + 3\*6 = 24 Lüftungsgeräte) aufbauen. Bei **PPB 30**-Systemen reduziert sich die Geräteanzahl entsprechend (max. 3 **PPB 30**, 1 **PPB 30**= 2 Geräte (da 2 Ventilatoren je **PPB 30**).

Für zulässige Leitungslängen → [Technische Da](#page-8-0)[ten \[](#page-8-0)▶ [9\]](#page-8-0), für zulässige Kabeltypen der Anschlussleitungen → Montageanleitung Endmontage-Set. Die Leistungsteile werden an der steckbaren Anschlussklemme der Raumluftsteurung angeschlossen → Montageanleitung Endmontage-Set, Anschlusspläne.

**Empfehlung:** Beim Anschluss von mehr als 2 **PP 45**/**PPB 30** Geräten den Geräteanschluss in einer separaten UP-Dose vornehmen. Die Steuerung **RLS** generell in eine tiefe UP-Dose einbauen.

Alle Lüftungsgeräte einer Gruppe (Fan1- oder Fan2) des gesamten Lüftungssystems laufen gemeinsam im Be- und Entlüftungsbetrieb.

Die Adressierung von Leistungsteilen erfolgt jeweils mit einem Tastendruck des Tasters [T] des [Leistungsteils \[](#page-12-4)▶ [13\]](#page-12-4).

# <span id="page-16-0"></span>**9.6 ModBus-Schnittstelle (GLT-An-**

# **bindung)**

Für eine GLT-Anbindung muss die RS 485- Schnittstelle der Steuerung **RLS 45 O** / **RLS 45 K** in eine ModBus-Schnittstelle umkonfiguriert werden. Der RS 485-Bus steht somit nicht mehr zur Verfügung.

Die ModBus-Schnittstelle wird im Service-Mode oder mit der [Inbetriebnahmesoftware \[](#page-21-0)[}](#page-21-0) [22\]](#page-21-0) aktiviert. Die Schnittstelle kann mit Baud-Raten 9600 oder 19200 und den Adressen 10 bis 50 eingerichtet werden.

 **Wird die RS 485-Schnittstelle als ModBus-Schnittstelle konfiguriert, können keine weiteren Komponenten (Lüftungsgeräte, Sensoren, Leistungsteile, Raumluftsteuerungen etc.) an dieser Schnittstelle angeschlossenen werden.**

# <span id="page-16-1"></span>**9.7 Betrieb mit ungerader Geräteanzahl**

Elektrischen Anschluss an den Fan1- und Fan2- Anschlüssen vornehmen.

Bei Anschluss von 3 oder 5 Lüftungsgeräten:

- die größere Anzahl Lüftungsgeräte (2 oder 3) an Gruppe "Fan2" anschließen und
- die kleinere Anzahl Lüftungsgeräte (1 oder 2) an Gruppe "Fan1" anschließen.

Bei Betrieb mit ungerade Geräteanzahl wird der geförderte Volumenstrom der Fan2-Gruppe durch die Fan1-Gruppe automatisch ausgeglichen. In Betriebsart Querlüftung werden Lüftungsgeräte der Fan1-Gruppe (Abluft) mit höherem Volumenstrom betrieben. Im bedarfsgeführten Automatikbetrieb erfolgt der Volumenstromausgleich automatisch

 $\rightarrow$  [Inbetriebnahme \[](#page-18-0) $\triangleright$  [19\]](#page-18-0) oder [Inbetriebnahme](#page-21-0)[software \[](#page-21-0) $\triangleright$  [22\]](#page-21-0).

# <span id="page-16-2"></span>**9.8 RLS 45 K: Zusatzfunktionen am 230 V-Eingang**

#### **Für elektrischen Anschluss → Montageanleitung Endmontage-Set, Anschlusspläne.**

Der 230 V AC-Eingang der **RLS 45 K** ermöglicht durch Beschaltung (Schalter, Taster) den Betrieb mit einer Zusatzfunktion.

Bei eingeschalteter Zusatzfunktionen blinkt die LED **Bedarfsgeführter Betrieb**.

Wählen Sie im Service-Mode eine der folgenden **Zusatzfunktion** aus:

- Einschlafmodus
- Stoßlüftung
- Sicherheitsfunktion (Extern AUS)
- Zuluftbetrieb mit Nachlaufzeit 0 min.
- Zuluftbetrieb mit Nachlaufzeit 6 min.
- Zuluftbetrieb mit Nachlaufzeit 15 min.

Die Funktion des 230 V-Eingangs wird immer nur an der direkt angesteuerten **RLS 45 K** berücksichtigt. Zusätzliche Raumluftsteuerungen laufen mit der bisherigen Lüftungsstufe weiter. Die LED-Anzeige der Automatikfunktion blinkt langsam.

**Ausnahme:** Die Sicherheitsfunktion (Extern AUS) wirkt sich auf alle Raumluftsteuerungen des Lüftungssystems aus. Wird diese ausgelöst, schalten alle Lüftungsgeräte des Systems ab, egal an welcher Steuerung/welchem Leistungsteil diese angeschlossen sind.

# **Funktion Einschlafmodus**

#### **(zeitbegrenzte Abschaltung) Einschlafmodus mit Lüftungsstufe 0: Funktion nur bei RLS 45 K / DS 45 RC**

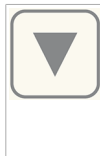

Einschlafmodus in jeder Betriebsart aktivierbar. Taste für 2 Sekunden

 $drücken$  die **-LED blinkt lang**sam. An RC-Geräten leuchten alle 3 LEDs und gehen dann nacheinander aus.

**Betriebszeit 60 Minuten** (mit der Inbetriebnahmesoftware auch von 15 bis 120 Minuten einstellbar). Nach Ablauf schaltet das Lüftungsgerät in die zuvor verwendete Lüftungsstufe zurück. Zum Abbruch eine Taste drücken.

Zusätzlich ist eine externe Beschaltung am 230 V-Eingang der **RLS 45 K** mit einem Taster möglich.

#### **Funktion Stoßlüftung**

#### **(zeitbegrenzte Intensivlüftung) Stoßlüftung mit Lüftungsstufe 5: Funktion nur bei RLS 45 K / DS 45 RC**

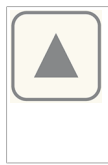

Stoßlüftung in jeder Betriebsart aktivierbar. Taste für 2 Sekunden

 $dr$ ücken, die **-LED blinkt lang**sam. An RC-Geräten blinkt die aktuelle Betriebsart-LED 2x 5 mal.

**Betriebszeit 30 Minuten** (mit der Inbetriebnahmesoftware auch von 5 bis 90 Minuten einstellbar). Nach Ablauf schaltet das Lüftungsgerät in die zuvor verwendete Lüftungsstufe zurück. Zum Abbruch eine Taste drücken.

Zusätzlich ist eine externe Beschaltung am 230 V-Eingang der **RLS 45 K** mit einem Taster möglich.

#### **Funktion Extern AUS**

Mit dieser Funktion lassen sich alle Lüftungsgeräte des Lüftungssystems zentral abschalten.

#### **Funktion Zuluftbetrieb mit Nachlaufzeit für Abluftgerät oder PPB 30**

Wird das Finschalten eines Abluftgerätes über den 230 V-Eingang erkannt, übernehmen alle an der **RLS 45 K** angeschlossenen **PP 45**-Lüftungsgeräte den Volumenstromausgleich.

Der Volumenstromausgleich ist auf insgesamt 60 m³/h (für Abluftgeräte) oder 45 m³/h (für **PPB 30**-Geräte) festgelegt, aufgeteilt auf die Anzahl an Lüftungsgeräten.

#### **Wichtig ist, dass im Service-Mode die richtige Geräteanzahl konfiguriert ist.**

**Durch Anschluss des PPB 30 K-Gerätes an der RS 485-Schnittstelle und anschließender Aktivierung fördern PP 45-Geräte 45 m³/h an Zuluft. Nicht möglich ist deshalb eine Kombination von PPB 30 K mit Abluftgeräten mit Volumenstromausgleich, wenn diese an derselben Raumluftsteuerung angeschlossen sind. Empfehlung:** Nur Abluftgeräte mit einem Abluftvolumenstrom von 60 m³/h einsetzen, z. B. **ER 60 ...**, **ECA 100 ipro ...**.

Nach Ablauf der eingestellter Nachlaufzeit schalten die Lüftungsgeräte in die zuvor gewählte Lüftungsstufe zurück.

Bei Abluftgeräten mit Nachlauf-Timer (6 oder 15 Minuten) kann der Timer im Service-Mode an der **RLS** oder mit der Inbetriebnahmesoftware eingestellt werden.

 **Unbedingt die Hinweise im Anschlussplan und die Einstellung Geräteanzahl im Service-Mode beachten.**

 **Der Betrieb von Abluftgeräten mit sensorgesteuertem, automatischen Anlauf wird von der RLS nicht erkannt.**

#### **Komponenten anschließen**

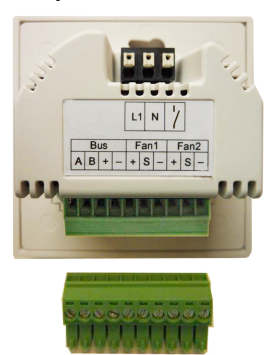

#### **WARNUNG Gefahr durch Stromschlag bei fehlerhaftem Anschluss am 230 V-Eingang der Steuerung.**

Auf Phasengleichheit aller an das Lüftungssystem angebundener Komponenten achten.

- 1. Zusatzkomponenten (Taster, Schalter, Abluftgeräte etc.) installieren und elektrisch verdrahten → zugehörige Anleitung.
- 2. Raumluftsteuerung aus der UP-Dose nehmen und Anschlussleitung der Zusatzkomponente an der **RLS 45 K** gemäß Anschlussplan verdrahten.
- 3. Raumluftsteuerung in die UP-Dose einsetzen und mit 4 Schrauben mit der UP-Dose verschrauben.
- 4. Frontblende anbringen. Darauf achten, dass diese einrastet. Bei Einsatz von **PP 45 HYI**-Sensoren darauf achten, dass die Sensoröffnung (Bohrung in der Frontblende) über dem Sensor sitzt.
- 5. Lüftungssystem [in Betrieb nehmen \[](#page-18-0)[}](#page-18-0) [19\]](#page-18-0), Sensor aktiv schalten → Montageanleitung Endmontage-Set, Service-Mode oder [Inbe](#page-18-0)[triebnahme \[](#page-18-0)[}](#page-18-0) [19\]](#page-18-0).

# <span id="page-18-0"></span>**10 Inbetriebnahme**

Nehmen Sie die Lüftungsgeräte wie nachfolgend aufgeführt in Betrieb.

Melden Sie danach die an den Steuerungen angeschlossenen Komponenten im Service Mode an und aktivieren Sie ggf. die ModBus-Schnittstelle, bei funkgesteuerter Geräten die EnOceanoder ModBus-Schnittstelle.

Für Informationen zu den Parametern des Service-Mode → Montageanleitung Endmontage-Set **PP 45** oder **PPB 30**.

Bei Verwendung der Steuerung **RLS 45 K** die [In](#page-21-0)[betriebnahmesoftware \[](#page-21-0)[}](#page-21-0) [22\]](#page-21-0) einsetzen.

# <span id="page-18-1"></span>**10.1 Inbetriebnahme-Voraussetzun-**

# **gen**

Eine Inbetriebnahme ist nur zulässig, wenn:

- das Gebäude bezugsfertig ist.
- alle Anschlussleitungen korrekt angebracht sind und fest sitzen.
- alle Schutzmaterialien entfernt sind.
- alle Lüftungsgeräte und Raumluftsteuerungen korrekt eingebaut sind.

# <span id="page-18-2"></span>**10.2 Lüftungssystem in Betrieb neh-**

# **men**

- 1. Sicherstellen, dass alle Lüftungsgeräte, Raumluftsteuerungen und Systemkomponenten korrekt gemäß Verdrahtungsplan im Anhang angeschlossen sind.
- 2. Warnschild entfernen. Netzsicherungen einschalten. Die Lüftungsgeräte laufen mit Lüftungsstufe 2 und Betriebsart WRG an.
- 3. [Service-Mode \[](#page-12-3)[}](#page-12-3) [13\]](#page-12-3) oder [Inbetriebnahmesoft](#page-21-0)[ware \[](#page-21-0)[}](#page-21-0) [22\]](#page-21-0) aufrufen und die Parametereinstellungen vornehmen.
- 4. Zum Abschluss einen Funktionstest durchführen:
	- Bedienung und Betriebsarten testen.
	- Lüftungsstufen und Aus-Funktion testen.
	- Bei funkgesteuerten Geräten die EnOcean-Funktionen testen.

• LEDs an den Raumluftsteuerungen oder den Funk-Lüftungsgeräten testen → Bedienungsanleitung.

# <span id="page-18-3"></span>**11 Funkgesteuerter Betrieb**

Der funkgesteuerter Betrieb (EnOcean) wird wie folgt realisiert:

- **Rein funkgesteuertes System DS 45 RC** + **PP 45 RC** / **PP 45 RC** / **PPB 30 RC** …
- **Kombisystem RLS 45 K** + max. 6 **PP 45 K** / **PP 45 O** oder **RLS 45 K**+ max. 3 **PPB 30 O** / **PPB 30 K**
- **Kombisystem PP 45 EO** + **PP 45 RC** / **PPB 30 RC**

#### **Weitere Merkmale**

- Für Reichweite der Funkkomponenten → [Tech](#page-8-0)[nische Daten \[](#page-8-0)[}](#page-8-0) [9\]](#page-8-0).
- Für mögliche Funkkombinationen → Übersichtsabbildungen Steuerungskonzepte.
- Der Funkmodus (EnOcean) wird vom Fachinstallateur aktiviert. Nach Aktivierung des Funkbetriebs können Sie EnOcean-Funkkomponenten direkt am Lüftungsgerät einlernen/löschen.

**Der Anlernprozess ist detailliert in der Bedienungsanleitung beschrieben. Lesen Sie diese unbedingt, bevor Sie mit dem Anlernen fortfahren.**

# <span id="page-18-4"></span>**11.1 Bedeutung der LEDs am PP 45 RC/PPB 30 RC**

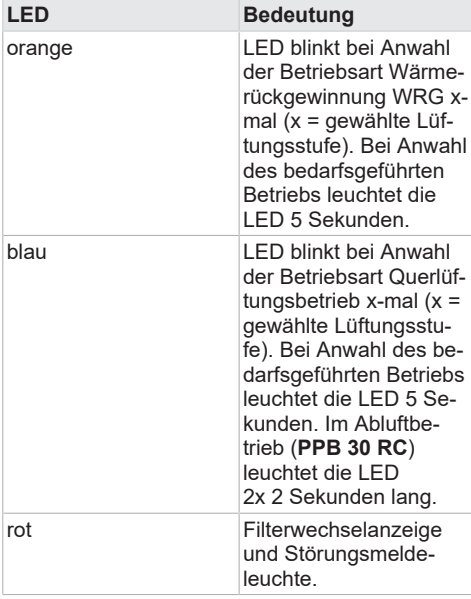

# <span id="page-19-0"></span>**11.2 Einlernbare Funkkomponenten (EEP)**

Funkkomponenten **PP 45** / **PPB 30** müssen das EEP-Protokoll unterstützen. Kombinierbar sind Funkkomponenten mit unten angegebener EEP.

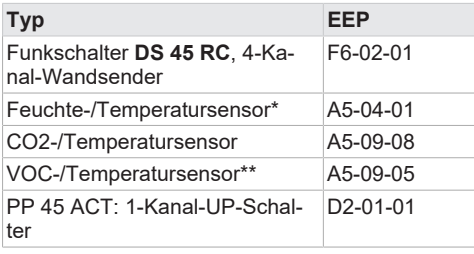

\* Für **PPB 30** Geräte nicht verfügbar.

\*\* Derzeit kein EnOcean-VOC-Sensor verfügbar.

 **Bei funkgesteuerten Systemen sind bis zu**

**8 Funksensoren einsetzbar, sofern in Reichweite.**

 **Funk-Actor PP 45 ACT (1 Kanal): Mit dem PP 45 Act kann die Funktion "Zuluft für Abluftgeräte" für PP 45 RC- Geräte aktiviert werden. Der PP 45 ACT wird gemäß beigelegter Montage- und Betriebsanleitung angeschlossen und eingelernt.**

#### **Tipps zum Einlernen**

- Funkkomponenten werden direkt am RC-Master eingelernt (Taste LEARN).
- Jedem Master-Lüftungsgerät des gleichen Typs kann nur 1 Slave-Gerät zugeordnet werden. Ausnahme: Bei Systemen von Gerätepaaren **PP 45 RC** und **PPB 30 RC** ist das zusätzliche Einlernen des **PPB 30 RC** in den Master **PP 45** möglich.
- Der korrekte Betrieb eines Gerätepaares wird vom Mastergerät überwacht.
- Der Einlernmodus wird nach jedem Speichern einer Funkkomponente deaktiviert, so dass dieser für eine weitere Komponente erneut aufgerufen werden muss.
- Erfolgt innerhalb von 120 Sekunden kein Empfang, wird das Einlernen beendet (LED am Lüftungsgerät schaltet aus).
- Einlerntelegramme von nicht unterstützten Geräten werden ignoriert.

# <span id="page-19-1"></span>**11.3 EnOcean-Funkactor PP 45 ACT anlernen**

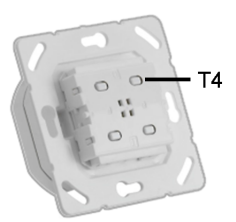

Mit dem EnOcean-Actor **PP 45 ACT** lassen sich funkgesteuerte PushPull-Geräte **PP 45 RC** mit kabelgebundenen Abluftgeräten (**ECA, ER**) kombinieren.

Der EnOcean-Actor kann als normaler Lichtschalter eingesetzt werden. Mit einem Tastendruck werden die kabelgebundenen Abluftgeräte (**ECA, ER**) eingeschaltet.

Gleichzeitig wird ein Funktelegramm an das **PP 45 RC**-Mastergerät gesendet. Die **PP 45 RC** Geräte (Master + Slave) sorgen für die benötigte Zuluft an den Abluftgeräten.

Das Anlernen auf das **PP 45 RC** Gerät (nur Mastergerät) erfolgt gemäß dem Anlernen eines Sensors.

Durch den Master-Slave Verbund liefern beide PP 45 RC Geräte bei der Funktion "Zuluft für Abluftgeräte" jeweils 30 m<sup>3</sup>/h Zuluft.

Deshalb empfehlen wir den **PP 45 ACT** nur mit 2x funkgesteuerten Geräten **PP 45 RC** zu verwenden. Der Actor muss nur am Master-Gerät angelernt werden.

#### **PP 45 ACT am PP 45 RC Mastergerät anlernen**

- 1. **PP 45 ACT** elektrisch anschließen → Montageanleitung Endmontage-Set, Anhang Anschlusspläne.
- 2. Funktionen am Abluftventilator prüfen. Wenn diese korrekt funktionieren das Abluftgerät mit dem **PP 45 ACT** ausschalten.
- 3. **PP45 RC** Mastergerät in Anlernmodus versetzen.
- 4. Am **PP 45 ACT** die Taste T4 einmal betätigen. Das Abluftgerät schaltet ein. Die Geräte sind nun aufeinander angelernt.

#### **Für Installation und Inbetriebnahme beigefügte PP 45 ACT-Installations- und Bedienungsanleitung beachten.**

5. Funktionen am Abluftventilator prüfen. Wenn diese korrekt funktionieren das Abluftgerät mit dem **PP 45 ACT** ausschalten

# <span id="page-20-0"></span>**12 USB-Schnittstelle**

Die USB-Schnittstelle dient zur Verbindung eines Notebooks mit der Raumluftsteuerung. In Verbindung mit der [Inbetriebnahmesoftware \[](#page-21-0)[}](#page-21-0) [22\]](#page-21-0) lassen sich Einstellung an den Lüftungsgeräten vornehmen.

# <span id="page-20-1"></span>**13 ModBus-Anbindung**

Das Lüftungssystem lässt sich auch in eine Gebäudeleittechnik (GLT) einbinden. Hierfür kann Ihr Fachinstallateur die RS 485-Schnittstelle der Steuerung **RLS 45 O**- oder **RLS 45 K** als Mod-Bus-Schnittstelle konfigurieren.

Die Schnittstelle wird im Service-Mode oder mit der [Inbetriebnahmesoftware \[](#page-21-0)[}](#page-21-0) [22\]](#page-21-0) eingestellt.

**Wird die RS 485-Schnittstelle als ModBus-Schnittstelle konfiguriert, können keine weiteren Komponenten (PPB 30 K, Sensoren, Leistungsteile, Raumluftsteuerungen etc.) an dieser Schnittstelle angeschlossenen werden.**

# <span id="page-20-2"></span>**14 Service-Mode**

 **Für detaillierte Angaben zum Service-Mode → Montageanleitung Rohbau und Endmontage-Set. Lesen Sie diese auf jeden Fall, bevor Sie die Systemparameter verändern.**

- Aktivieren Sie im Service-Mode die an den Raumluftsteuerungen angeschlossenen Komponenten.
- Aktivieren Sie die EnOcean- oder Mod-Bus-Schnittstelle, falls RC Lüftungsgeräte angeschlossen sind bzw. eine GLT-Anbindung stattfinden soll.
- Sind parallel angeschlossene Raumluftsteuerungen freigeschaltet, kann der Service-Mode von jeder Steuerung aus aufgerufen werden.
- Aktivieren Sie weitere Raumluftsteuerungen, Leistungsteile, Sensoren und EnOcean-Module am Master-**RLS**. Weitere **RLS** müssen via Service-Mode als Slave parametriert und adressiert werden.
- Systeme mit **RLS 45 K**-Steuerung lassen sich auch per PC (USB) + Inbetriebnahmesoftware konfigurieren.
- Das EnOcean Modul **PP 45 EO** kann nur mit der Inbetriebnahmesoftware + **RLS 45 K** eingelernt werden.

# <span id="page-21-0"></span>**15 Inbetriebnahmesoftware**

Als Alternative zum Service-Mode lassen sich **RLS 45 K Systeme** mit einer speziellen Inbetriebnahmesoftware (für **PP 45**– und **PPB 30** Geräte) konfigurieren. Die Software ist für PC-Systeme/ Notebooks geeignet und per Download unter [www.maico-ventilatoren.com](http://www.maico-ventilatoren.com) abrufbar.

# <span id="page-21-1"></span>**15.1 Systemanforderungen**

PC mit Internetzugriff (möglicherweise gebührenpflichtig). Nicht für andere Betriebssysteme zugelassen, wie z. B. für Mac-OS (Mac-OS ist Marke der Apple Inc., USA).

PC-Mindestanforderungen: Windows Vista® SP2 inkl. Microsoft. Net Framework 4.5®, Prozessor mit 1 GHz, 2 GB RAM, 3 GB freier Festplattenspeicher, USB 2.0, LAN-100 MBit/Sek. (Windows® ist Marke der Microsoft Corporation, USA).

# <span id="page-21-2"></span>**15.2 Notebook verbinden, Software laden**

1. Scannen Sie den QR-Code mit Ihrem Notebook und laden Sie die Inbetriebnahmesoftware auf Ihr Notebook. Alternativ können Sie unter **www.maico-ventilatoren.com** den Downloadbereich aufrufen und die PushPull-Inbetriebnahmesoftware downloaden.

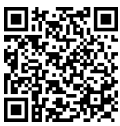

2. Rahmen der **RLS 45 K** abnehmen.

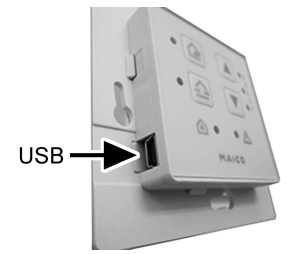

- 3. Steuerung **RLS 45 K** mit dem PC/Notebook verbinden (USB).
- 4. Inbetriebnahmesoftware starten. **Verbindung per USB herstellen** drücken. Das Parametermenü erscheint.
- 5. Parameter entsprechend Ihrer Systemzusammenstellung einstellen. Einstellungen speichern.

# <span id="page-21-3"></span>**15.3 Inbetriebnahmesoftware: Bedienung**

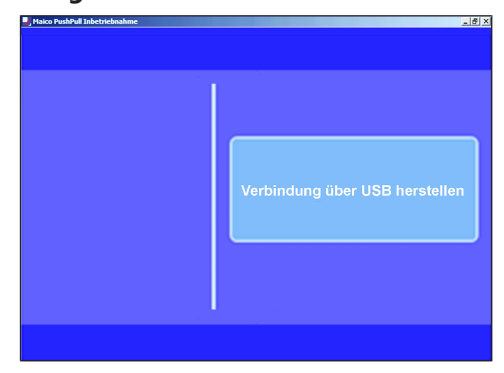

Nach dem Programmstart wird die Verbindung per Mausklick aktiviert. Es erscheint folgende Grundanzeige:

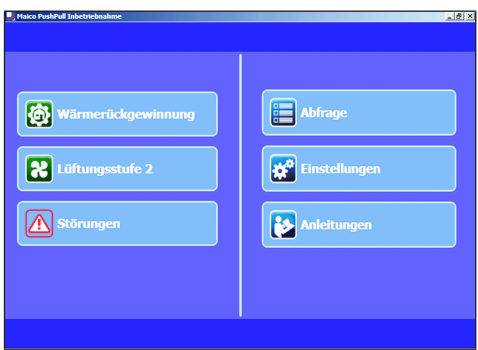

# **Linke Seite**

- **Aktuelle Betriebsart:** Wärmerückgewinnung oder Querlüftung
- **Aktuelle Lüftungsstufe:** Aus, Lüftungsstufe 1 bis 5, Stoßlüftung oder Nachtruhe
- **Störungen:** Sichtbar, wenn Störungen anliegen **Rechte Seite**
- **Abfrage:** Zeigt aktuelle Systemwerte und Systemzustände für den Nutzer.
- **Einstellungen:** Einstellmöglichkeiten für den Nutzer, wie Leuchtstärke LEDs, Laufzeit bis Filterwechsel, Automatikbetrieb etc.
- **Anleitungen:** Informationen/PDF-Anleitungen für den Bediener

# 15 Inbetriebnahmesoftware

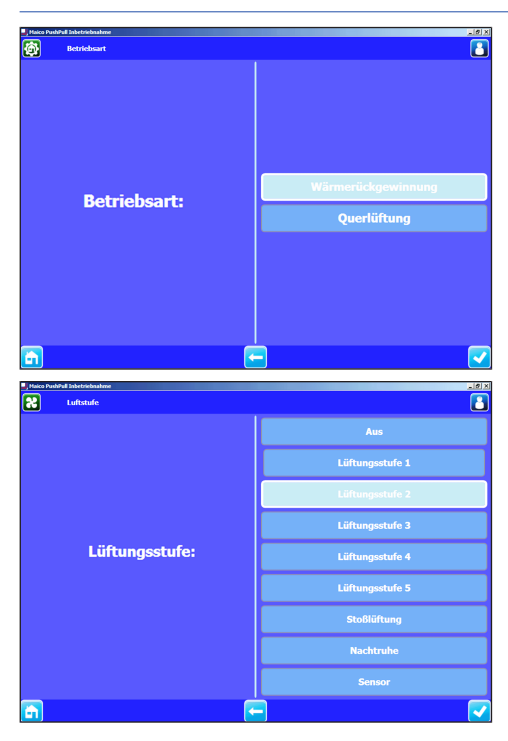

#### **Eingabe bestätigen**

- 1. Feld rechts unten drücken.
- ð Ein Bestätigungssymbol (Häkchen) erscheint.
- ð Ausgeführt erscheint für 3 Sekunden, die Einstellung ist gespeichert.

# **Eine Ebene zurück**

- 2. Feld **Pfeil links** drücken.
- **Menüebene aufrufen**
- 3. Feld **Haus** drücken.

# **Inbetriebnahmesoftware beenden**

4. Windows-Fenster schließen.

**Grau hinterlegte Felder: Funktion und Einstellparameter manuell nicht veränderbar.**

**ED** Blau hinterlegte Felder: Funktion bzw. Ein**stellparameter aktiv/veränderbar.**

# <span id="page-22-0"></span>**15.4 Menü Abfrage**

Anzeige der aktuellen Ist-Werte des Lüftungssystems. Reine Abfragefunktion, keine Einstellungen möglich.

#### **Abfrage**

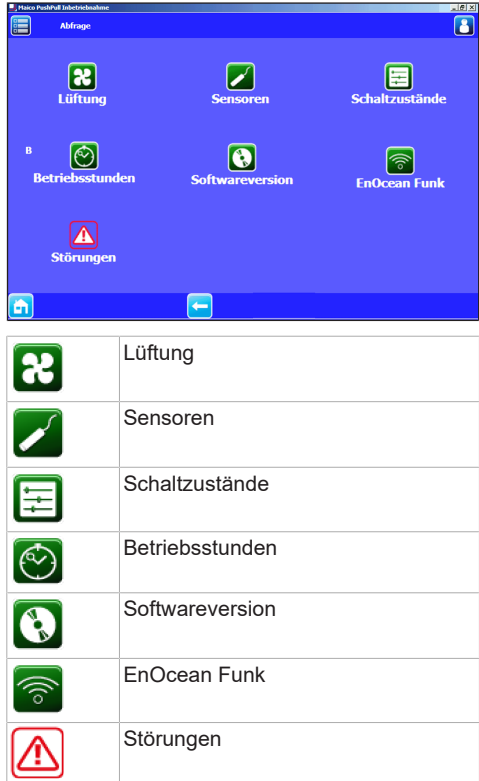

# **Abfrage Lüftung**

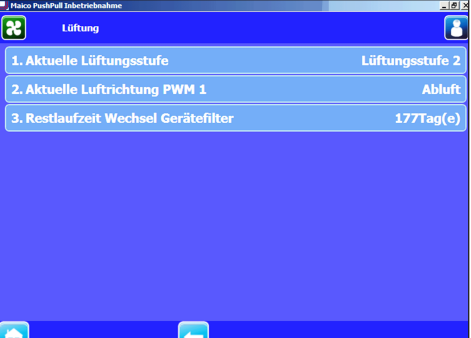

#### **Abfrage Sensoren**

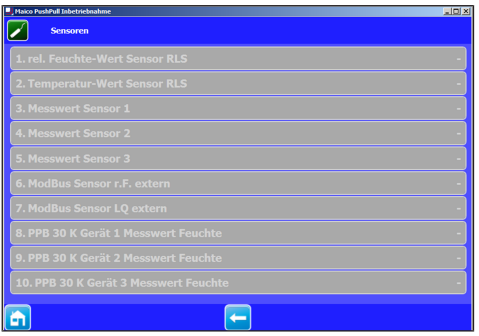

#### **Abfrage Schaltzustände**

# .<br>Alfred Schotziehersberg **PPB 30 K Status Gerät 1**

1. RLS Status 230VAC Eingang

2. PPB 30 K Status Gerät 1

**Abfrage Softwareversion**

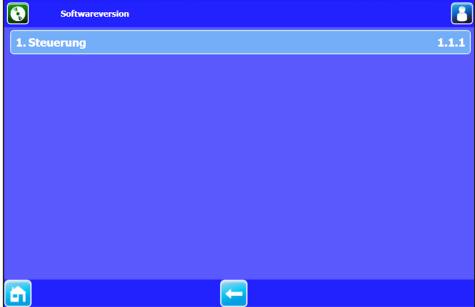

# **Abfrage EnOcean Funk**

 $\overline{\mathbf{B}}$ 

au

**Keine Kommunikation** 

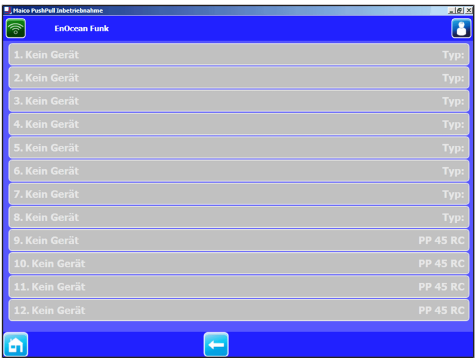

# **Abfrage Betriebsstunden**

m

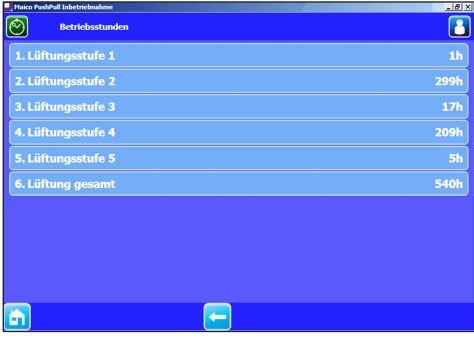

 $\blacksquare$ 

# **Abfrage Störungen**

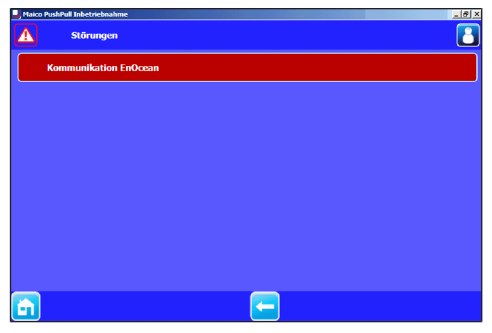

# <span id="page-24-0"></span>**15.5 Menü Einstellungen – Bediener**

**Werkseinstellungen in Fettschrift**

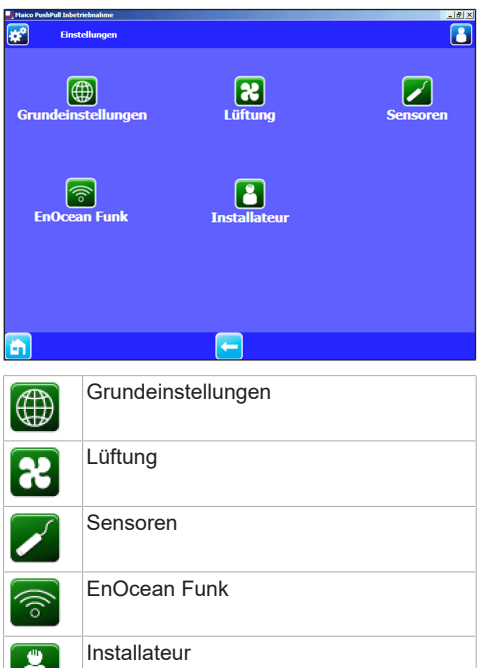

# **Grundeinstellungen**

w

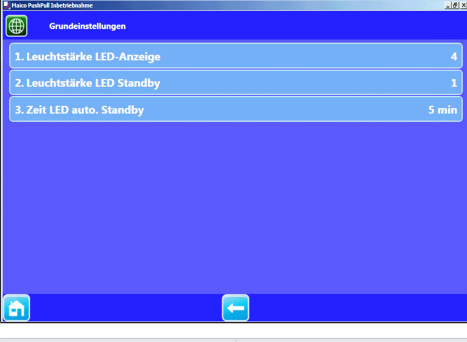

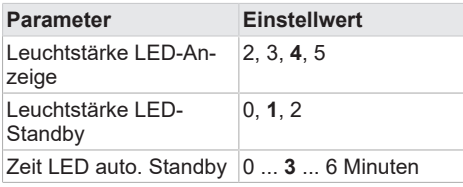

# **Lüftung**

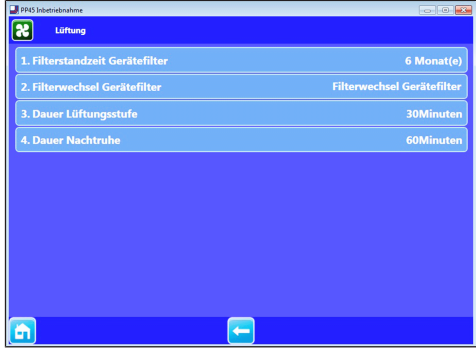

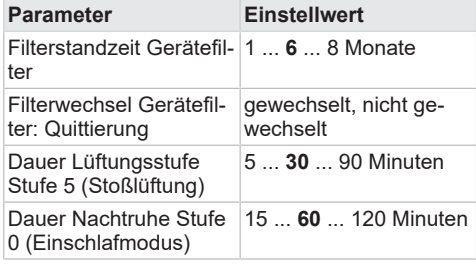

#### **Sensoren**

 $\boxed{\blacksquare}$ 

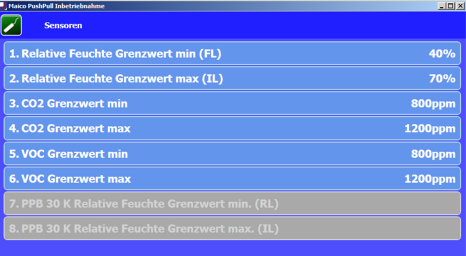

 $\blacksquare$ 

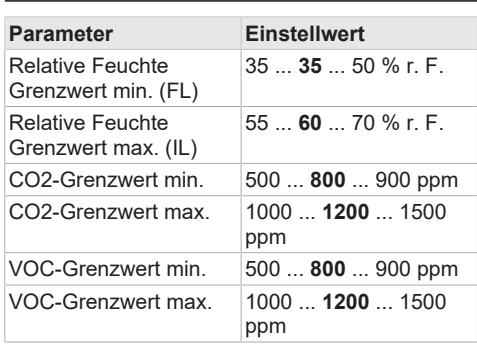

#### 15 Inbetriebnahmesoftware

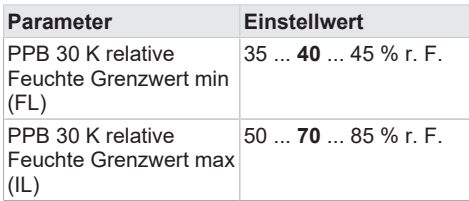

# **EnOcean Funk**

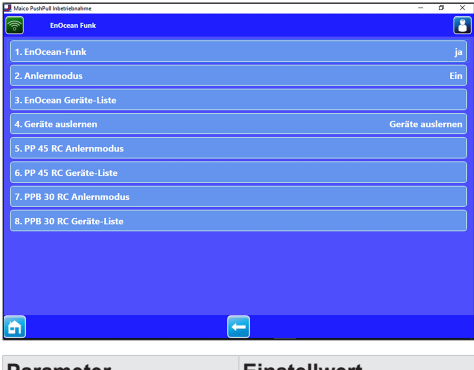

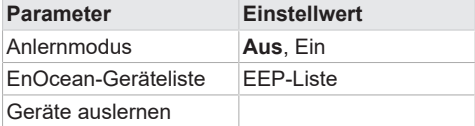

**Das EnOcean Modul PP 45 EO kann nur in Verbindung mit der RLS 45 K-Steuerung eingesetzt werden. Die Aktivierung des PP 45 EO und das Ein- und Auslernen von Funkkomponenten und Geräten ist nur mit der Inbetriebnahmesoftware möglich.**

# <span id="page-25-0"></span>**15.6 Menü Einstellungen – Installateur (nur für Fachinstallateure)**

**ACHTUNG Fehlerhafte Einstellungen können Störungen und Fehlfunktionen verursachen.** Einstellungen auf Installateursebene sind nur durch autorisierte Fachinstallateure der Lüftungstechnik zulässig.

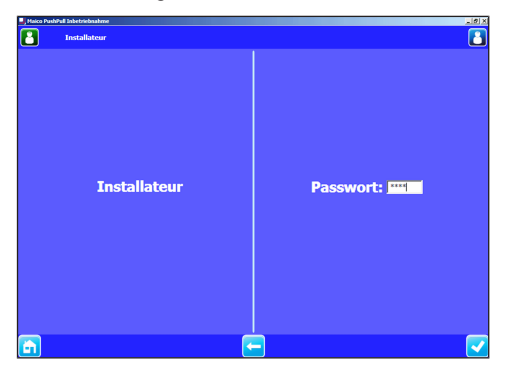

# **Passwort-Eingabe**

Nach Eingabe des Passwortes **6940** gelangen Sie in die Installateurebene.

#### **Installateursebene beenden**

1. Windows-Fenster schließen.

#### **Installateursebene – Grundanzeige**

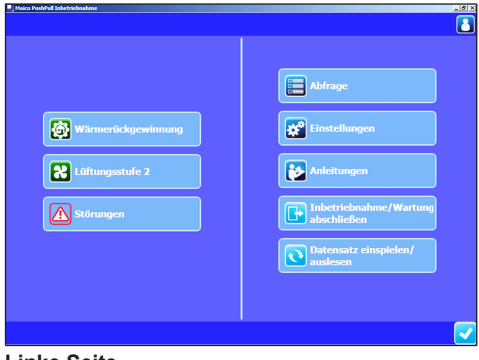

#### **Linke Seite**

- Aktuelle Betriebsart
- Aktuelle Lüftungsstufe
- Störungen: Sichtbar, wenn Störungen vorliegen.

#### **Rechte Seite**

• **Abfrage:** Zeigt aktuelle Systemwerte und Systemzustände für den Fachinstallateur.

- **Einstellungen:** Grundlegende Systemeinstellungen für den Fachinstallateur, wie Anzahl/ Auswahl der Gerätetypen, Funktionsauswahl 230V-Eingang etc.
- **Anleitungen:** Informationen/PDF-Anleitungen für den Fachinstallateur
- **Inbetriebnahme/Wartung abschließen:** Zum Speichern eines Inbetriebnahme- oder Wartungsprotokolls. Dieses beinhaltet Projektdaten, Angaben zum Planer, Installateur und Kunden sowie Notizen. Die Gerätedaten, sämtliche Einstellungen und ein Störungslogbuch werden automatisch eingespielt.
- **Datensatz einspielen/auslesen:** Zum Auslesen oder Einspielen der Gerätekonfiguration. Diese lässt sich zum Beispiel im Servicefall an den Hersteller senden. Extern erstellte Konfigurationsdaten lassen sich einspielen.

#### **Grundeinstellungen Fachinstallateur**

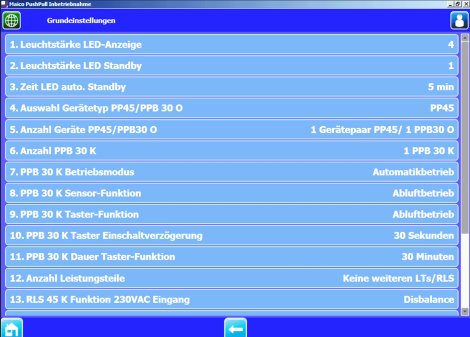

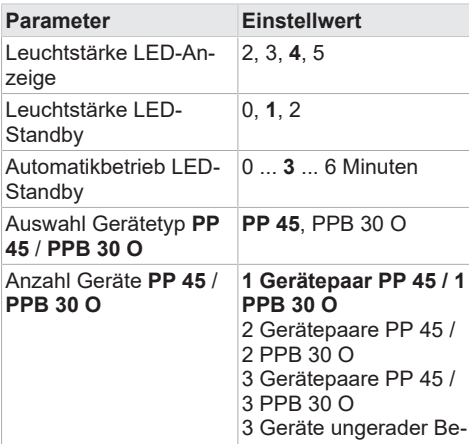

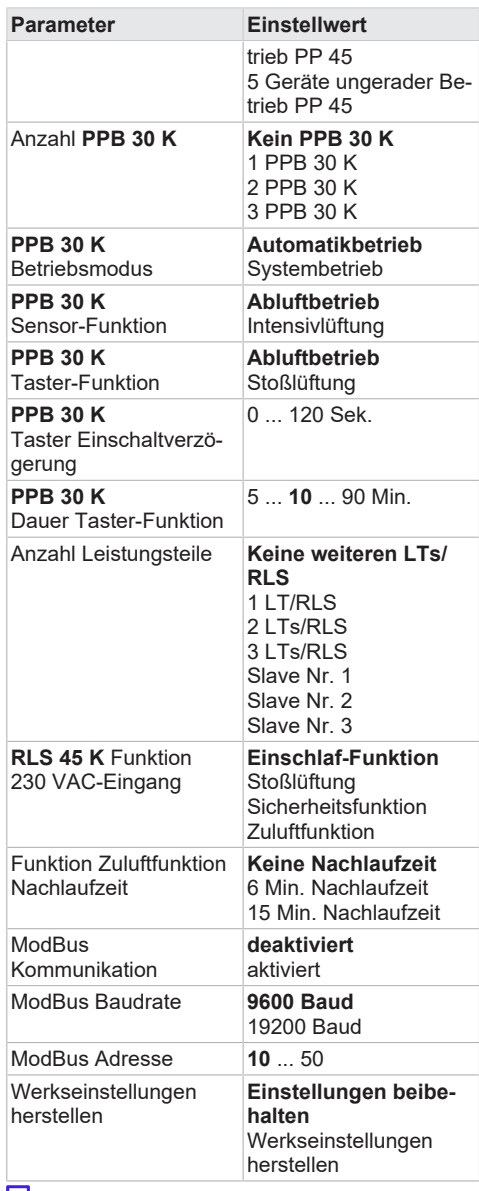

**Bei Verwendung der RS-485-Schnittstelle als ModBus-Schnittstelle können keine weiteren Komponenten (Sensoren, Leistungsteile, Raumluftsteuerungen etc.) an dieser Schnittstelle angeschlossenen werden.**

#### **Lüftung**

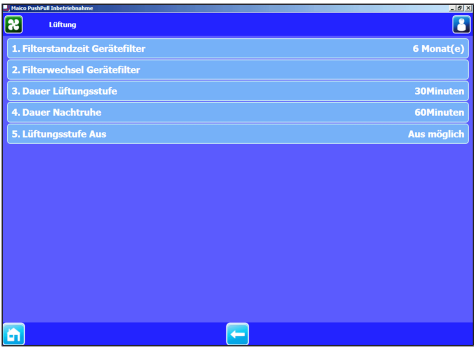

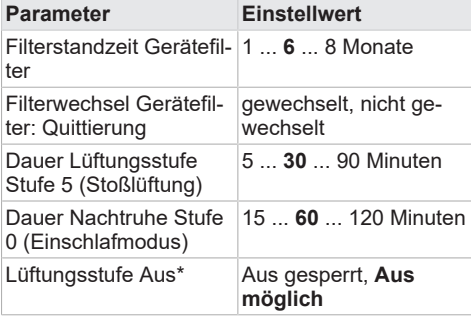

**1** \* Wählen Sie Lüftungsstufe 0 "Aus ge**sperrt", wenn Sie einen Dauerlüftungsbetrieb gewährleisten wollen. Die Lüftungsgeräte lassen sich dann nicht mehr ausschalten.**

#### **Sensoren**

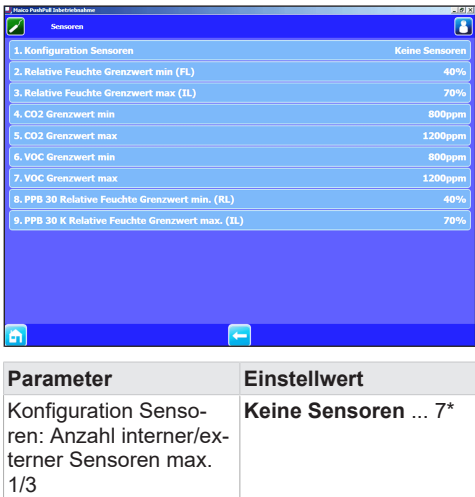

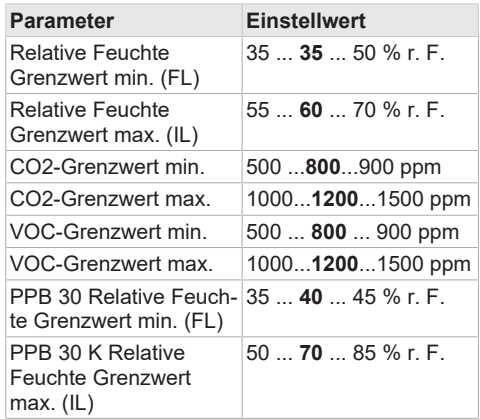

#### **\* Konfiguration Sensoren: 0 Keine Sensoren**

1x Sensor intern + Kein externer Sensor 1x Sensor intern + 1x externer Sensor 1x Sensor intern + 2x externer Sensor 1x Sensor intern + 3x externer Sensor Kein interner Sensor + 1x externer Sensor Kein interner Sensor + 2x externer Sensor Kein interner Sensor + 3x externer Sensor

#### **Relative Feuchte-Grenzwert / CO2-Grenzwert / VOC-Grenzwert:**

Bei linearer Sensorregelung der Lüftung (Automatikbetrieb) variiert der Volumenstrom stufenlos in Abhängigkeit der aktuellen relativen Feuchte-/ CO2-/VOC-Konzentration.

# **EnOcean Funk**

Das EnOcean Modul PP 45 EO (En-Ocean Erweiterungsmodul) kann nur mit der RLS 45 K-Inbetriebnahmesoftware angelernt werden. Mit der Software wird der Anlernmodus eingeschaltet und ein Funktelegramm gesendet. Alle Funksensoren/Funkschalter werden direkt auf das PP 45 EO angelernt. Nur das EnOcean-Modul wird auf den Master angelernt.

# 15 Inbetriebnahmesoftware

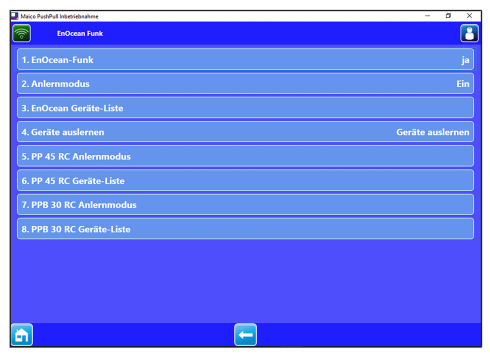

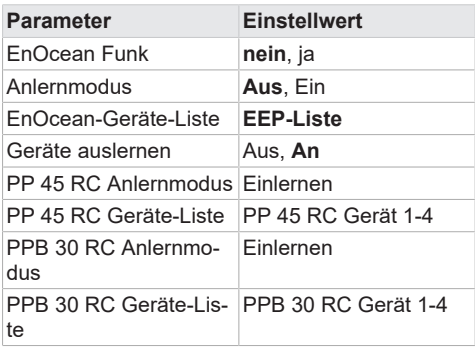

- 1. EnOcean Funk mit **ja** aktivieren.
- 2. Anlernmodus auf Ein stellen. Oben dargestelltes Untermenü erscheint. Parameter 2 bis 4 dienen zum Ein- oder Auslernen der Sensoren und Funkschalter. Parameter 5 bis 7 dienen zum An- oder Auslernen des PP45 EO am Mastergerät PP45 RC.

**1** Vor Anwahl von "5. PP 45 RC Teach-In" un**bedingt die PP45 RC-Geräte untereinander als Master-Slave definieren.**

**PP45 RC-Geräte funktionieren nur paarweise und nur bei Master-Slave-Belegung.**

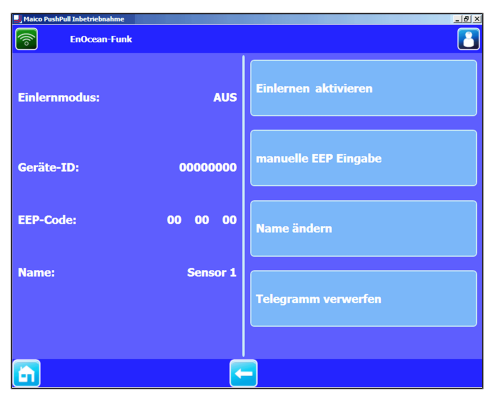

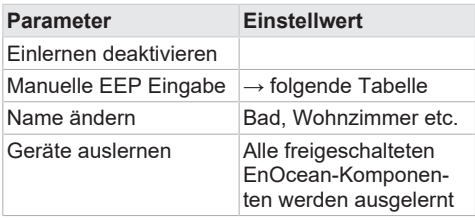

#### **Einlernbare Funkkomponenten**

Sie können bis zu 8 angeschlossene EnOcean-Komponenten einlernen. PP 45-Funkkomponenten müssen das EEP-Protokoll unterstützen. Mit dem PP 45-System kombinierbar sind Funkkomponenten mit gleicher EEP-Nr.

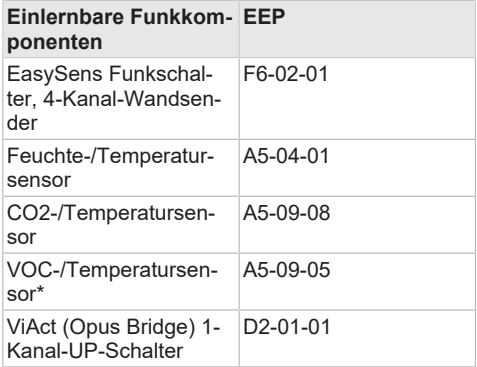

**\*** Derzeit kein EnOcean-VOC-Sensor verfügbar.

#### **Inbetriebnahme/Wartung abschließen**

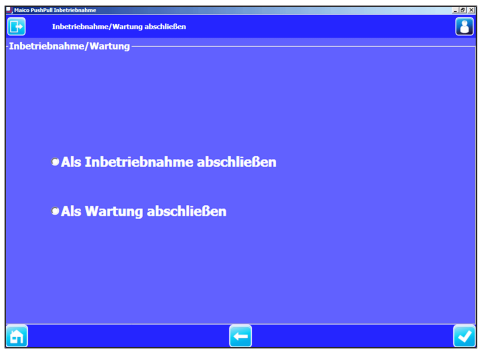

Zum Speichern eines Inbetriebnahme- oder Wartungsprotokolls. Dieses beinhaltet Projektdaten, Angaben zum Planer, Installateur und Kunden sowie Notizen. Die Gerätedaten, sämtliche Einstellungen und ein Störungslogbuch werden automatisch archiviert. Eine Printdatei wird erzeugt, die Sie speichern oder ausdrucken können.

#### **Datensatz einspielen/auslesen**

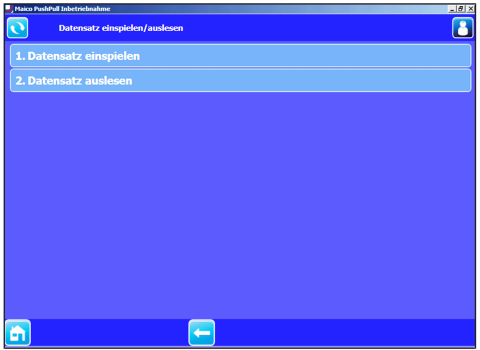

Zum Auslesen oder Einspielen der Gerätekonfiguration. Diese lässt sich zum Beispiel im Servicefall an den Hersteller senden. Extern erstellte Konfigurationsdaten lassen sich einspielen.

# <span id="page-29-0"></span>**16 Störungen / Beseitigung**

**Bei einer Störung ist eine Elektrofachkraft hinzuzuziehen. Störungen dürfen nur von Elektrofachkräften beseitigt werden.**

**Störungsmeldungen und Filterwechselanzeigen sind in der Bedienungsanleitung aufgezeigt. Lesen Sie diese unbedingt, bevor Sie eine Störungsbeseitigung durchführen.**

# <span id="page-29-1"></span>**17 Ersatzteile**

Für Ersatzteile → Montageanleitung **PP 45**- oder **PPB 30**-Endmontage-Set.

# <span id="page-29-2"></span>**18 Zubehör**

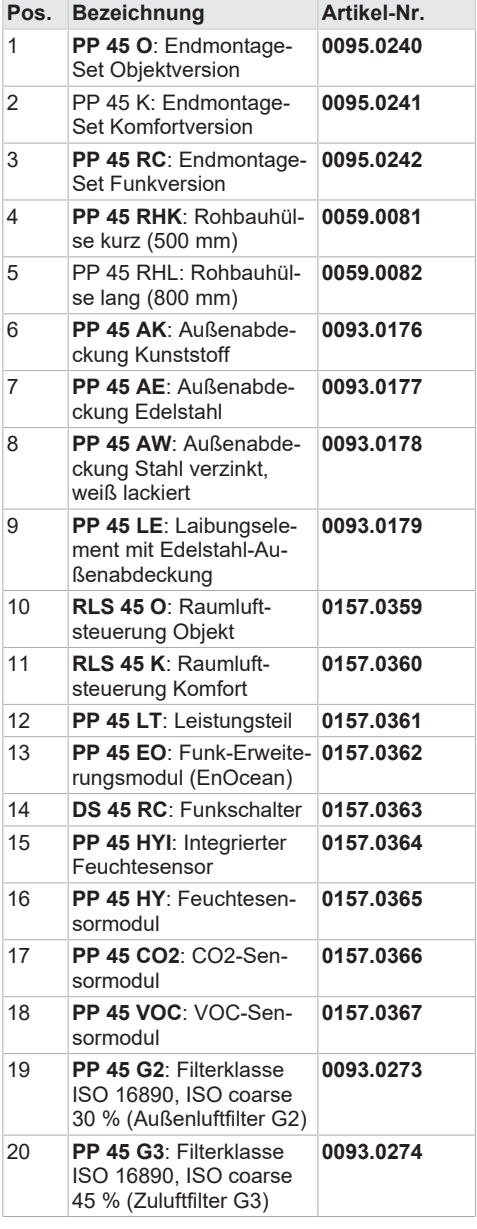

# <span id="page-30-0"></span>**19 Außerbetriebnahme/Demonta-**

# **ge**

Lüftungsgeräte dürfen nur durch eine elektrotechnisch unterwiesene Fachkraft demontiert werden.

# <span id="page-30-1"></span>**20 Umweltgerechte Entsorgung**

**Altgeräte und Elektronikkomponenten dürfen nur durch elektrotechnisch unterwiesene Fachkräfte demontiert werden.** Eine fachgerechte Entsorgung vermeidet negative Auswirkungen auf Mensch und Umwelt und ermöglicht eine Wiederverwendung wertvoller Rohstoffe bei möglichst geringer Umweltbelastung.

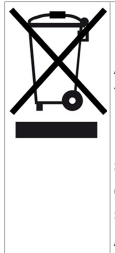

**Entsorgen Sie folgende Komponenten nicht über den Hausmüll !** Altgeräte, Verschleißteile (z. B. Luftfilter), defekte Bauteile, Elektro- und Elektronikschrott, umweltgefährdende Flüssigkeiten/Öle etc. Führen Sie diese einer umweltgerechten Entsorgung und Verwertung über die entsprechenden Annahmestellen zu (→ Abfall-Entsorgungsgesetz).

- 1. Trennen Sie die Komponenten nach Materialgruppen.
- 2. Entsorgen Sie Verpackungsmaterialen (Karton, Füllmaterialien, Kunststoffe) über entsprechende Recyclingsysteme oder Wertstoffhöfe.
- 3. Beachten Sie die jeweils landesspezifischen und örtlichen Vorschriften.

# <span id="page-30-2"></span>**Impressum**

© **Maico Elektroapparate-Fabrik GmbH**. Deutsche Original-Betriebsanleitung. Druckfehler, Irrtümer und technische Änderungen vorbehalten. Die in diesem Dokument erwähnten Marken, Handelsmarken und geschützte Warenzeichen beziehen sich auf deren Eigentümer oder deren Produkte.

# <span id="page-31-0"></span>**Table of contents**

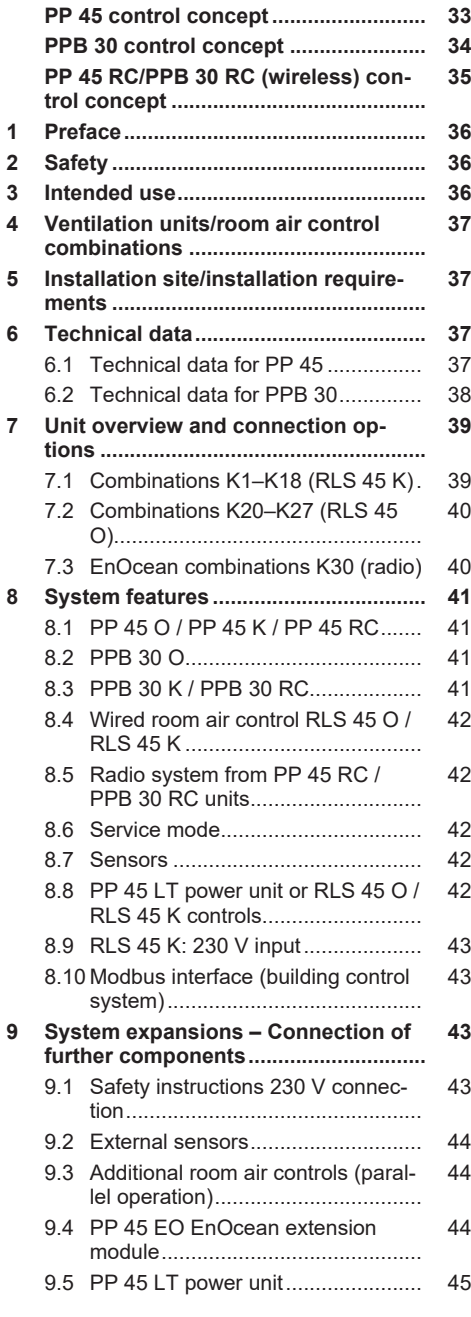

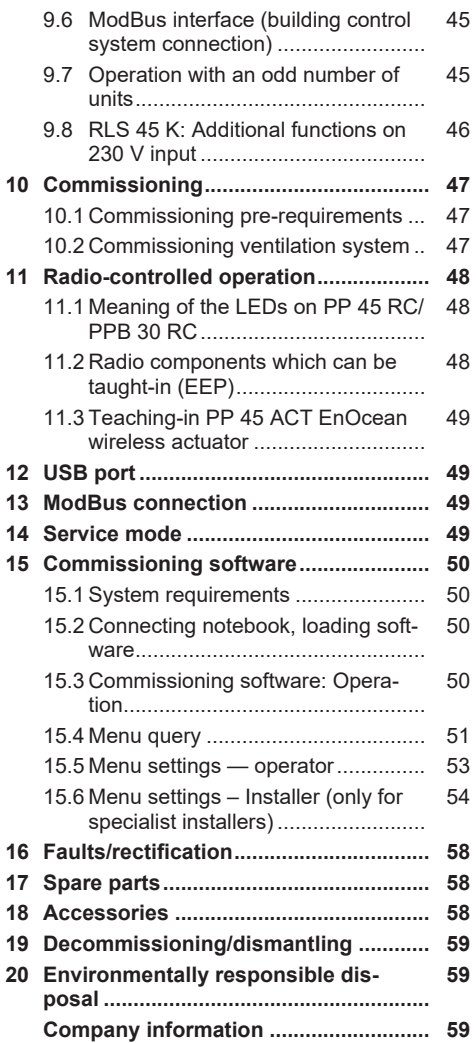

# <span id="page-32-0"></span>**PP 45 control concept**

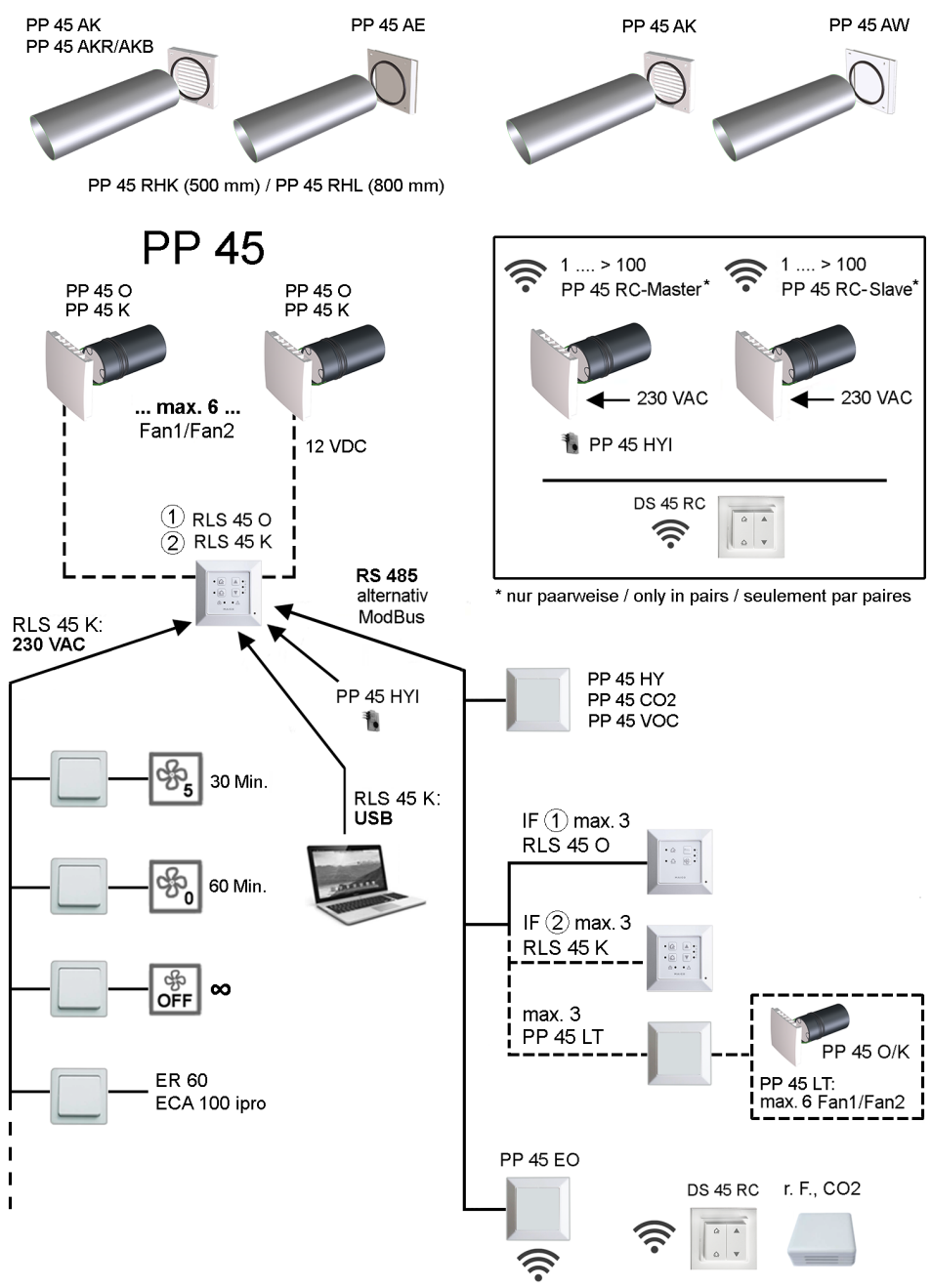

# <span id="page-33-0"></span>**PPB 30 control concept**

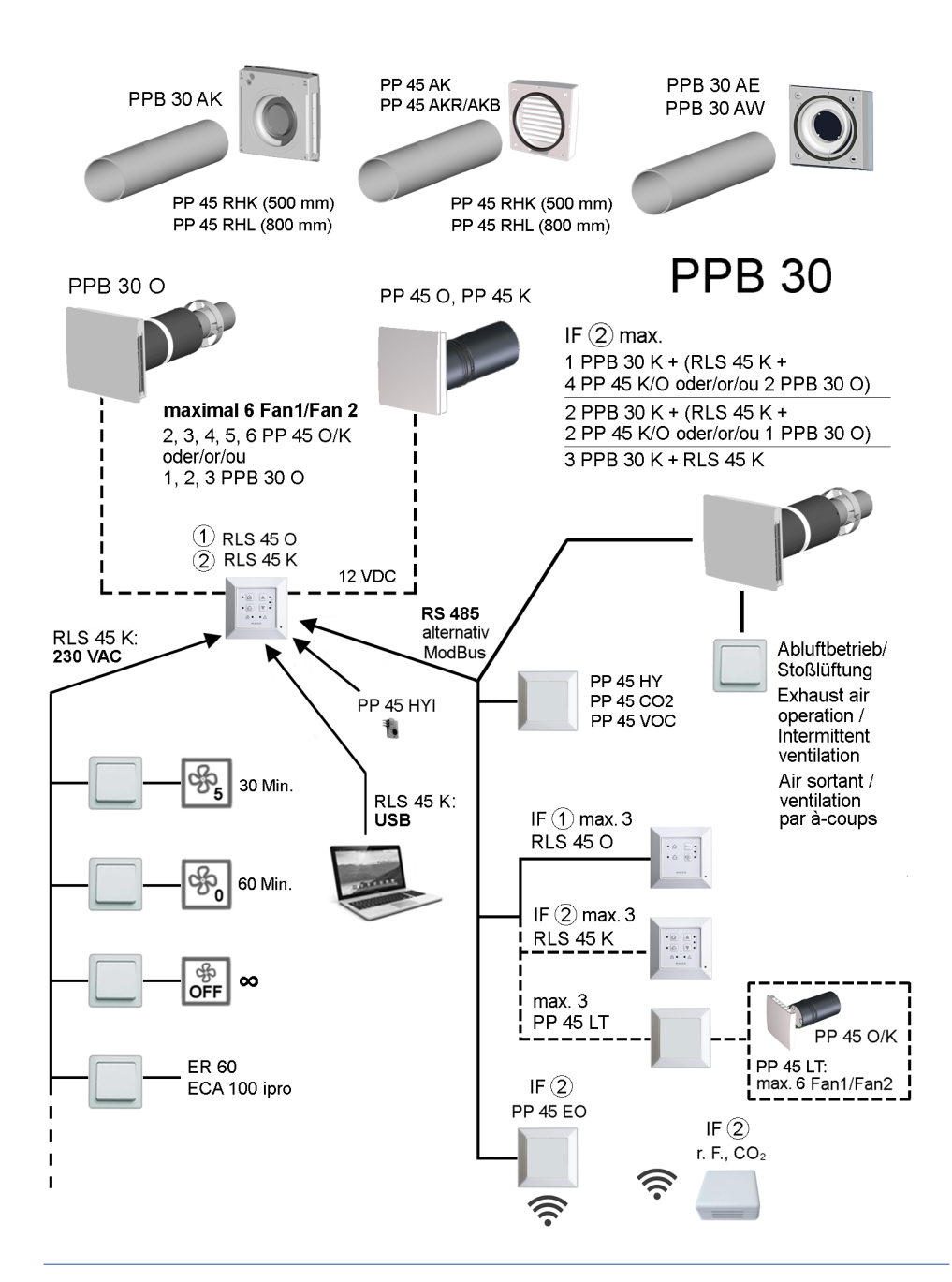

<span id="page-34-0"></span>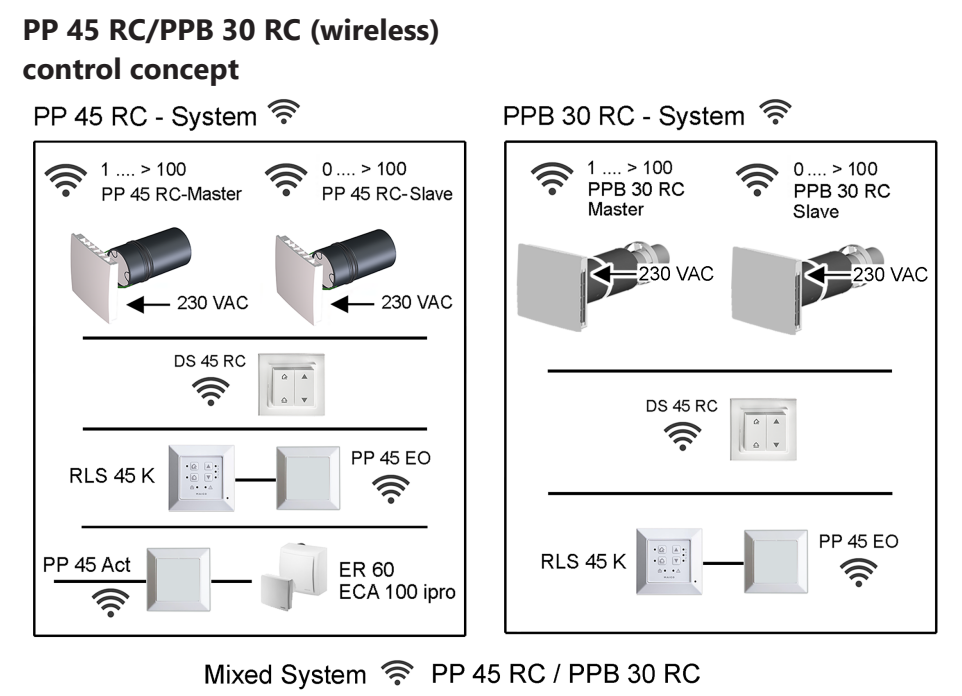

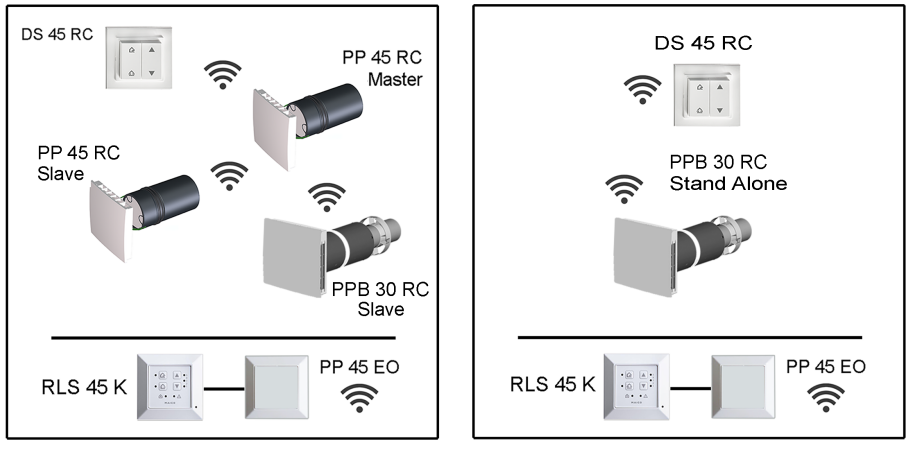

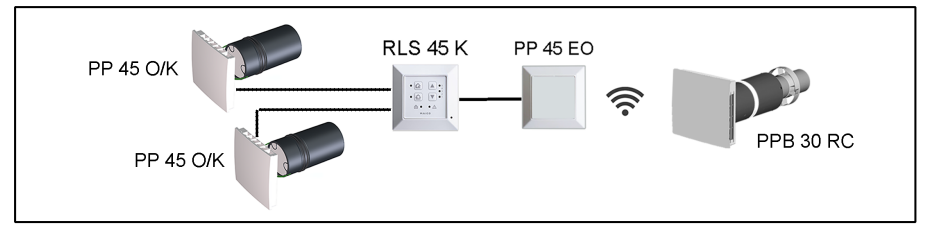

# <span id="page-35-0"></span>**1 Preface**

#### These **Installation and commissioning instruc-**

**tions** contain important information regarding the installation of ventilation components, commissioning and the many different setting options of the ventilation unit. Here you can also find information regarding connection options on the bus system or at the 230 V input of the **RLS 45** control.

#### **Observe the attached safety instruction supplementary sheet.**

In combination with the **RLS 45 K** control, you can use the [commissioning software \[](#page-49-0)[}](#page-49-0) [50\]](#page-49-0). To download the commissioning software  $\rightarrow$ www.maico-ventilatoren.com or

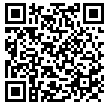

**ED** Before commissioning, also read the follow**ing instructions.**

- For information regarding the installation of the wall sleeve and of external installations  $\rightarrow$ **PP 45** / **PPB 30** shell installation instructions.
- For information regarding standard installation of the ventilation units and controls  $\rightarrow$  Installation instructions for **PP 45** final installation kit or **PPB 30** final installation kit.
- For information regarding operation and function → Operating instructions for **PP 45** / **PPB 30** on the Internet.
- For information regarding unit settings via the service mode → Operating instructions for **PP 45** / **PPB 30** on the Internet.
- For the installation of accessory components → Accessory component supplementary sheet.

#### **Further instructions and videos**

- Brief instructions for changing filters, setting ventilation levels and operating modes
- [Video PP 45 RC/PPB 30 Installation](https://www.youtube.com/watch?v=hRGY3Kgh4zU)
- [Video PP 45 Filter change](https://www.youtube.com/watch?v=lojN6Ep8Rvc) / Video PPB 30 Filter change
- [Video Connecting controls](https://www.youtube.com/watch?v=Z01vjFIsWRw)
- [Video PP 45 RC Teaching-in master and slave](https://www.youtube.com/watch?v=x62xjjzqScI)
- [Video Installation and teaching-in radio switch](https://www.youtube.com/watch?v=N9s6-FGpkzQ) [DS 45 RC](https://www.youtube.com/watch?v=N9s6-FGpkzQ)
- [Video RLS 45 K service menu](https://www.youtube.com/watch?v=k1QFR2o5sus) , [Video RLS 45](https://www.youtube.com/watch?v=jA5lHdOzLEs) [O service menu](https://www.youtube.com/watch?v=jA5lHdOzLEs), [Video - PP 45 RC service menu](https://www.youtube.com/watch?v=rqhFpJBpvXA)

# <span id="page-35-1"></span>**2 Safety**

- Read **these instructions** and the **enclosed safety instructions** carefully before installation.
- Follow the instructions.
- Pass these instructions on to the owner/operating company for safekeeping.

**E** Safety devices are designed for your protec**tion and must not be bypassed or tampered with.**

# <span id="page-35-2"></span>**3 Intended use**

**PP 45 / PPB 30 ventilation units** with heat recovery are used for air extraction/ventilation of apartments, offices or similar rooms. They are suitable for new buildings and renovation work. The units are designed for 24h operation. The housing unit's ventilation system should be configured in accordance with DIN 1946-6

**PP 45** are ventilation units, which are generally only suitable for use in **supply air rooms**. To achieve efficient ventilation of **PP 45** units, we would recommend operating the **PP 45 in pairs**, with alternating ventilation and air extraction. The **PP 45** exists in unit variants **O, K** and**RC**.

**PPB 30** are balanced ventilation units, which are the ideal choice for use in **exhaust air rooms** (**bathroom, WC or kitchen with windows**) and ventilate and extract air from the rooms at the same time. Exhaust air mode is started automatically, depending on the setting, or can be started manually at the touch of a button. **PPB 30** are standalone units or can be used in groups with other **PPB 30**/**PP 45** units. The **PPB 30** exists in unit variants **O, K** and**RC**. They have degree of protection IP X4. The protection zone must be determined depending on the unit variant used.

**PP 45** are installed in exterior walls (with a wall thickness of 265-790 mm), **PPB 30** in exterior walls (with a wall thickness of 320-790 mm). The electrical connection is made to a permanent electrical installation.

The fan/heat exchanger unit is designed as a duct mounting and can be removed for repair and cleaning purposes.

A **PP 45/PPB 30 external cover** with integrated **condensate drain** is required for installation with a wall sleeve. For **PP 45** , installation in the window soffit with the **PP 45 LE** soffit element is permitted as an alternative.

**PP 45**/**PPB 30** ventilation units are only intended for domestic use and similar purposes. No other or additional use is intended.
# **4 Ventilation units/room air control combinations**

The ventilation units are operated using a **room air control suited to the unit variant: RLS 45 O, RLS 45 K or DS 45 RC.**

- **PP 45 O, PP 45 K and PPB 30 O with RLS 45 O** or **RLS 45 K** control
- **PPB 30 K with RLS 45 K**
- **PP 45 RC and PPB 30 RC with DS 45 RC** radio switch (alternatively also with **RLS 45 K** + **PP 45 EO** radio extension module).

### **The following are not permitted:**

- The operation of **PPB 30 K** units in combination with an **RLS 45 O** control;
- A combination of **PPB 30 K** with exhaust air units (e.g. **ER...**/**ECA...**);
- a combination of **PPB 30 O** and **PP 45 O** / **PP 45 K** units at the fan interface (Fan1/Fan2).

### **RLS 45 K control**

- Configuration with PC/USB interface: USB (A) / Mini USB (B) cable
- 3 operating modes: heat recovery, cross-ventilation and automatic operation
- 5 ventilation levels
- Time-limited intermittent ventilation and switchoff, safety switch-off, Modbus etc.
- **PP 45 EO** radio module can be added to integrate radio sensors

### **RLS 45 O control**

- Configuration in service mode
- 3 operating modes: heat recovery, cross-ventilation and automatic operation
- 5 ventilation levels

### **DS 45 RC control**

 $\rightarrow$  Separate instructions for accessory components.

# **5 Installation site/installation requirements**

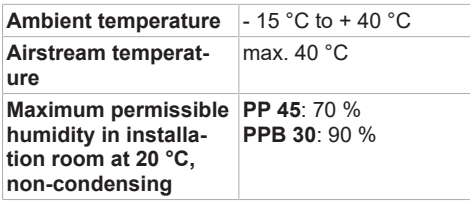

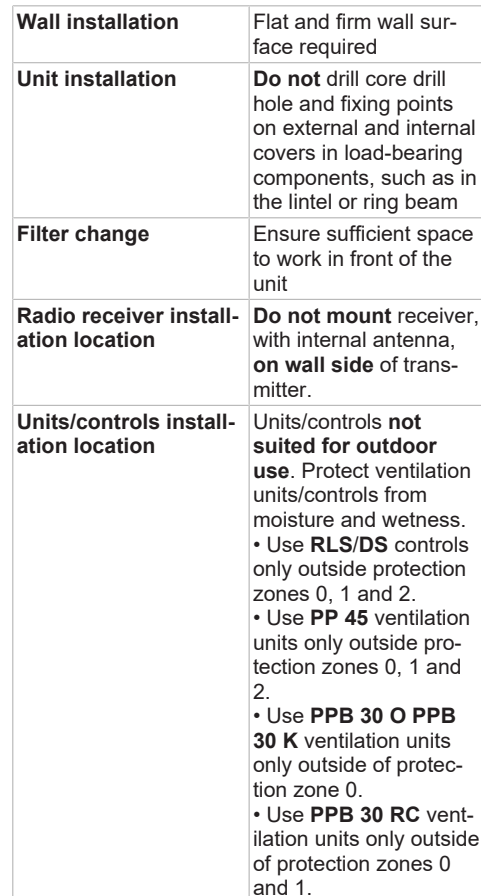

# <span id="page-36-0"></span>**6 Technical data**

# **6.1 Technical data for PP 45**

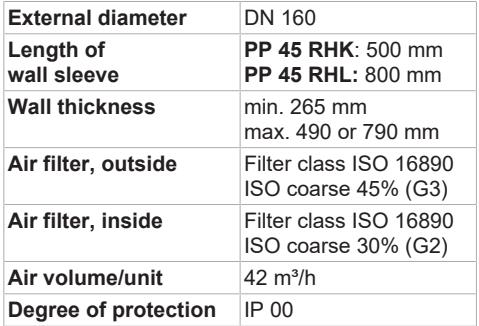

### 6 Technical data

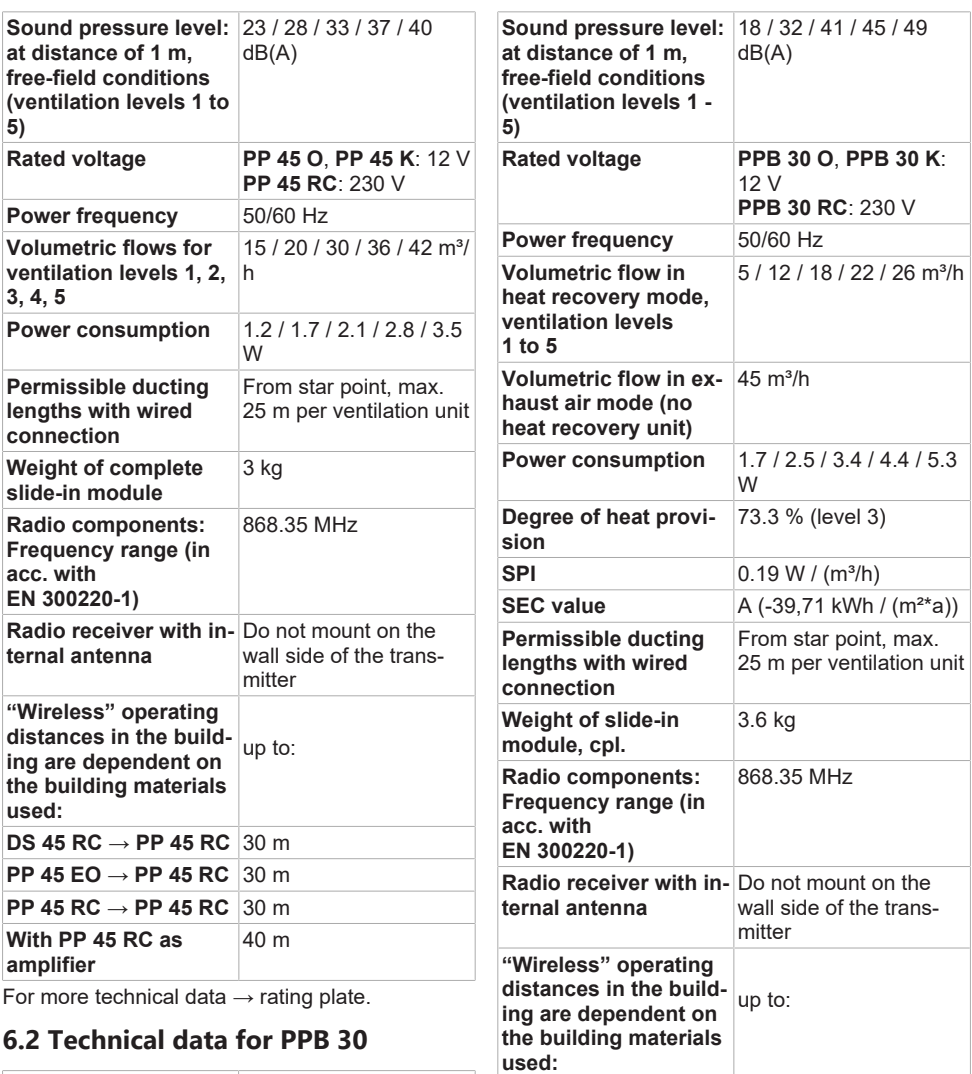

**DS 45 RC → PP 45 RC** 30 m **PP 45 EO → PP 45 RC** 30 m **PP 45 RC → PP 45 RC** 30 m

For more technical data  $\rightarrow$  rating plate.

40 m

**With PP 45 RC as**

**amplifier**

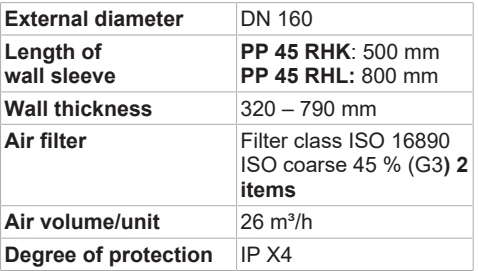

# **7 Unit overview and connection options**

 **The following tables show the possible number of components and how they can be combined.**

### **7.1 Combinations K1–K18 (RLS 45 K)**

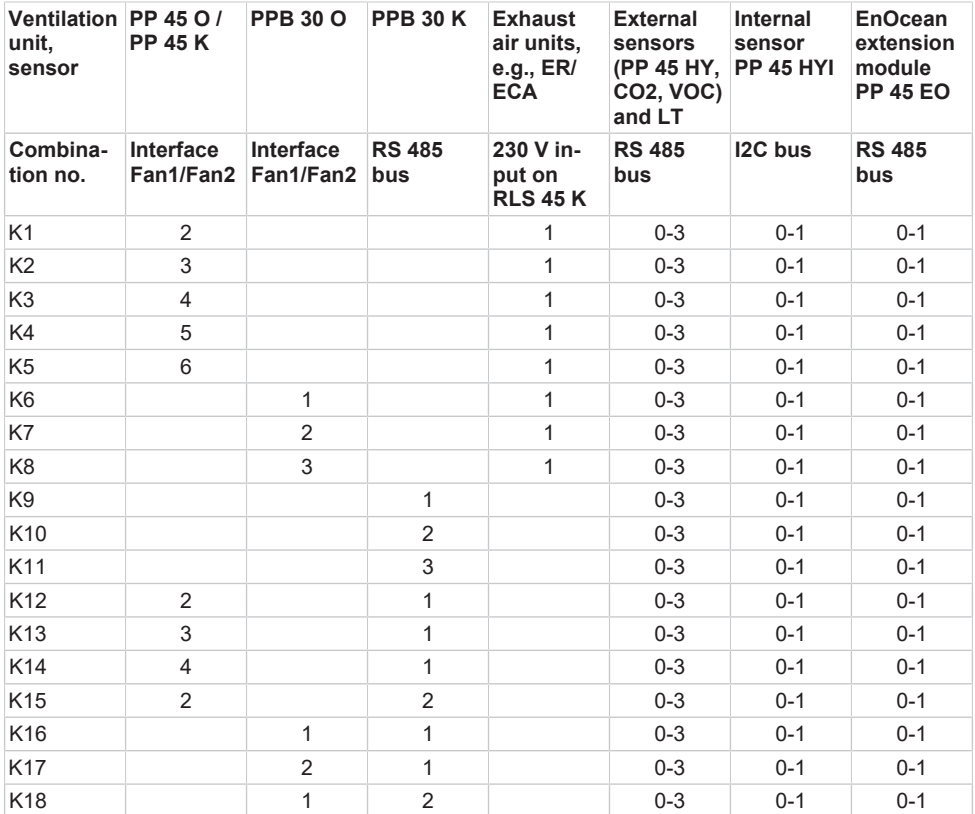

### **Additional functions**

**K1-K8:** Supply air function for **ER** exhaust air mode

**K9-K11:** Volumetric flow compensation for exhaust air mode via **ALD** exterior wall air opening **K12-K18:** Supply air function for **PPB 30 K** exhaust air mode.

**Note:** Volumetric flow compensation only possible for 1 **PPB 30 K** unit.

**\* If using PP 45 EO**, a max. of 8 radio sensors and a max. of 4x **PP 45 RC** (master) can be taught-in.

### **7.2 Combinations K20–K27 (RLS 45 O)**

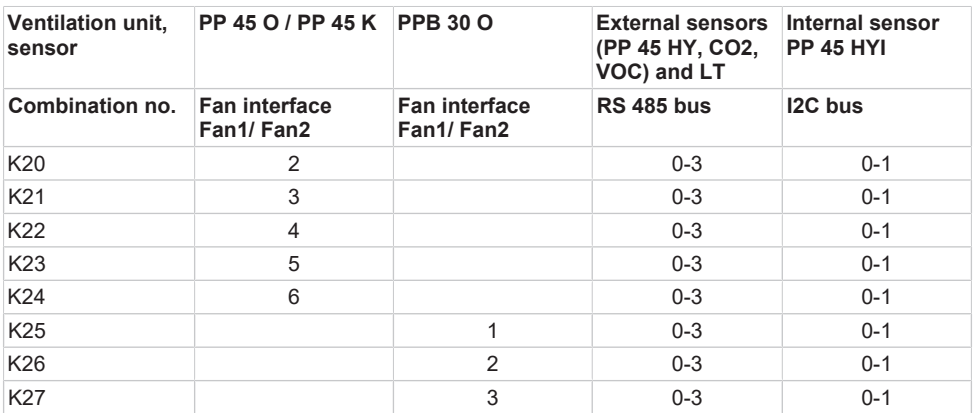

#### **Additional functions**

**K25:** Exhaust air mode possible with 1x **PPB 30 O** + **RLS 45 O**. To start, press the optional ventilation level button for > 2 seconds.

### **7.3 EnOcean combinations K30 (radio)**

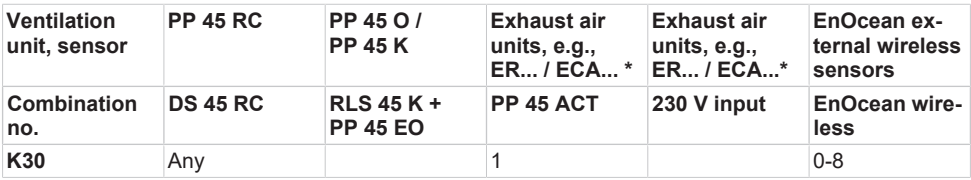

### **Additional functions**

**K30:** Any number provided they are within range. Supply air only from 2 **PP 45 RC** units.

**\***Only wired exhaust air units are permitted (do not use RC exhaust air units).

# **8 System features**

- For connection options → Overview figures of the control concepts.
- The sensor limit values for Object or RC units are stored permanently and cannot be changed. Sensor limit values for comfort units can be changed/set with the commissioning software.
- The operating mode set on a **RLS 45 O** or **RLS 45 K** and the ventilation level apply to all room air controls and ventilation units, as does the External OFF function.
- **Additional functions** (intermittent ventilation, sleep mode) only apply to the ventilation units on the relevant room air control.;
- The **supply air function** is only performed by the ventilation units connected to the respective room air control.
- **Service mode:** Mode intended for the specialist installer to make settings and setup the unit functions and to register wired sensors.
- **Commissioning software (RLS 45 K):** The commissioning software can also be used with the **RLS 45 K** control.
- If you have **an odd number of units** (3 or 5 ventilation units), the control ensures compensation of volumetric flow compensation between the supply air and exhaust air units  $\rightarrow$ [Service mode \[](#page-41-0)[}](#page-41-0) [42\]](#page-41-0). In case of an uneven number of ventilation units, the smaller number of devices is connected to the fan 1 terminals.
- **Stand-alone units** can be operated with an additional exterior wall air opening (in the same room).
- The ventilation system should be switched on permanently.
- The function **Demand-driven automatic operation** is only available if a sensor is connected and activated in service mode.

# **8.1 PP 45 O / PP 45 K / PP 45 RC**

In heat recovery mode, **PP 45** ventilation unit pairs switch alternately between supply air and exhaust air mode every 60 seconds. This ensures alternate ventilation and air extraction.

In cross-ventilation mode (without heat recovery), the ventilation units work permanently in one direction in supply air or exhaust air mode.

If a humidity, CO2 or air quality sensor (VOC) is connected to a room air control, demand-driven automatic operation with sensor control can be manually activated. Depending on the sensor values measured (H, CO2, VOC), the volumetric flow of the units is gradually adjusted. The set operating mode is retained.

### **8.2 PPB 30 O**

The **PPB 30 O** unit is the ideal choice for an exhaust air room (bathroom, WC, kitchen), where the room is aerated and ventilated at the same time.

In heat recovery mode, the two internal fans switch from exhaust air to supply air mode or vice versa every 60 seconds. The supply air is heated by the ceramic heat exchanger using the recovered heat and thermal energy is extracted from the exhaust air.

In cross-ventilation mode (without heat recovery), the ventilation units work permanently in one direction in supply air or exhaust air mode.

If just one **PPB 30 O** unit is connected to the **RLS 45 O** control, pure exhaust air mode (press **Ventilation level** button for > 2 sec.) is possible. In this case, the pressure must be compensated via outside air openings (ALDs).

Both fans then switch to exhaust air (no heat recovery).

If a humidity, CO2 or air quality sensor (VOC) is connected to a room air control, demand-driven automatic operation with sensor control can be manually activated. Depending on the sensor values measured (H, CO2, VOC), the volumetric flow of all units is gradually adjusted. The set operating mode is retained.

### **8.3 PPB 30 K / PPB 30 RC**

The PPB 30 K unit works like the PPB 30 O described above, but has the following additional functions.

### **Additional functions**

- The **PPB 30 K** has an integrated humidity sensor as standard. The internal sensor's value is always used for the humidity measurement. Measurements from other sensors connected to the **RLS 45 K** are not taken into account.
- For dehumidification mode, intensive ventilation (IL) or the exhaust air function (EA) can be set: **PPB 30 K**  $\rightarrow$  [Commissioning software \[](#page-49-0) $\triangleright$  [50\]](#page-49-0) **PPB 30 RC**  $\rightarrow$  [Service mode \[](#page-48-0) $\triangleright$  [49\]](#page-48-0)
- The **PPB 30 K**/**PPB 30 RC** has 2 operating modes with different functionalities: **Automatic operation** (regulation) or **system operation** (exceeding of limit value)

• The operating mode appropriate for your **PPB 30 K** can be selected and set via the commissioning software. For **PPB 30 RC** , setting takes place in [Service mode \[](#page-48-0)[}](#page-48-0) [49\]](#page-48-0).

### **8.4 Wired room air control RLS 45 O / RLS 45 K**

### **Combinations of RLS 45 O and PPB 30 K are not permitted.**

Each **RLS 45 O** can control up to 6 fans, for example 6x **PP 45** units or 3x **PPB 30 O** units. A **combination of systems** on one **RLS 45 O** control is **not permitted**.

Each **RLS 45 K** can control up to 6 fans, for example 6x **PP 45**, 3x **PPB 30 O**/ **PPB 30 K** or a combination of **PPB 30 K** and **PP 45** units.

All settings are undertaken and unit statuses displayed on the **RLS**. **PP 45 O**, **PP 45 K** and **PPB 30 O** are connected to Fan1 and Fan2 connections. **PPB 30 K** are only connected with RS 485 bus.

# **8.5 Radio system from PP 45 RC / PPB 30 RC units**

- Each **PP 45 RC** / **PPB 30 RC** ventilation unit is fitted with a radio module.
- RC units are operated with a **DS 45 RC** radio switch. This can be simply glued to the installation location on the wall.

### **Installation location: Do not mount receiver, with internal antenna, on wall side of transmitter.**

- Alternatively, wired combination systems can also be used with EnOcean module **PP 45 EO**. These are then operated using the **RLS 45 K** control.
- The radio system can be expanded with a **PP 45 ACT** single channel radio actuator for the `Supply air function´ for exhaust air units. For  $connection \rightarrow Radio$  actuator installation instructions.

### **Master-slave operation**

- With radio-controlled systems, **associated PP 45 unit pairs work in master-slave mode.**
- Slave units (RC units, radio sensors, radio switches etc.) are taught-in on the master unit. The master unit is then responsible for handling with the slave unit  $\rightarrow$  Radio components which can be taught-in (EEP).
- Only one slave unit can be assigned to each master ventilation unit.
- Slave ventilation units are connected to the master.
- Other components (radio sensors, radio switches etc.) are only taught-in on the master unit.
- To teach-in EnOcean components → **PP 45** / **PPB 30** operating instructions.

# <span id="page-41-0"></span>**8.6 Service mode**

Mode intended for the specialist installer to make settings and setup the unit functions and to register wired sensors  $\rightarrow$  [Commissioning \[](#page-46-0) $\blacktriangleright$  [47\]](#page-46-0).

The [commissioning software \[](#page-49-0)[}](#page-49-0) [50\]](#page-49-0) can also be used with the **RLS 45 K** control.

# <span id="page-41-1"></span>**8.7 Sensors**

**Wired sensors** are connected to an **RLS 45 O** or **RLS 45 K** control.

**Occupancy:** Per control, max. 1 internal sensor and 3 external sensors. The sensors (internal/external) can only be plugged/taught-in on the master RLS.

On a **PP 45 RC**/**PPB 30 RC** master, up to **8 radio sensors** can be taught-in. The user is free to select the assignment. For sensor types that can be used  $\rightarrow$  Radio components which can be taughtin (EEP).

**External sensors** are connected to the RS 485 interface of the room air control. Thus, the system can be expanded with several external sensors  $\rightarrow$ [Service mode \[](#page-41-0)[}](#page-41-0) [42\]](#page-41-0). With external sensors, addressing is undertaken using the rotary switch in the sensor housing:

- Position 0: Sensor 1
- Position 1: Sensor 2
- Position 2: Sensor 3

# **8.8 PP 45 LT power unit or RLS 45 O / RLS 45 K controls**

The ventilation system can be expanded on the main control with up to 3 power units (with respectively 6 **PP 45 O**/**PP 45 K** ventilation units per power unit) or with up to 3 further **RLS 45 O** / **RLS 45 K** controls. The activation takes place in [Service mode \[](#page-48-0)[}](#page-48-0) [49\]](#page-48-0).

The main control  $(\rightarrow$  [Overview figures of control](#page-32-0) [concept \[](#page-32-0)[}](#page-32-0) [33\]](#page-32-0)) functions as a master and issues the commands. The settings on the slave controls can be changed manually.

If a room air control is being used as a slave, addressing as slave 1, 2 or 3 (depending on number of slaves) must be selected in the control's service menu.

Power units are addressed as follows:

- 1. Connect **PP 45 LT** to the **RLS** master.
- 2. Activate the power unit with the commissioning software or in [Service mode \[](#page-48-0)[}](#page-48-0) [49\]](#page-48-0).

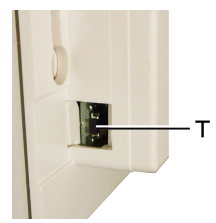

- 3. Push button [T] on power unit once.
- ð The communication between the **RLS** master and the **PP 45 LT** is established.

## **8.9 RLS 45 K: 230 V input**

The 230 V input is switched with a switch/button to be provided by the customer. In order to use the additional function, the desired additional function is selected and activated in service mode. The following additional functions are available:

- Sleep mode
- intermittent ventilation
- Safety function (External OFF)
- Supply air mode with overrun time of 0 min.
- Supply air mode with overrun time of 6 min.
- Supply air mode with overrun time of 15 min.

### **8.10 Modbus interface (building control system)**

With the Modbus parameters in service mode, the RS 485 interface of the **RLS 45 O** and **RLS 45 K** controls can be reconfigured in a Modbus interface  $\rightarrow$  [Commissioning software \[](#page-49-0) $\triangleright$  [50\]](#page-49-0).

 **If the RS 485 interface is configured as a Modbus interface, no further components (PPB 30 K, sensors, power units, room air controls etc.) can be connected at this interface.**

# **9 System expansions – Connection of further components**

 **Standard installations are described in the installation instructions for the PP 45 or PPB 30 final installation kit. These must be read before you proceed with further connections.**

### **9.1 Safety instructions 230 V connection**

**PP 45 RC** ventilation units and **RLS 45 O** / **RLS 45 K** controls are supplied with 230 V mains voltage. Note the following safety instructions.

**DANGER Danger of electric shock.**

Before installing the electrics, shut down all supply circuits, switch off mains fuse, secure against being accidentally switched back on and position a visible warning sign. During operation, the board cover and front cover of the internal housing must be mounted.

#### **WARNING Danger of burns/fire due to overload caused by incorrect connection or connecting too many units to a RLS 45 O / RLS 45 K.**

Connect units in accordance with connection diagram. Observe permissible number of ventilation units per room air control/power unit.

**WARNING Danger of electric shock if the 12 V low voltage and 230 V are not disconnected or are insufficiently disconnected.**

Ensure a safety distance between 230 V and 12 V cables (SELV). Ensure minimum distance of 8 mm.

#### **WARNING Danger of electric shock if the connection on the 230 V input of the PP 45 RC, PPB 30 RC units and the RLS 45 O / RLS 45 K controller is incorrect.**

Ensure a phase balance between all components connected to the ventilation system.

#### **WARNING Danger of electric shock if the RLS 45 O / RLS 45 K room air controls are installed within the protection zone.**

No IP protection present (IP 00). The room air control may only be installed outside protective zones 0, 1 or 2.

### **WARNING Danger of electric shock if the ventilation units are installed within the protection zone.**

The units may only be installed in the specified protection zones in accordance with the IP degree of protection. Use **PP 45** only outside protection zones 0, 1 and 2. **PPB 30 O** / **PPB 30 K** only outside protection zone 0. Use **PPB 30 RC** only outside protection zones 0 and 1.

**When wiring several unit pairs/ventilation units, always use a deep/double flush-mounted box (flush-mounted box provided by customer).**

**E** Strip wires of connection cables sufficiently.

### **9.2 External sensors**

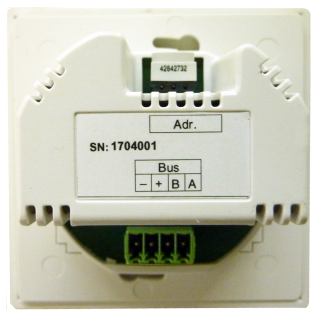

The connection of a wired external sensor, takes place on the RS 485 interface of the **RLS 45 O** / **RLS 45 K** control (max. 3 sensors per control). Demand-driven operation (sensor-controlled auto-

matic operation) only applies to ventilation units, which are connected to the same room air control as the sensors.

#### **External sensors which can be connected**

- **PP 45 HY** humidity sensor module
- **PP 45 CO2** CO2 sensor module
- **PP 45 VOC** VOC sensor module

#### **Connecting sensors**

- 1. Install and wire external sensor  $\rightarrow$  Installation instructions for final installation kit.
- 2. With external sensors, addressing is undertaken using the rotary switch on the sensor housing:

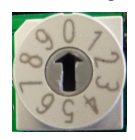

Position  $0 =$  sensor 1, position  $1 =$  sensor 2, position  $2 =$  sensor  $3$ 

The sensors (external and internal) are only taught-in on the master

- 3. Take room air control out of flush-mounted box and wire sensor connection cable to plugin connection terminal of RS 485 interface  $\rightarrow$ Wiring diagrams in installation instructions for final installation kit.
- 4. Insert room air control in the flush-mounted box and screw down to flush-mounted box with 2 screws.
- 5. Fit front panel. Make sure it locks into position. With front covers, ensure that sensor opening (hole in front panel) is above the sensor.
- 6. Commissioning ventilation system→ [Commis](#page-46-0)sioning  $[$  [47\]](#page-46-0).
- 7. Activating sensor: In service mode  $\rightarrow$  Installation instructions for final installation kit or with the ([Commissioning software \[](#page-49-0)[}](#page-49-0) [50\]](#page-49-0).

### **9.3 Additional room air controls (parallel operation)**

The connection of additional room air controls takes place on the RS 485 interface on the **RLS 45 O** / **RLS 45 K** control → Installation instructions for final installation kit or [Commissioning](#page-49-0) [software \[](#page-49-0) $\blacktriangleright$  [50\]](#page-49-0).

Up to 3 additional, wired controls can be added to a **PP 45** / **PPB 30** system.

The set operating mode, ventilation level and the additional External OFF function (if set up) apply to all ventilation units.

The other additional functions (sleep mode, intermittent ventilation, supply air mode) are only relevant to units connected to the room air control.

If a room air control is being used as a slave, addressing as slave 1, 2 or 3 (depending on number of slaves) must be selected in the control's service menu.

 $\rightarrow$  [Commissioning \[](#page-46-0) $\blacktriangleright$  [47\]](#page-46-0) or [Commissioning soft](#page-49-0)[ware \[](#page-49-0)[}](#page-49-0) [50\]](#page-49-0).

### **9.4 PP 45 EO EnOcean extension module**

The **PP 45 EO** EnOcean extension module allows radio-controlled **PP 45** ventilation units to also be operated with the wired **RLS 45 K** control. The **PP 45 EO** is connected to the RS 485 interface of the **RLS 45 K**.

**The PP 45 EO EnOcean module can only be taught-in with the commissioning software (RLS 45 K). This activates the teaching mode and sends a radio telegram. All radio sensors/ radio switches are taught-in directly on the PP 45 EO. Only the EnOcean module is taughtin on the master.**

 $\rightarrow$  [Commissioning \[](#page-46-0) $\rightarrow$  [47\]](#page-46-0) or [Commissioning soft](#page-49-0)[ware \[](#page-49-0)[}](#page-49-0) [50\]](#page-49-0).

## **9.5 PP 45 LT power unit**

The **RLS 45 O** / **RLS 45 K** power unit is connected to the RS 485 interface.

Up to 3 additional **PP 45 LT** power units (power modules) can be added to a **PP 45** / **PPB 30** system. 3 unit pairs (6 units) can be connected to each power unit.

The first **RLS** is operated as the master and issues the commands. The slave controls can permanently change the commands.

This allows systems to be produced with up to 24 wired **PP 45** ventilation units (6 + 3\*6 = 24 ventilation units). For **PPB 30** systems, the number of units is reduced accordingly (max. 3 **PPB 30**, 1 **PPB 30** = 2 units (since there are 2 fans per **PPB 30**).

For permissible cable lengths  $\rightarrow$  [Technical data](#page-36-0) [\[](#page-36-0)[}](#page-36-0) [37\]](#page-36-0), for permissible cable types for connecting  $cables \rightarrow$  Installation instructions for final installation kit.

The power units are connected to the plug-in connection terminal of the room air control → Installation instructions for final installation kit, connection diagrams.

**Recommendation:** When connecting more than 2 **PP 45**/**PPB 30** units, carry out the unit connections in a separate flush-mounted box. Generally speaking, install the **RLS** control in a deep flushmounted box.

All ventilation units of a group (Fan1 or Fan2) for the entire ventilation system run together in ventilation and air extraction mode.

The addressing of power units takes place each time with a push of the [power unit's \[](#page-41-1)[}](#page-41-1) [42\]](#page-41-1) button [T].

### **9.6 ModBus interface (building control system connection)**

For a building control system connection, the RS 485 interface of the **RLS 45 O** / **RLS 45 K** control must be reconfigured as a Modbus interface. The RS 485 bus is therefore no longer available.

The Modbus interface is activated in service mode or using the [Commissioning software](#page-49-0)

[\[](#page-49-0)[}](#page-49-0) [50\]](#page-49-0). The interface is set up with baud rates of 9600 or 19200 and addresses 10 to 50.

**If the RS 485 interface is configured as a Modbus interface, no further components (ventilation units, sensors, power units, room air controls etc.) can be connected at this interface.**

### **9.7 Operation with an odd number of units**

Carry out electrical connection on the Fan1 and Fan2 connections.

When connecting 3 or 5 ventilation units:

- connect the larger number of ventilation units (2 or 3) to the "Fan2" group and
- connect the smaller number of ventilation units (1 or 2) to the "Fan1" group.

When operating with an odd number of units, the volumetric flow required of the "Fan2" group is automatically compensated for by the "Fan1" group.

In cross-ventilation operating mode, ventilation units of the Fan1 group (exhaust air) are operated with a higher volumetric flow. Volumetric flow compensation is automatic in demand-driven automatic operation

 $\rightarrow$  [Commissioning \[](#page-46-0) $\blacktriangleright$  [47\]](#page-46-0) or [Commissioning soft](#page-49-0)[ware \[](#page-49-0)[}](#page-49-0) [50\]](#page-49-0).

# **9.8 RLS 45 K: Additional functions on 230 V input**

#### **For electrical connection → Installation instructions for final installation kit, connection diagrams.**

The 230 V AC input of the **RLS 45 K** permits operation with an additional function by means of switching (with switch, button).

When additional functions are switched on, the **Demand-driven operation** LED flashes.

Select one of the following **additional functions** in service mode:

- Sleep mode
- intermittent ventilation
- Safety function (External OFF)
- Supply air mode with overrun time of 0 min.
- Supply air mode with overrun time of 6 min.
- Supply air mode with overrun time of 15 min.

The function of the 230 V input is only ever taken into account on the directly controlled **RLS 45 K**. Additional room air controls continue to run in the previous ventilation level. The LED indicator for the automatic function flashes slowly.

**Exception:** The safety function (External OFF) impacts on all the ventilation system's room air controls. If this is triggered, all the system's ventilation units switch off regardless of the control/ power unit to which they are connected.

#### **Sleep mode function (time-limited switch-off) Sleep mode with ventilation level 0: Function only with RLS 45 K / DS 45 RC**

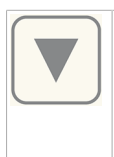

Sleep mode is possible in any operating mode. Press key for 2 seconds,

the LED flashes slowly. On RC units, all 3 LEDs light up and then go out one after another.

**Operating time of 60 minutes** (Can also be set to a time of between 15 and 120 minutes with the commissioning software). Once this time has elapsed, the ventilation unit switches back to the previously used ventilation level. To cancel, press a key.

External switching on the 230 V input of the **RLS 45 K** is also possible with a button.

### **Intermittent ventilation function (time-limited intensive ventilation) Intermittent ventilation with ventilation level 5: Function only with RLS 45 K / DS 45 RC**

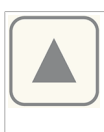

Intermittent ventilation is possible in any operating mode. Press key for

2 seconds, the LED flashes slowly. On RC units, the current operating mode LED flashes twice, 5 times.

**Operating time of 30 minutes** (Can also be set to a time of between 5 and 90 minutes with the commissioning software). Once this time has elapsed, the ventilation unit switches back to the previously used ventilation level. To cancel, press a key.

External switching on the 230 V input of the **RLS 45 K** is also possible with a button.

### **External OFF function**

This function can be used to switch off all the ventilation system's ventilation units.

#### **Function for supply air mode air with overrun time for exhaust air units or PPB 30**

If the system detects, via the 230 V input, that an exhaust air unit has been switched on, all **PP 45** ventilation units connected to the **RLS 45 K** take on volumetric flow compensation.

Volumetric flow compensation is defined as a total of 60 m<sup>3</sup>/h (for exhaust air units) or  $45 \text{ m}^3$ /h (for **PPB 30** units), divided between the number of ventilation units.

#### **It is important that the right number of units is configured in service mode.**

**Through the connection of the PPB 30 K unit to the RS 485 interface and subsequent activ**ation, the PP 45 units convey 45 m<sup>3</sup>/h of sup**ply air. Therefore, a combination of PPB 30 Kwith exhaust air units, with volumetric flow compensation, is not possible if these are connected to the same room air control.**

**Recommendation:** Only use exhaust air units with an exhaust air volumetric flow of 60  $m^3/h$ . e.g.. **ER 60 ...**, **ECA 100 ipro ...**.

Once the set overrun time has elapsed, the ventilation units switch back to the previously selected ventilation level.

If exhaust air units have an overrun timer (6 or 15 minutes), the timer can be set in service mode on the **RLS** or with the commissioning software.

**EXT** Be sure to observe the information in the **connection diagram and the number of units set in service mode.**

**The operation of exhaust air units with sensor-controlled, automatic start-up is not detected by the RLS.**

### **Connecting components**

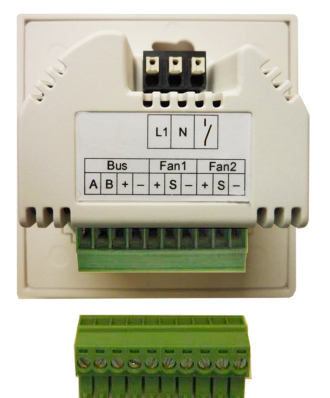

#### **WARNING Danger of electric shock if incorrectly connected to the 230 V input of the control.**

Ensure a phase balance between all components connected to the ventilation system.

- 1. Install additional components (buttons, switches, exhaust air units etc.) and wire up electrics → Associated instructions.
- 2. Take room air control out of flush-mounted box and wire connection cable of additional components to **RLS 45 K** according to connection diagrams.
- 3. Insert room air control in the flush-mounted box and screw down to flush-mounted box with 4 screws.
- 4. Fit front panel. Make sure it locks into position. When using **PP 45 HYI** sensors, ensure that sensor opening (hole in front panel) is above the sensor.
- 5. [Start up \[](#page-46-0)[}](#page-46-0) [47\]](#page-46-0) ventilation system, switch sensor to active  $\rightarrow$  Installation instructions for final installation kit, service mode or [start up](#page-46-0) [\[](#page-46-0)[}](#page-46-0) [47\]](#page-46-0).

# <span id="page-46-0"></span>**10 Commissioning**

Put the ventilation units into operation as described below.

Then, register the components connected to the controls in service mode and, if necessary, activate the Modbus interface. With radio-controlled units, activate the EnOcean or Modbus interface.

For information about the service mode parameters → Installation instructions for **PP 45** or **PPB 30** final installation kit.

When using the **RLS 45 K** control, use the [com](#page-49-0)[missioning software \[](#page-49-0)[}](#page-49-0) [50\]](#page-49-0).

### **10.1 Commissioning pre-requirements**

Commissioning is only permitted if:

- the building is ready for occupancy.
- all connection cables are correctly fitted and secure.
- all protective materials are removed.
- all ventilation units and room air controls are correctly installed.

### **10.2 Commissioning ventilation system**

- 1. Ensure that all ventilation units, room air controls and system components are correctly connected in accordance with the wiring diagram in the appendix.
- 2. Remove warning sign. Switch the mains fuses on. The ventilation units start up in ventilation level 2 and heat recovery operating mode.
- 3. Call up [service mode \[](#page-41-0)[}](#page-41-0) [42\]](#page-41-0) or [commissioning](#page-49-0) [software \[](#page-49-0) $\blacktriangleright$  [50\]](#page-49-0) and undertake the parameter settings.
- 4. Finish by performing a function test:
	- Test operation and operating modes.
	- Test ventilation levels and off-function.
	- Test the EnOcean functions for the radiocontrolled units.
	- Test LEDs on the room air controls or the ra $di$ o ventilation units  $\rightarrow$  Operating instructions.

# **11 Radio-controlled operation**

Radio-controlled operation (EnOcean) is implemented as follows:

- **Purely radio-controlled system DS 45 RC** + **PP 45 RC** / **PP 45 RC** / **PPB 30 RC** …
- **Combination system RLS 45 K** + max. 6 **PP 45 K** / **PP 45 O** or **RLS 45 K**+ max. 3 **PPB 30 O** / **PPB 30 K**
- **Combination system PP 45 EO** + **PP 45 RC** / **PPB 30 RC**

### **Further characteristics**

- For range of radio components  $\rightarrow$  [Technical](#page-36-0) [data \[](#page-36-0)[}](#page-36-0) [37\]](#page-36-0).
- For possible radio combinations  $\rightarrow$  Overview figures of control concepts.
- The radio mode (EnOcean) is activated by the specialist installer. Once radio operation has been activated, you can teach-in/delete EnOcean radio components directly on the ventilation unit.

**The teach-in process is described in detail in the operating instructions. It must be read before you proceed with teaching-in.**

### **11.1 Meaning of the LEDs on PP 45 RC/PPB 30 RC**

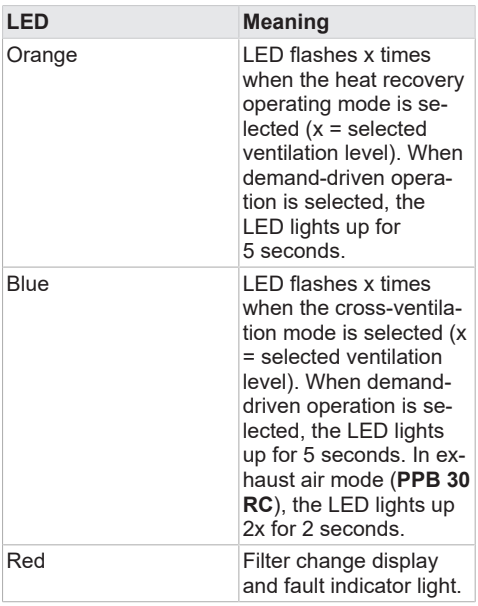

# **11.2 Radio components which can be taught-in (EEP)**

**PP 45** / **PPB 30** radio components must support the EEP protocol. The radio components can be combined with the EEP specified below.

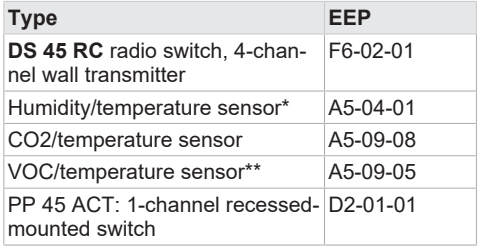

\* Not available for **PPB 30** units.

\*\* No EnOcean VOC sensor currently available.

**If within range, up to 8 radio sensors can be used with radio-controlled systems.**

**Radio actuator PP 45 ACT (1 channel): The PP 45 Act can be used to activate the "Supply air for exhaust air units" function for PP 45 RC units. The PP 45 ACT is connected and taughtin in accordance with the enclosed installation and operating instructions.**

### **Teaching-in tips**

- Radio components are taught-in directly on the RC-Master (TEACH key).
- Only one slave unit can be assigned to each master ventilation unit of the same type. Exception: In systems with **PP 45 RC** and **PPB 30 RC** unit pairs, the additional teaching in of the **PPB 30 RC** into the master **PP 45** is possible.
- Correct operation of a unit pair is monitored by the master unit.
- Teach-in mode is deactivated each time a radio component is saved, meaning that it has to be called up again for each further component.
- If nothing is received within 120 seconds, the teaching-in process is ended (the LED on the ventilation unit switches off).
- Teach-in telegrams from non-supported units are ignored.

# **11.3 Teaching-in PP 45 ACT EnOcean wireless actuator**

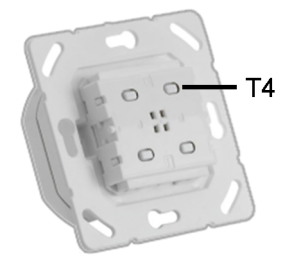

With the **PP 45 ACT** EnOcean actuator, radiocontrolled **PP 45 RC** PushPull units can be combined with wired exhaust air units (**ECA, ER**).

The EnOcean actuator can be used as a normal light switch. The wired exhaust air units (**ECA, ER**) are switched on at the push of a button.

At the same time, a radio telegram is sent to the **PP 45 RC** master unit. The **PP 45 RC** units (master + slave) provide the required supply air at the exhaust air units.

Teaching-in on the **PP 45 RC** unit (master unit only) is the same as teaching-in a sensor.

Through the master-slave network, both **PP 45 RC** units provide 30 m<sup>3</sup>/h of supply air during the "Supply air for exhaust air units" function.

We therefore recommend using the **PP 45 ACT** only with two **PP 45 RC** radio-controlled units. The actuator must only be taught-in at the master unit.

### **Teaching-in PP 45 ACT on the PP 45 RC master unit**

- 1. Electrically connect **PP 45 ACT** → Installation instructions for final installation kit, connection diagrams in the appendix.
- 2. Check the functions on the exhaust air fan. If these function correctly, switch off the exhaust air unit with the **PP 45 ACT**.
- 3. Set **PP45 RC** master unit to teaching mode.
- 4. Press the T4 button once on the **PP 45 ACT**. The exhaust air unit switches on. The units are now taught-in to each other.

### **For installation and commissioning, refer to the enclosed PP 45 ACT installation and operating instructions.**

5. Check the functions on the exhaust air fan. If these function correctly, switch off the exhaust air unit with the **PP 45 ACT**

# **12 USB port**

The USB port is used to connect a notebook with the room air control. In conjunction with the [com](#page-49-0)[missioning software \[](#page-49-0)[}](#page-49-0) [50\]](#page-49-0), settings on ventilation units can be undertaken.

# **13 ModBus connection**

The ventilation system can also be integrated into the building control technology. Your specialist installer can configure the RS 485 interface of the **RLS 45 O** or **RLS 45 K** control as a ModBus interface for this purpose.

The interface is set in service mode or using the [commissioning software \[](#page-49-0)[}](#page-49-0) [50\]](#page-49-0).

**If the RS 485 interface is configured as a Modbus interface, no further components (PPB 30 K, sensors, power units, room air controls etc.) can be connected at this interface.**

# <span id="page-48-0"></span>**14 Service mode**

**For detailed information on the service mode → Shell and final installation kit instructions. In all cases, these instructions should be read before you change the system parameters.**

- In service mode, activate the components connected to the room air controls.
- Activate the EnOcean or ModeBus interface if RC ventilation units are connected and/or a building control system connection is to be established.
- If room air controls connected in parallel are released, service mode can be called up from each control.
- Activate more room air controls, power units, sensors and EnOcean modules on **RLS** master. More **RLS** must be parameterised and addressed as slaves via service mode.
- Systems with an **RLS 45 K** control can also be configured using a PC (USB) + commissioning software.
- The **PP 45 EO** EnOcean module can only be taught-in with the commissioning software + **RLS 45 K**.

# <span id="page-49-0"></span>**15 Commissioning software**

As an alternative to service mode, the **RLS 45 K systems** can be configured with a special commissioning software (for **PP 45** and **PPB 30** units). The software is suitable for PC systems/ notebooks and can be downloaded at [www.maico-ventilatoren.com](http://www.maico-ventilatoren.com)

# **15.1 System requirements**

PC with Internet access (charges may apply). Not permitted for other operating systems, e.g. for Mac OS (Mac OS is a trademark of Apple Inc., USA).

Minimum PC requirements: Windows Vista® SP2 incl. Microsoft. Net Framework 4.5®, processor with 1 GHz, 2 GB RAM, 3 GB of free hard disk space, USB 2.0, LAN-100 MBit/sec. (Windows® is a trademark of Microsoft Corporation, USA).

### **15.2 Connecting notebook, loading software**

1. Scan the QR code with your notebook and load the commissioning software onto your notebook. Alternatively you can download the PushPull commissioning software from the download area at **www.maico-ventilatoren.com**.

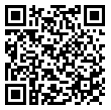

2. Take off frame of **RLS 45 K**.

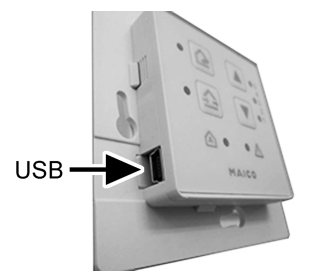

- 3. Connect **RLS 45 K** control with the PC/notebook (USB).
- 4. Start commissioning software. Press **Establish connection via USB**. The parameters menu appears.
- 5. Set parameters according to your system composition. Save settings.

### **15.3 Commissioning software: Operation**

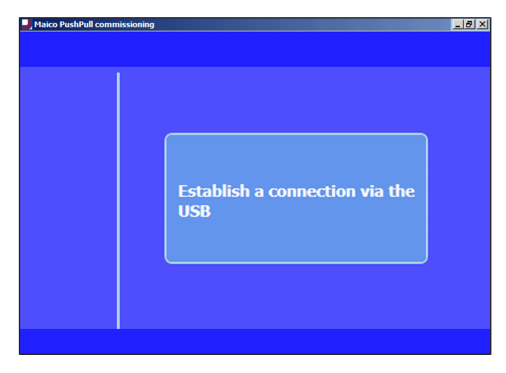

After the program start the connection is activated by mouse click. The following standard display appears:

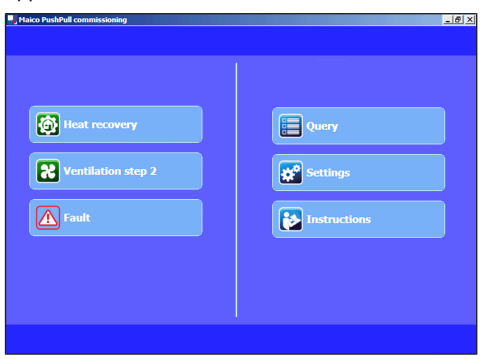

### **Left side**

- **Current operating mode:** Heat recovery or cross-ventilation
- **Current ventilation level:** Off, ventilation levels 1 to 5, intermittent ventilation or night time
- **Faults:** Visible when fault is present

#### **Right side**

- **Query:** Shows current system values and system statuses for the user.
- **Settings:** Setting options for the user such as luminosity of the LEDs, remaining time until filter change, automatic mode etc.
- **Instructions:** Information/PDF instructions for the user

### 15 Commissioning software

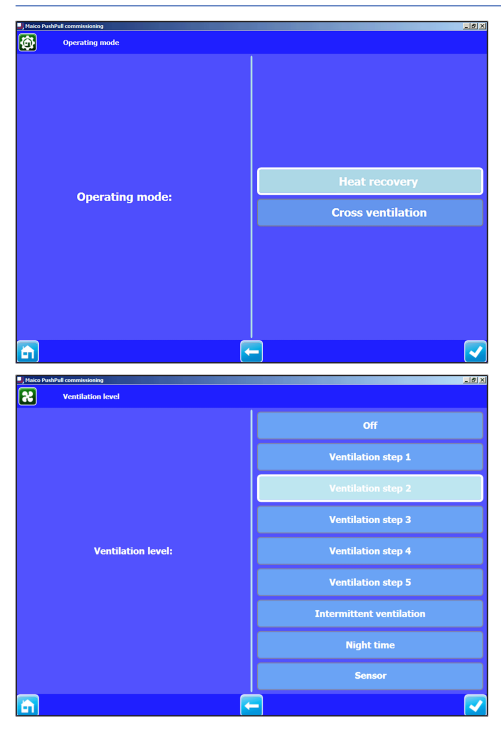

### **Confirm an entry**

- 1. Press field at right bottom.
- $\Rightarrow$  A confirmation symbol (tick) appears.
- $\Rightarrow$  Executed appears for 3 seconds, the setting is saved.

### **Go back a level**

- 2. Press field **Left arrow**.
- **Call up menu level**
- 3. Press the field **Home**.
- **End commissioning software**
- 4. Close Windows screen.

**Fields with a grey background: Function and setting parameters cannot be changed manually.**

**Fields with a blue background: Functions and/or setting parameters active/modifiable.**

### **15.4 Menu query**

Display of the current actual values of the ventilation system. Purely a query function, no settings possible.

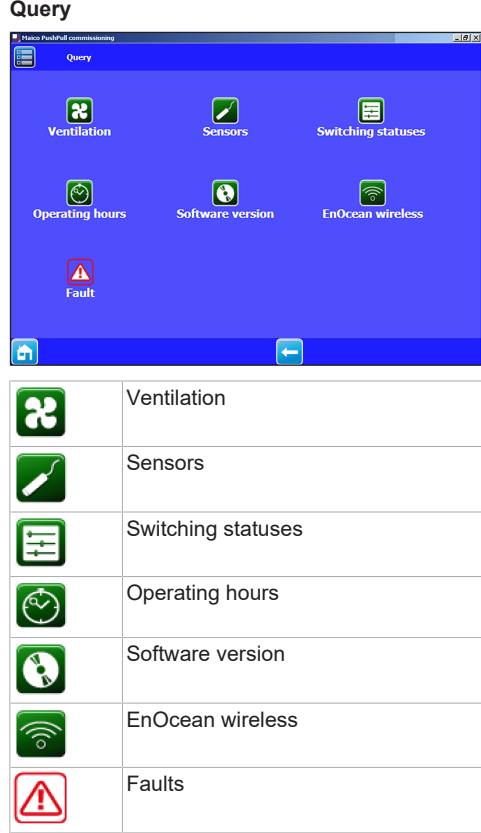

### **Ventilation query**

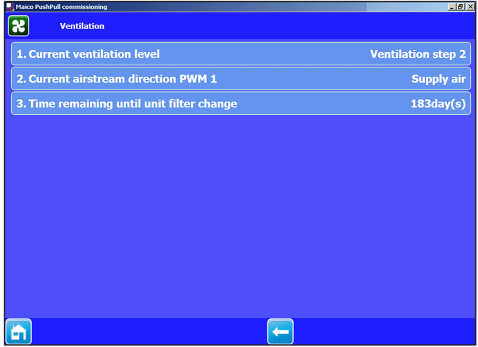

### **Sensors query**

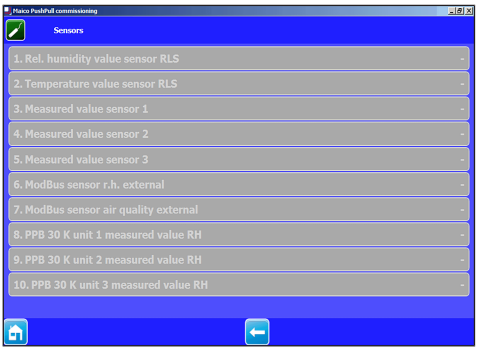

#### **Switching statuses query** E. Haico PushPull commissioning

Switching statuses 1. RLS status 230 VAC input

 $\overline{\blacksquare}$ 

 $\boxed{\blacksquare}$ 

**Software version query**

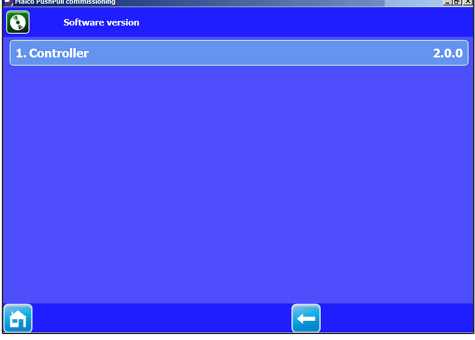

### **EnOcean wireless query**

 $|e| \times$ 

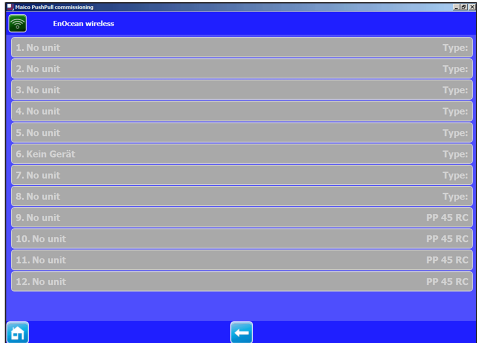

### **Operating hours query**

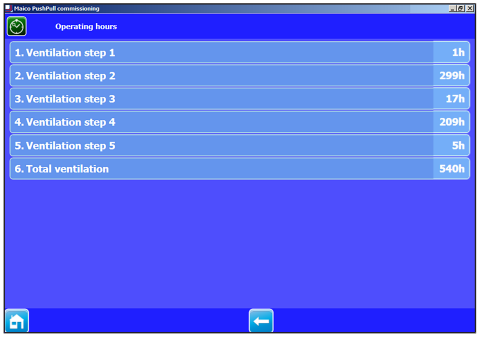

 $\blacksquare$ 

### **Fault query**

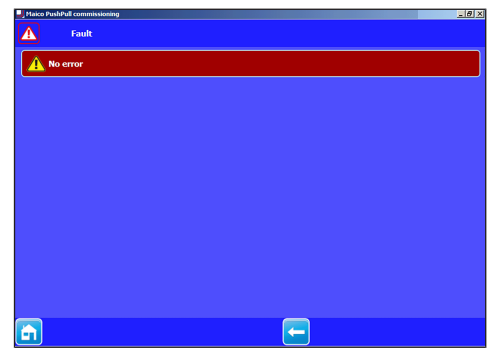

# **15.5 Menu settings — operator**

### **Factory settings in bold**

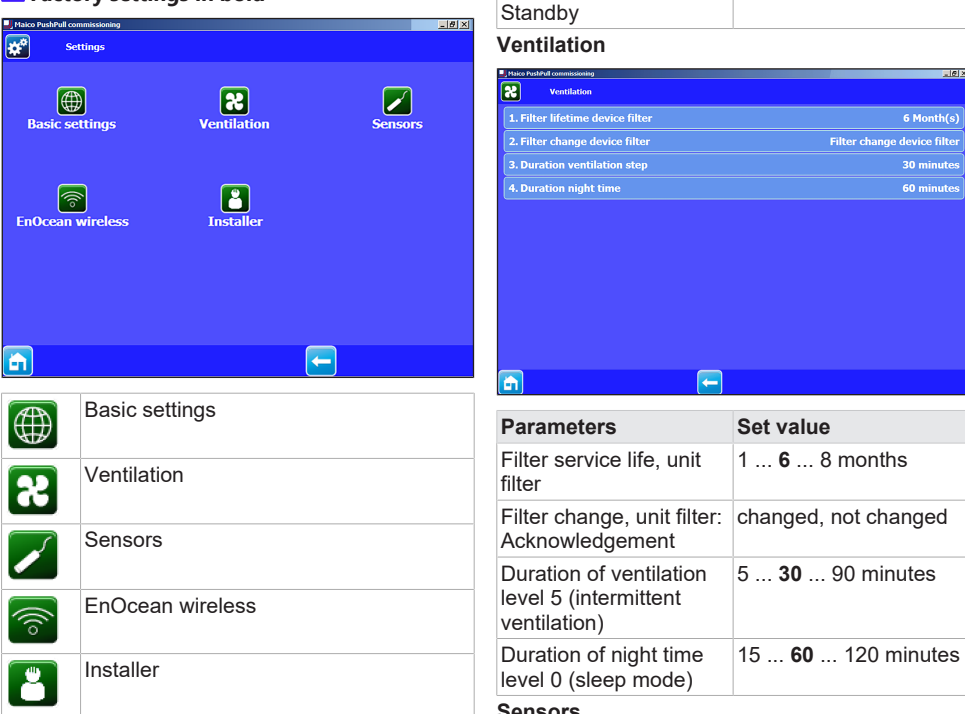

### **Basic settings**

Luminosity of LED

standby

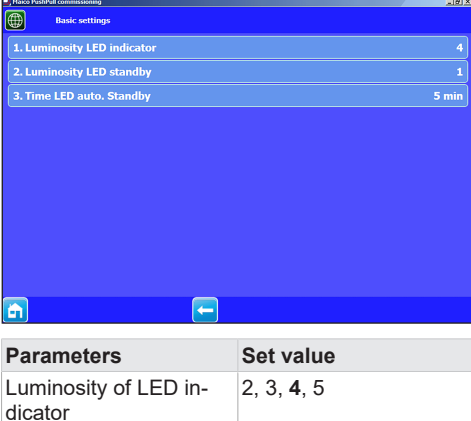

0, **1**, 2

#### **Sensors**

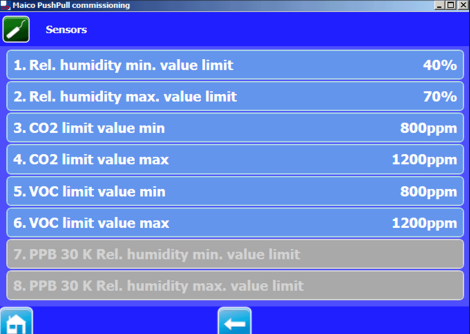

**Parameters Set value** 

0 ... **3** ... 6 minutes

Time LED auto.

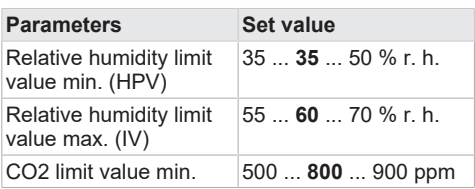

### 15 Commissioning software

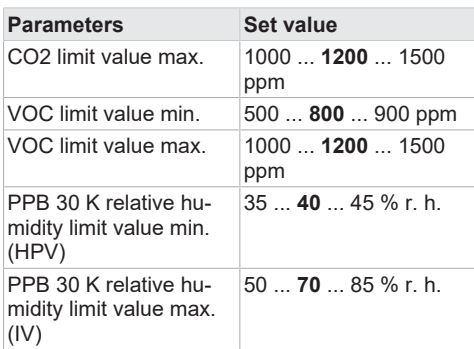

### **EnOcean wireless**

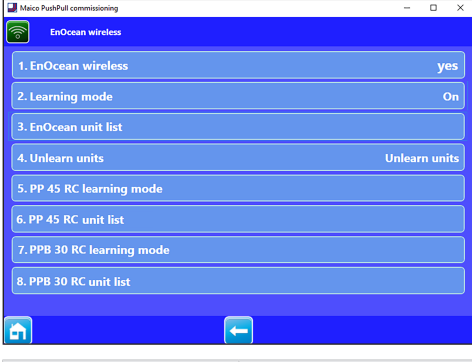

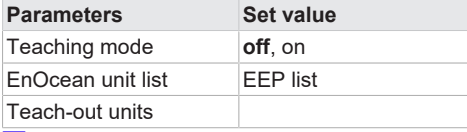

**ED** The PP 45 EO EnOcean module can only be **used in combination with the RLS 45 K control. The activation of the PP 45 EO and the teaching-in and teaching-out of radio components and devices is only possible with the commissioning software.**

### **15.6 Menu settings – Installer (only for specialist installers)**

#### **NOTICE Incorrect settings can cause faults and malfunctions.**

Settings can only be undertaken at the installer level by authorized installers specialised in ventilation technology.

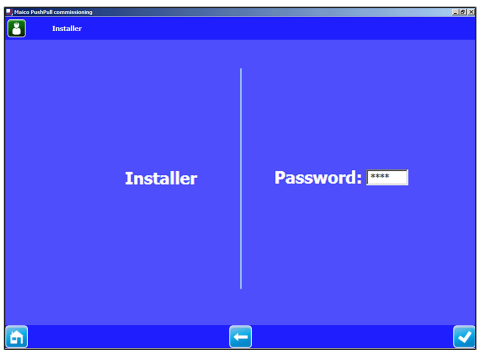

### **Password entry**

After entering the password **6940**, you are taken to the installer level.

#### **Exiting the installer level**

1. Close Windows screen.

### **Installer level — standard display**

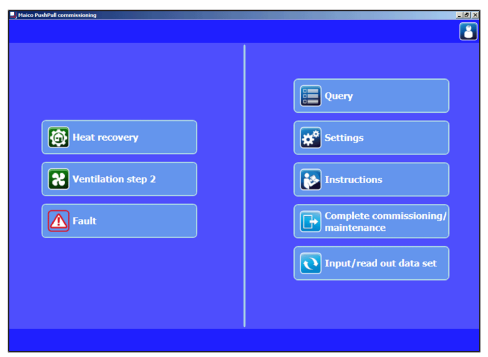

### **Left side**

- Current operating mode
- Current ventilation level
- Faults: visible when fault is present.

#### **Right side**

• **Query:** Shows current system values and system statuses for the specialist installer.

- **Settings:** Basic system settings for the specialist installer, such as number/selection of device types, function selection 230 V input etc.
- **Instructions:** Information/PDF instructions for the specialist installer
- **Complete commissioning/maintenance:** To save a commissioning or maintenance protocol. This includes project data, information regarding the planner, installer and customers as well as notes. The unit date, all settings and a fault logbook are automatically input.
- **Input/read out data set:** To read out or input the device configurations. This can, for example, be sent to the manufacture in case servicing is needed. Externally created configuration data can be input.

#### **Basic settings – Specialist installer**

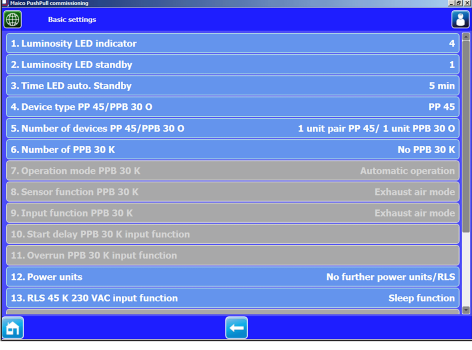

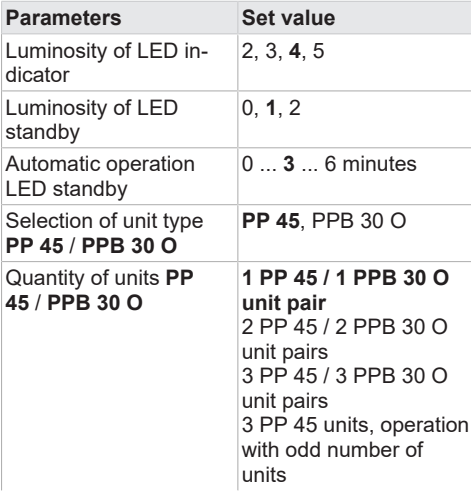

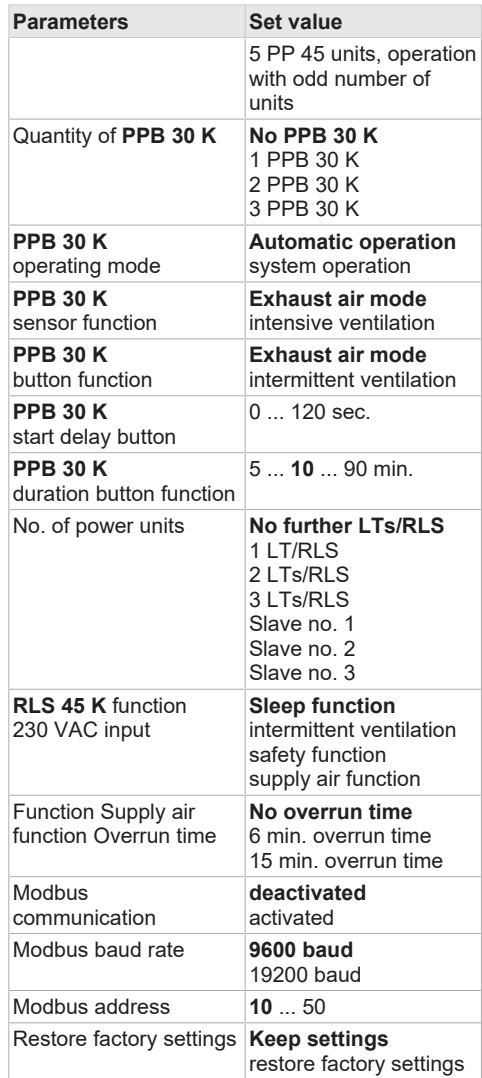

**If the RS-485 interface is configured as a Modbus interface, no further components (sensors, power units, room air controls etc.) can be connected at this interface.**

### **Ventilation**

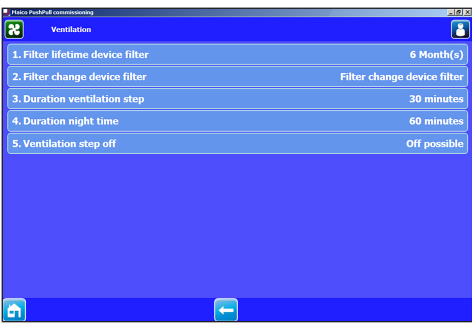

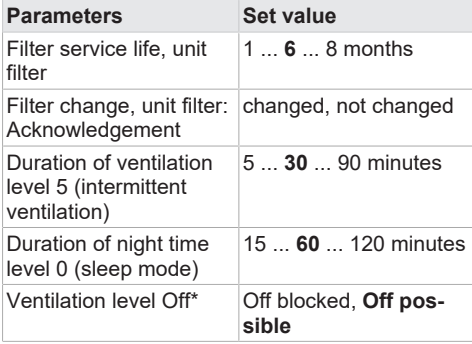

### **\* Select Ventilation level 0 "Off blocked", if you want to ensure continuous ventilation operation. The ventilation units can then no longer be switched off.**

#### **Sensors**

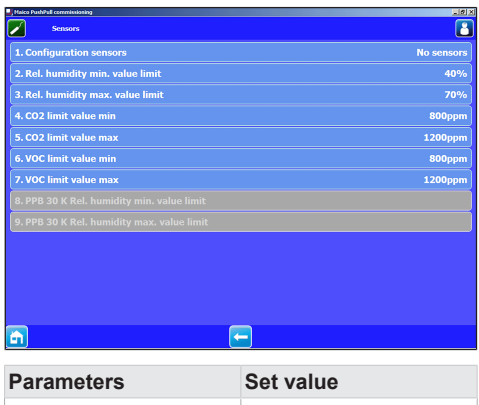

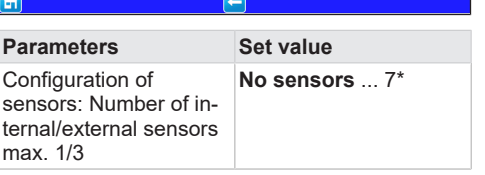

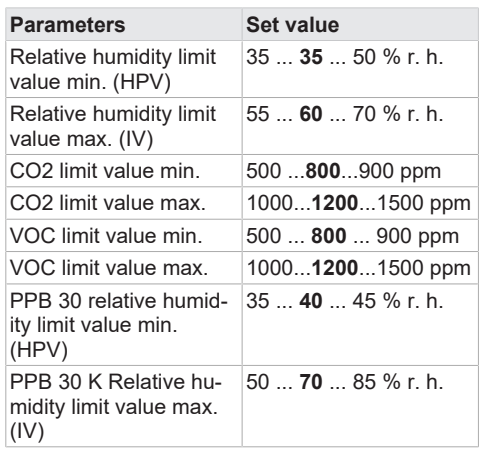

#### **\* Configuration sensors: 0 no sensors**

1x internal sensor + no external sensor 1x internal sensor + 1x external sensor 1x internal sensor + 2x external sensors 1x internal sensor + 3x external sensors No internal sensor + 1x external sensor No internal sensor + 2x external sensors No internal sensor + 3x external sensors

#### **Relative humidity limit value / CO2 limit value / VOC limit value:**

With linear sensor control for ventilation (automatic operation), the volumetric flow varies in a continuously variable manner depending on the current relative humidity / CO2 / VOC concentration.

### **EnOcean wireless**

The PP 45 EO EnOcean module (EnOcean extension module) can only be taught-in with the RLS 45 K commissioning software.

With the software, the teaching mode is switched on and a radio telegram is sent. All radio sensors/ radio switches are taught-in directly on the PP 45 EO. Only the EnOcean module is taught-in on the master.

### 15 Commissioning software

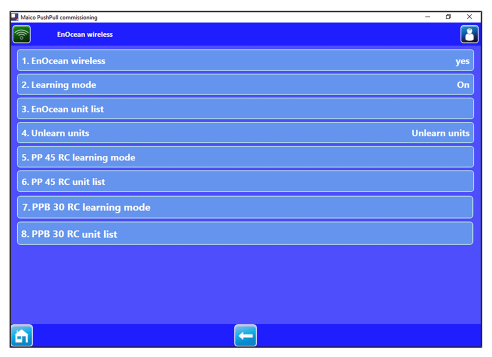

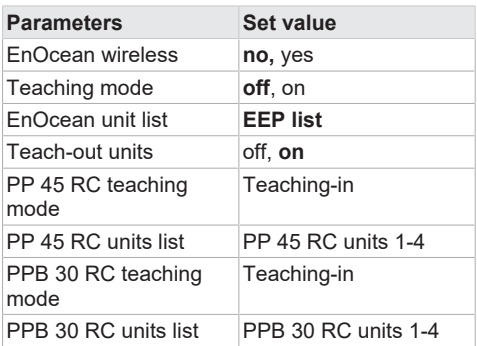

- 1. Activate EnOcean wireless with **yes**.
- 2. Set teaching mode to On. The sub-menu shown above appears. Parameters 2 to 4 serve to teach-in or teach-out the sensors and radio switch. Parameters 5 to 7 serve to teachin or teach-out the PP45 EO on the master unit PP45 RC.

**Before selection of step 5 "PP 45 RC teaching-in", it is necessary to define the PP45 RC units amongst themselves as master-slave PP45 RC units only function in pairs and only with master-slave assignment.**

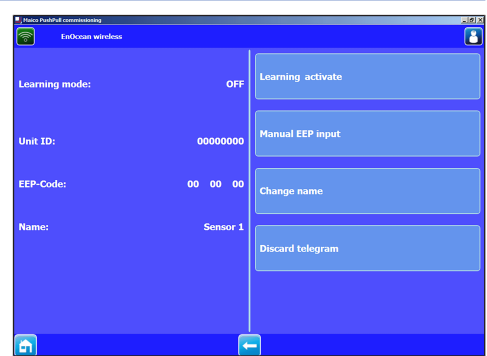

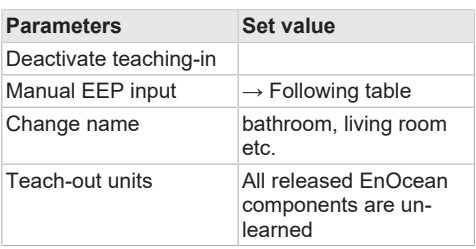

**Radio components which can be taught-in** You can teach-in up to 8 connected EnOcean components. PP 45 radio components must support the EEP protocol. Radio components with the same EEP no. can be combined with the PP 45 system.

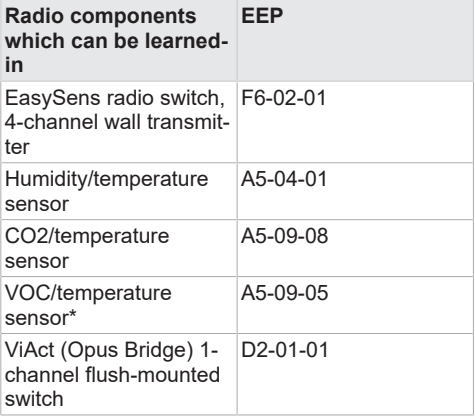

**\*** No EnOcean VOC sensor currently available.

#### **Complete commissioning/maintenance**

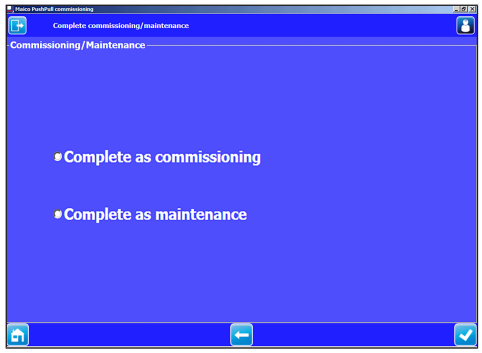

To save a commissioning or maintenance protocol. This includes project data, information regarding the planner, installer and customers as well as notes. The unit date, all settings and a fault logbook are automatically stored. A print file is generated so that you can save or print it.

#### **Input/read out data set**

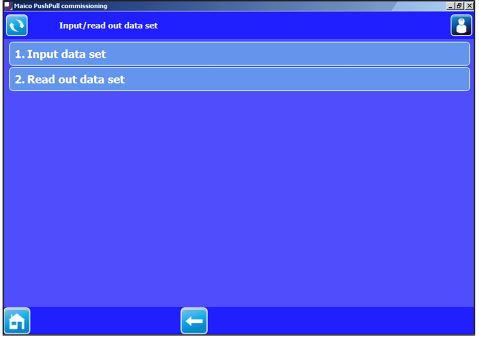

To read out or input the device configurations. This can, for example, be sent to the manufacture in case servicing is needed. Externally created configuration data can be input.

# **16 Faults/rectification**

**Call on the services of a trained electrician any time there is a fault. Faults may only be remedied by trained electricians.**

**Fault messages and filter change displays are shown in the operating instructions. These must be read before rectifying a fault.**

# **17 Spare parts**

For spare parts → **PP 45** installation instructions or **PPB 30** final installation kit.

## **18 Accessories**

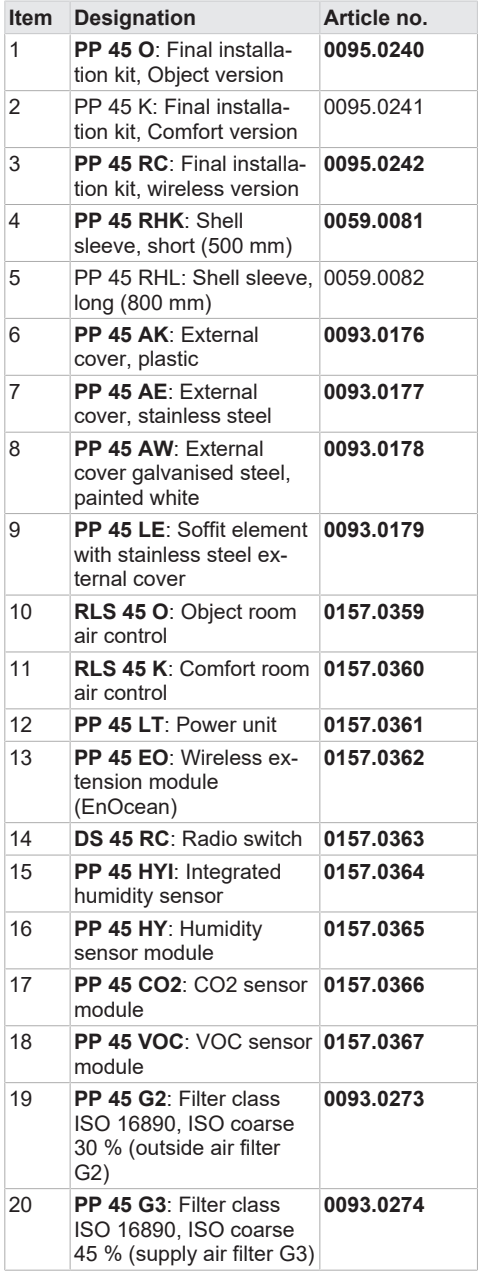

# **19 Decommissioning/dismantling**

Ventilation units may only be dismantled by a trained specialist.

# **20 Environmentally responsible disposal**

**Old devices and electronic components may only be dismantled by specialists with electrical training.** Proper disposal avoids detrimental impact on people and the environment and allows valuable raw materials to be reused with the least amount of environmental impact.

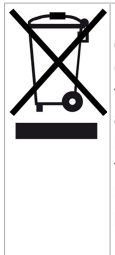

**Do not dispose of the following components in household waste!** Old devices, wearing parts (e.g. air filter), defective components, electrical and electronic scrap, environmentally hazardous liquids/oils, etc. Dispose of them in an environmentally friendly manner and recycle them at the appropriate collection points ( $\rightarrow$  Waste Management Act).

- 1. Separate the components according to material groups.
- 2. Dispose of packaging materials (cardboard, filling materials, plastics) via appropriate recycling systems or recycling centres.
- 3. Observe the respective country-specific and local regulations.

# **Company information**

© **Maico Elektroapparate-Fabrik GmbH**. Translation of the original operating instructions. Misprints, errors and technical changes are reserved. The brands, brand names and protected trade marks that are referred to in this document refer to their owners or their products.

# **Sommaire**

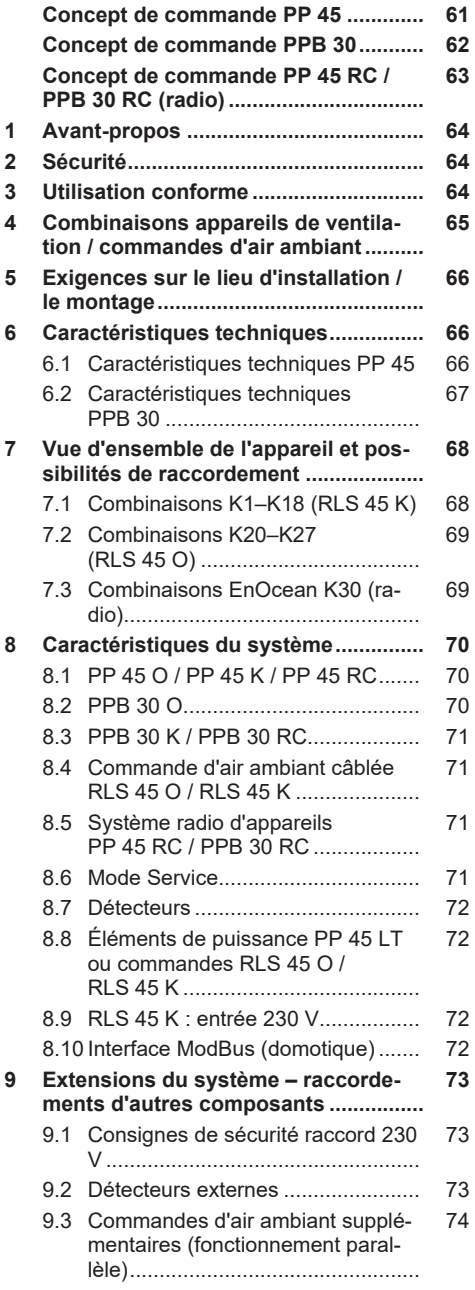

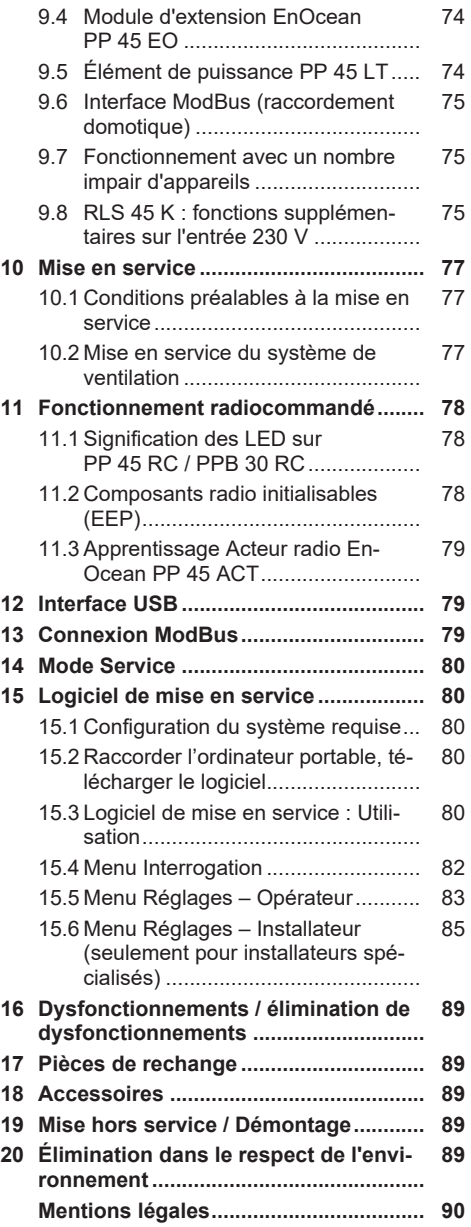

<span id="page-60-0"></span>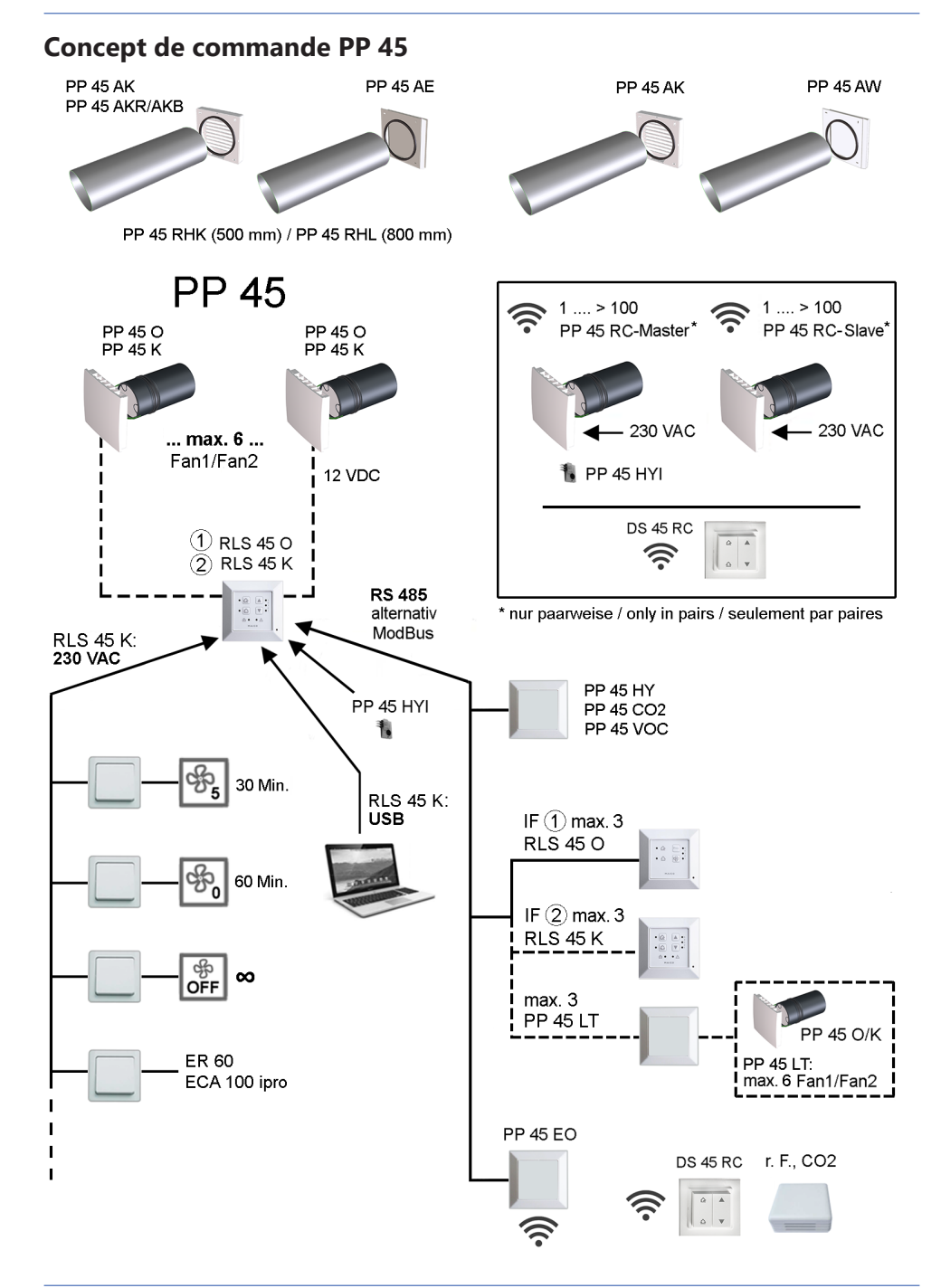

# <span id="page-61-0"></span>**Concept de commande PPB 30**

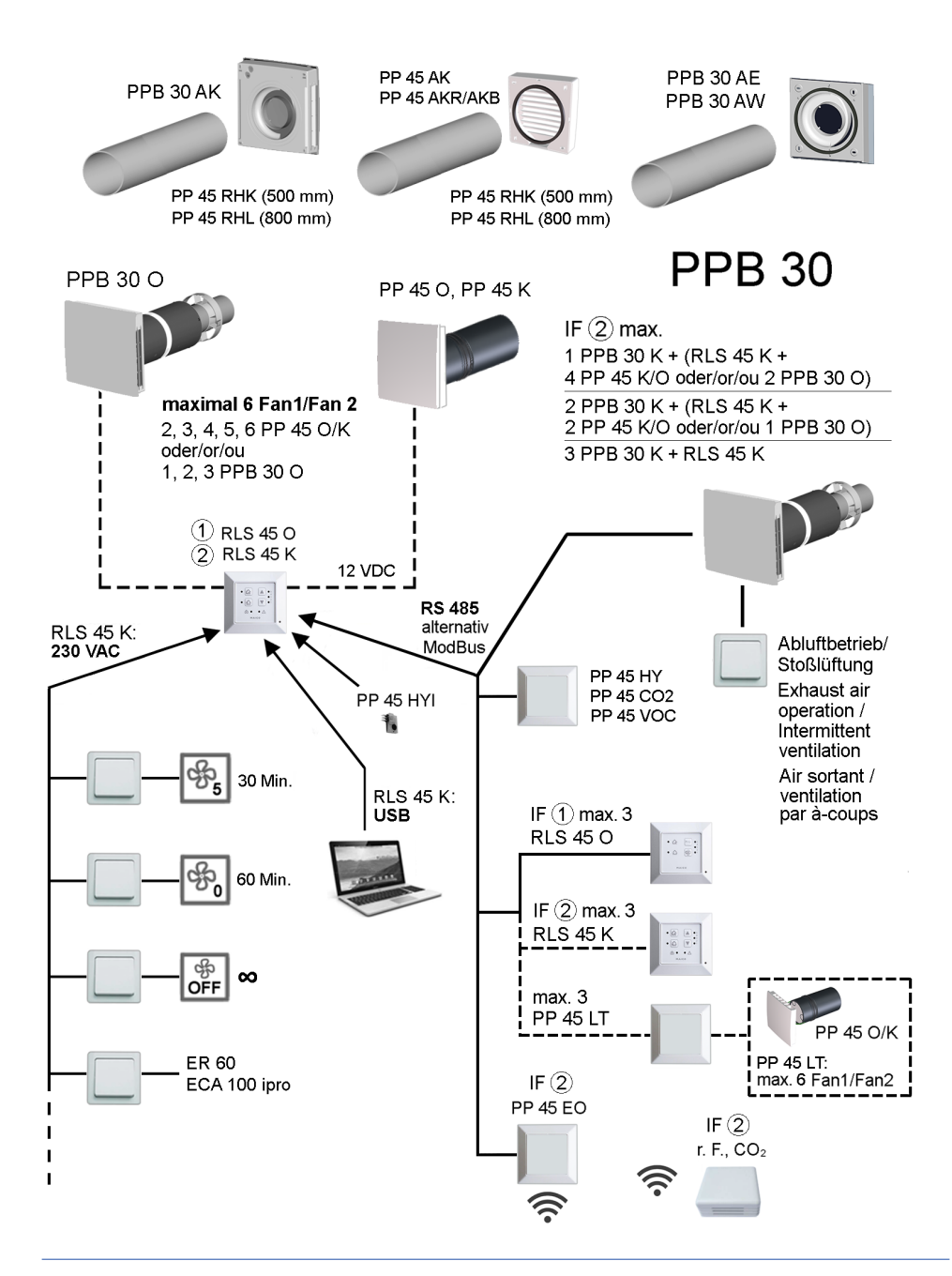

# <span id="page-62-0"></span>**Concept de commande PP 45 RC / PPB 30 RC (radio)**

PP 45 RC - System

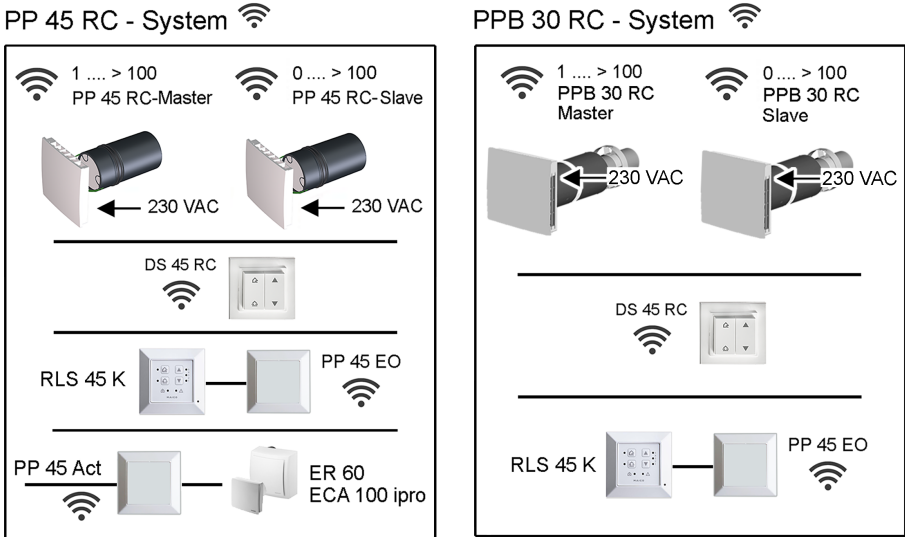

## Mixed System <sup>2</sup> PP 45 RC / PPB 30 RC

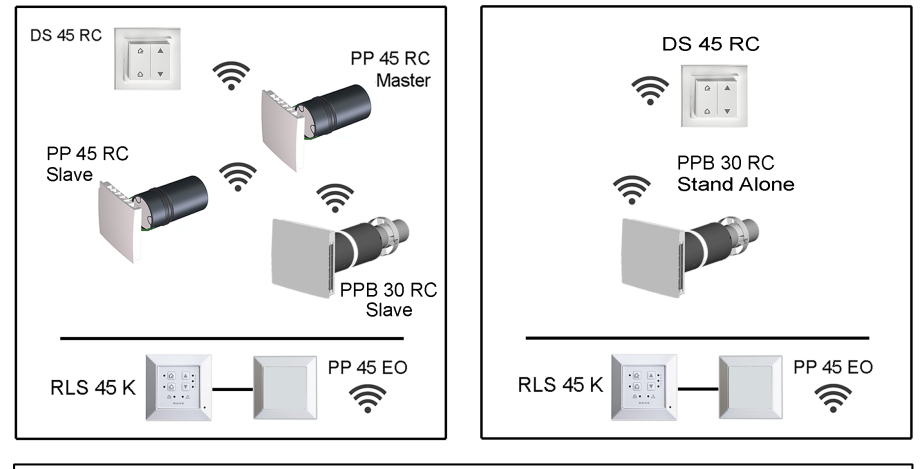

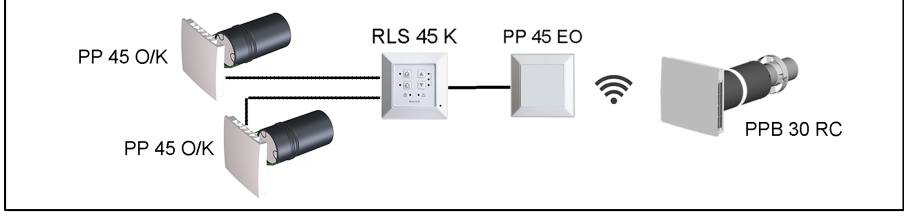

# <span id="page-63-0"></span>**1 Avant-propos**

Cette notice d'**installation et de mise en service** contient des informations importantes sur l'installation des composants de ventilation, la mise en service et les diverses possibilités de réglage du système de ventilation. Vous y trouverez des informations sur les raccords au système bus ou à l'entrée 230 V de la commande **RLS 45**.

### **Respecter le supplément Consignes de sécurité fourni.**

En combinaison avec la commande **RLS 45 K** vous pouvez également utiliser le [logiciel de mise](#page-79-1) [en service \[](#page-79-1)[}](#page-79-1) [80\]](#page-79-1). Pour télécharger le logiciel de mise en service → www.maico-ventilatoren.com  $O<sub>II</sub>$ 

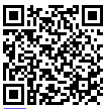

 **Avant la mise en service, lisez également les notices suivantes.**

- Pour informations sur le montage de gaine murale et des éléments encastrés extérieurs → Notice gros œuvre **PP 45** / **PPB 30**.
- Pour informations sur l'installation standard des appareils de ventilation et des commandes → Notice de montage Kit de montage final **PP 45** ou Kit de montage final **PPB 30**.
- Pour informations sur la commande et la fonction → Notice d'utilisation **PP 45** / **PPB 30** sur internet.
- Pour informations sur les réglages des appareils via le mode Service → Notice d'utilisation **PP 45** / **PPB 30** sur internet.
- Pour le montage des accessoires → Supplément des accessoires.

### **Notices et vidéos complémentaires**

- Notice brève Remplacement de filtre, réglage des niveaux de ventilation et des modes de fonctionnement
- [Vidéo Installation PP 45 RC / PPB 30](https://www.youtube.com/watch?v=hRGY3Kgh4zU)
- [Vidéo Remplacement de filtre PP 45](https://www.youtube.com/watch?v=lojN6Ep8Rvc) / Vidéo Remplacement de filtre PPB 30
- [Vidéo Raccordement des commandes](https://www.youtube.com/watch?v=Z01vjFIsWRw)
- [Vidéo Apprentissage maîtres et esclaves](https://www.youtube.com/watch?v=x62xjjzqScI) [PP 45 RC](https://www.youtube.com/watch?v=x62xjjzqScI)
- [Vidéo Montage et apprentissage interrupteur](https://www.youtube.com/watch?v=N9s6-FGpkzQ) [radio DS 45 RC](https://www.youtube.com/watch?v=N9s6-FGpkzQ)

• [Vidéo Menu de service RLS 45 K](https://www.youtube.com/watch?v=k1QFR2o5sus), [Vidéo Menu](https://www.youtube.com/watch?v=jA5lHdOzLEs) [de service RLS 45 O](https://www.youtube.com/watch?v=jA5lHdOzLEs), [Vidéo Menu de service](https://www.youtube.com/watch?v=rqhFpJBpvXA) [PP 45 RC](https://www.youtube.com/watch?v=rqhFpJBpvXA)

# <span id="page-63-1"></span>**2 Sécurité**

- Avant le montage, lisez attentivement **cette notice** et les **consignes de sécurité fournies**.
- Suivez les instructions.
- Remettez les notices au propriétaire / à l'exploitant pour conservation.

 **Les dispositifs de sécurité sont destinés à votre protection et ne doivent pas être contournés ou manipulés.**

# <span id="page-63-2"></span>**3 Utilisation conforme**

Les **appareils de ventilation PP 45 / PPB 30** à récupération de chaleur servent à évacuer / insuffler l'air des appartements, bureaux ou espaces similaires. Ils conviennent aux constructions neuves et en rénovation. Les appareils sont conçus pour 24h de service. Le système de ventilation de l'unité d'utilisation doit être agencé selon la norme DIN 1946-6.

Les **PP 45** sont des appareils de ventilation qui conviennent uniquement à l'utilisation dans les **espaces d'air entrant**. Pour obtenir une ventilation efficace des appareils **PP 45** , nous recommandons de faire fonctionner les **PP 45 par paires** en alternant l'insufflation et l'évacuation d'air. Les **PP 45** existent dans les variantes d'appareils **O, K** et **RC**.

Les **PPB 30** sont des appareils de ventilation équilibrée qui sont prévus de préférence pour l'utilisation dans les **espaces d'air sortant** (**salle de bains, WC ou cuisine avec fenêtres**) et qui insufflent et évacuent simultanément l'air des pièces. Le mode Air sortant démarre en fonction du réglage de façon entièrement automatique ou bien, en appuyant sur une touche manuellement. Les **PPB 30** peuvent être utilisés comme appareils individuels ou en liaison avec d'autres appareils **PPB 30** / **PP 45**. Les **PPB 30** existent dans les variantes d'appareils **O, K** et **RC**. Ils disposent du type de protection IP X4. La zone de protection doit être définie en fonction de la variante d'appareils utilisée.

Les **PP 45** sont montés dans les murs extérieurs (épaisseur du mur 265 – 790 mm), les **PPB 30** dans les murs extérieurs (épaisseur du mur 320 – 790 mm). Le branchement électrique s'effectue sur une installation électrique permanente.

L'unité de ventilateur / d'échangeur de chaleur est conçue comme module d'insertion tubulaire et peut être démontée pour la réparation et le nettoyage.

Une **protection externe PP 45 / PPB 30** avec **écoulement de condensat** est prescrit pour le montage avec une gaine murale. Pour **PP 45,** on peut également envisager un montage dans l'embrasure de la fenêtre avec l'élément d'embrasure **PP 45 LE**.

Les appareils de ventilation **PP 45** / **PPB 30** sont exclusivement réservés à l'usage domestique et similaires. Toute utilisation autre ou dépassant ce cadre est considérée comme non conforme.

# <span id="page-64-0"></span>**4 Combinaisons appareils de ventilation / commandes d'air ambiant**

La commande de l'appareil de ventilation s'effectue avec une **commande d'air ambiant RLS 45 O, RLS 45 K ou DS 45 RC adaptée pour la variante d'appareil.**

- **PP 45 O, PP 45 K et PPB 30 O avec** commande **RLS 45 O** ou **RLS 45 K**
- **PPB 30 K avec** commande **RLS 45 K**
- **PP 45 RC et PPB 30 RC avec** interrupteur radio **DS 45 RC** (ou bien avec **RLS 45 K** + module d'extension radio **PP 45 EO**).

### **N'est pas admis**

- un fonctionnement simultané des appareils **PPB 30 K** avec une commande **RLS 45 O**.
- avec une commande **PPB 30 K**avec des appareils d'air sortant (par ex. **ER...** / **ECA...**).
- un mélange d'appareils **PPB 30 O** et **PP 45 O** / **PP 45 K** sur l'interface du ventilateur (Fan1 / Fan2).

### **Commande RLS 45 K**

- Configuration avec interface PC / USB : USB (A) / Câble Mini-USB (B).
- 3 modes de fonctionnement : récupération de chaleur, ventilation transversale et mode automatique
- 5 niveaux de ventilation
- ventilation par à-coups avec limitation dans le temps, débranchement, coupure de sécurité, ModBus etc.
- Extensible par module radio **PP 45 EO** pour intégrer des détecteurs radio

### **Commande RLS 45 O**

• Configuration en mode Service

- 3 modes de fonctionnement : récupération de chaleur, ventilation transversale et mode automatique
- 5 niveaux de ventilation

### **Commande DS 45 RC**

 $\rightarrow$  Notice séparée des accessoires.

# <span id="page-65-0"></span>**5 Exigences sur le lieu d'installation / le montage**

Température ambiante  $-15$  °C à + 40 °C Température des fluides 40 °C max. Humidité maximale autorisée dans le local d'installation à 20 °C, pas de condensation **PP 45** : 70 % **PPB 30** : 90% Montage mural prévoir une surface de mur plane et stable Montage de l'appareil Ne pas percer les avant-trous et les points de fixation des capots extérieurs et intérieurs dans les composants porteurs, comme par exemple le linteau ou l'anneau d'ancrage Remplacement de filtre prévoir un espace de travail suffisant devant l'appareil **Lieu d'installation** récepteur radio Ne pas monter récepteur radio avec antenne interne sur le côté mur de l'émetteur **Lieu d'installation** appareils/commandes Appareils/Commandes non appropriés pour les zones extérieures. Protéger les appareils de ventilation/commandes de l'humidité et de l'eau. • Utiliser les commandes **RLS**/**DS** uniquement hors des zones de protection 0, 1 et 2. • Utiliser les appareils de ventilation **PP 45** uniquement hors des zones de protection 0, 1 et 2. • Utiliser les appareils de ventilation **PPB 30 O PPB 30 K** uniquement hors des zones de protection 0. • Utiliser les appareils de ventilation **PPB 30**

**RC** uniquement hors des zones de protection 0 et 1.

# <span id="page-65-1"></span>**6 Caractéristiques techniques**

### <span id="page-65-2"></span>**6.1 Caractéristiques techniques PP 45**

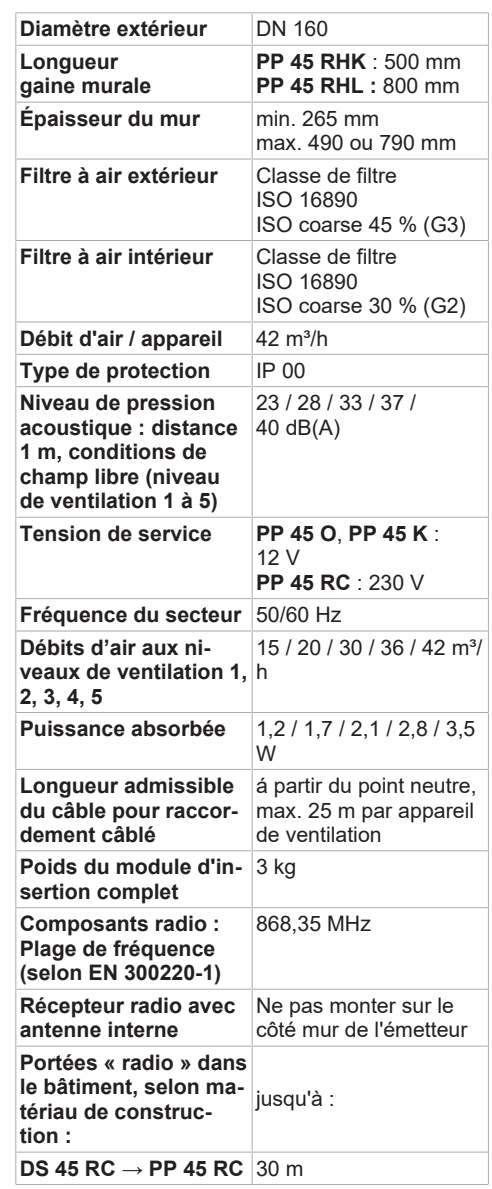

### 6 Caractéristiques techniques

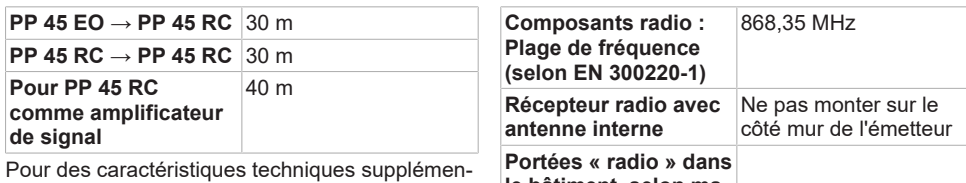

taires → Plaque signalétique.

### <span id="page-66-0"></span>**6.2 Caractéristiques techniques PPB 30**

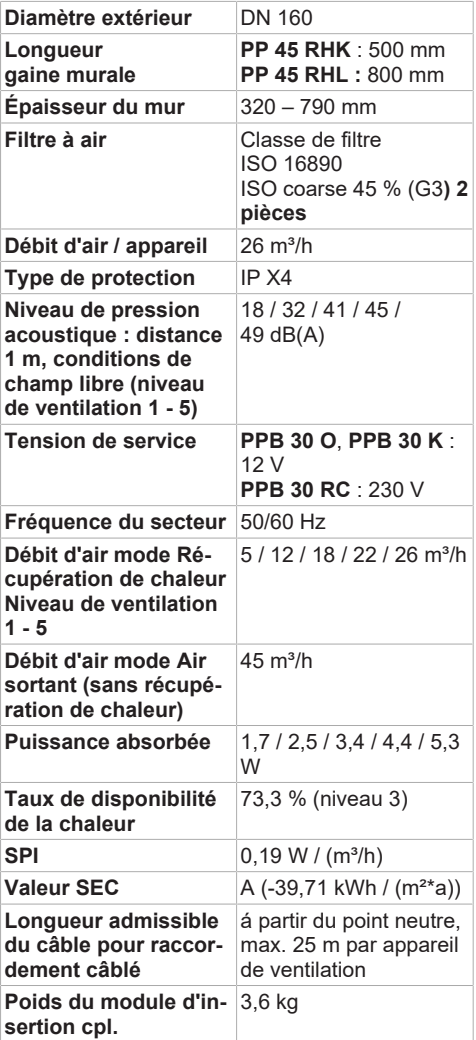

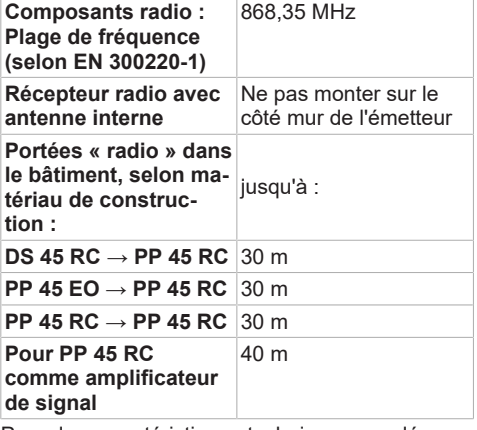

Pour des caractéristiques techniques supplémentaires → Plaque signalétique.

# <span id="page-67-0"></span>**7 Vue d'ensemble de l'appareil et possibilités de raccordement**

**Les tableaux suivants indiquent le nombre éventuels de composants et leurs possibilités de combinaisons.**

### <span id="page-67-1"></span>**7.1 Combinaisons K1–K18 (RLS 45 K)**

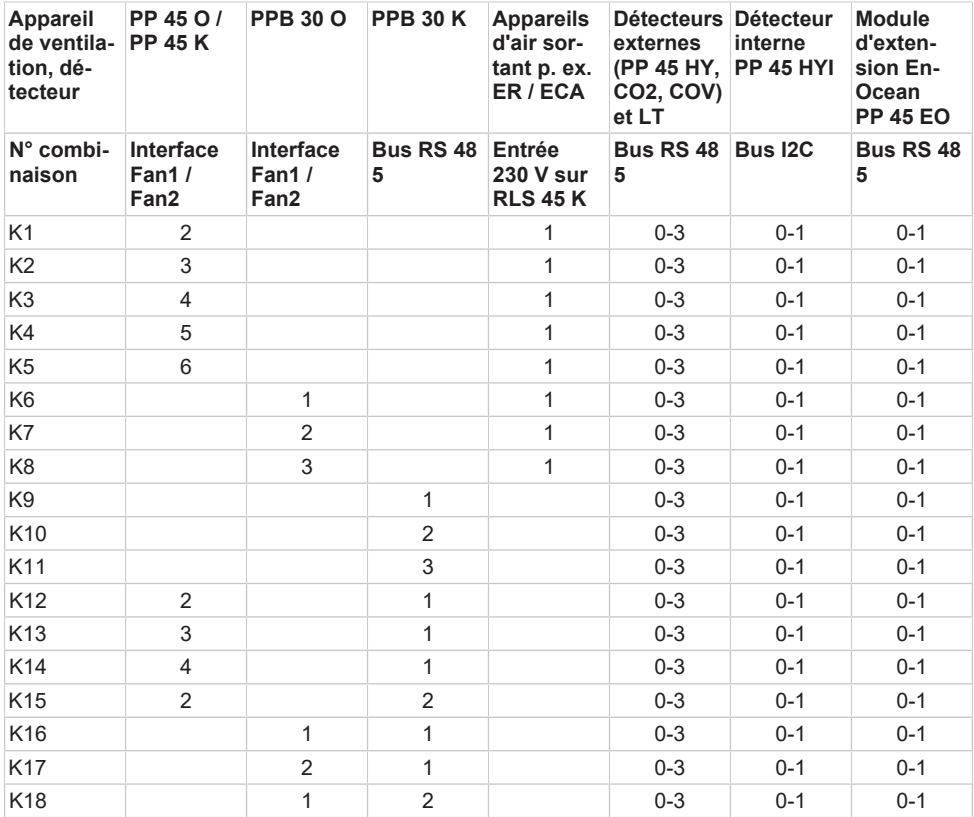

#### **Fonctions supplémentaires**

**K1-K8 :** fonction Air entrant pour mode Air sortant **ER**

**K9-K11 :** compensation du débit d'air mode Air sortant via passage d'air extérieur **ALD**

**K12-K18 :** fonction Air entrant pour mode Air sortant **PPB 30 K**.

**Remarque :** compensation du débit d'air seulement pour 1 appareil **PPB 30 K**.

**\* En cas d'utilisation de PP 45 EO**, on peut apprendre au maximum 8 détecteurs radio et 4x **PP 45 RC** (maître).

### <span id="page-68-0"></span>**7.2 Combinaisons K20–K27 (RLS 45 O)**

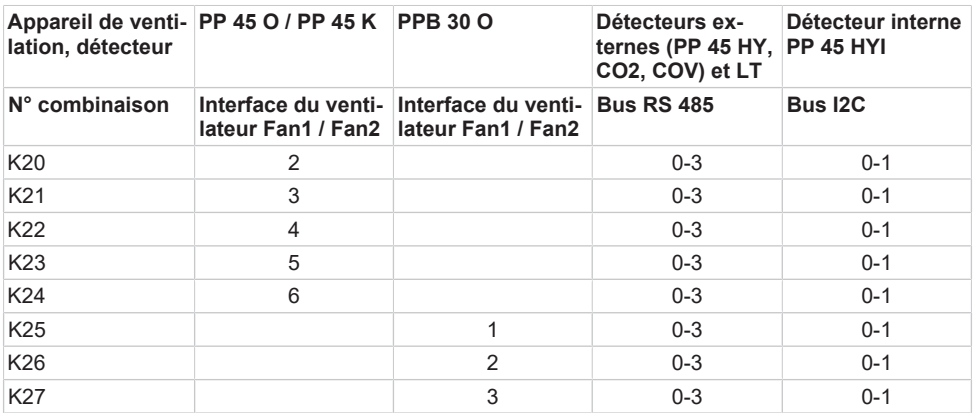

#### **Fonctions supplémentaires**

**K25 :** mode Air sortant possible pour 1x **PPB 30 O** + **RLS 45 O**. Pour démarrer, appuyer sur la touche optionnelle « Niveau de ventilation » pendant > 2 secondes.

### <span id="page-68-1"></span>**7.3 Combinaisons EnOcean K30 (radio)**

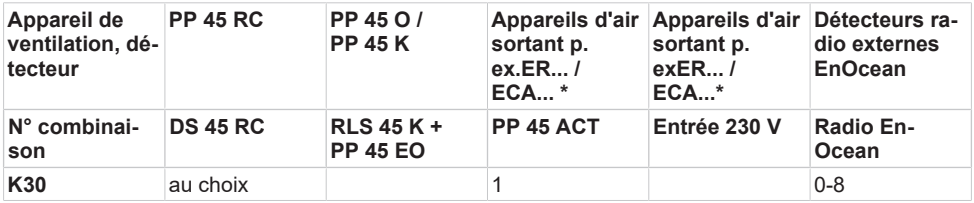

### **Fonctions supplémentaires**

**K30 :** nombre quelconque, si c'est à portée. Arrivée d'air seulement de 2 appareils **PP 45 RC**.

**\*** Seuls des appareils d'air sortant câblés sont admis (n'utiliser aucun appareil d'air sortant RC).

# <span id="page-69-0"></span>**8 Caractéristiques du système**

- Pour possibilités de raccordement → Vue d'ensemble Concepts de commande.
- Sur les appareils Objet ou RC les valeurs limites de détecteur sont fixes et ne peuvent pas être modifiées. Les valeurs limites du détecteur des appareils Confort peuvent être modifiées/ réglées avec le logiciel de mise en service.
- Le mode de fonctionnement et le niveau de ventilation réglés sur **RLS 45 O** ou **RLS 45 K** s'applique à toutes les commandes d'air ambiant et appareils de ventilation, tout comme la fonction Externe Arrêt.
- **Les fonctions supplémentaires** (ventilation par à-coups, mode de mise en veille) ne s'appliquent qu'aux appareils de ventilation sur la commande d'air ambiant correspondante.
- La **fonction Air entrant** n'est effectuée que par les appareils de ventilation sur la commande d'air ambiant correspondante.
- **Mode Service :** mode destiné à l'installateur spécialisé, servant à régler et à configurer les fonctions des appareils ainsi qu'à connecter les détecteurs raccordés par câble.
- **Logiciel de mise en service (RLS 45 K) :** La commande **RLS 45 K** permet aussi d'utiliser le logiciel de mise en service.
- Avec **un nombre impair** de 3 ou 5 appareils de ventilation, la commande assure la compensation du débit d'air entre les appareils d'air entrant et d'air sortant  $\rightarrow$  [Mode Service \[](#page-70-3) $\triangleright$  [71\]](#page-70-3). Avec un nombre impair d'appareils de ventilation, le plus petit nombre d'appareils sera connecté aux bornes du Fan1.
- Les **appareils individuels (stand-alone)** peuvent fonctionner avec un passage d'air extérieur supplémentaire par des murs extérieurs (dans la même pièce).
- Il est recommandé de laisser le système de ventilation allumé en permanence.
- La fonction **Fonctionnement automatique selon les besoins** n'est disponible que si un détecteur est raccordé et activé en mode Service.

### <span id="page-69-1"></span>**8.1 PP 45 O / PP 45 K / PP 45 RC**

En mode Récupération de chaleur, les paires d'appareils de ventilation **PP 45** commutent toutes les 60 secondes du mode Air entrant au mode Air sortant. Ceci assure l'insufflation / l'évacuation d'air alternante.

En mode Ventilation transversale (sans récupération de chaleur), les appareils de ventilation fonctionnent en permanence dans une direction, en mode Air entrant ou Air sortant.

Avec un détecteur d'humidité, CO2 ou de qualité de l'air (COV) connecté à une commande d'air ambiant, on peut activer manuellement le fonctionnement automatique selon les besoins avec commande par détecteur. Le débit d'air des appareils est adapté en continu en fonction des valeurs mesurées par détecteur (H, CO2, COV). Le mode de fonctionnement réglé demeure inchangé.

## <span id="page-69-2"></span>**8.2 PPB 30 O**

L'appareil **PPB 30 O** est utilisé de préférence dans les espaces d'air sortant (salle de bains, WC, cuisine). La pièce est ventilée et aérée simultanément.

En mode Récupération de chaleur, les deux ventilateurs internes commutent toutes les 60 secondes du mode Air sortant au mode Air entrant ou dans le sens inverse. L'air entrant est réchauffé par récupération de chaleur via l'échangeur de chaleur céramique, l'énergie calorifique est extraite de l'air sortant.

En mode Ventilation transversale (sans récupération de chaleur), les appareils de ventilation fonctionnent en permanence dans une direction, en mode Air entrant ou Air sortant.

Si un seul appareil **PPB 30 O** est raccordé à la commande **RLS 45 O**, un mode Air sortant exclusif peut être réalisé (en appuyant sur la touche **Niveau de ventilation** > 2 secondes). La pression doit être compensée dans ce cas par les passages d'air extérieur ALD.

Pour ce faire, les deux ventilateurs commutent sur air sortant (aucune récupération de chaleur). Avec un détecteur d'humidité, CO2 ou de qualité de l'air (COV) connecté à une commande d'air ambiant, on peut activer manuellement le fonctionnement automatique selon les besoins avec commande par détecteur. Le débit d'air de tous les appareils est adapté en continu en fonction des valeurs mesurées par détecteur (H, CO2, COV). Le mode de fonctionnement réglé demeure inchangé.

# <span id="page-70-0"></span>**8.3 PPB 30 K / PPB 30 RC**

L'appareil PPB 30 K fonctionne comme le PPB 30 O décrit auparavant, mais avec des fonctions supplémentaires suivantes.

### **Fonctions supplémentaires**

- Le **PPB 30 K** possède un détecteur d'humidité intégré en série. Pour la mesure de l'humidité, la valeur du détecteur interne est toujours prise en compte. Les valeurs mesurées par d'autres détecteurs raccordés à la **RLS 45 K** ne sont pas prises en considération.
- Pour le mode de déshumidification, la ventilation intensive (VI) ou la fonction Air sortant (AS) peut être réglée :

**PPB 30 K** → [Logiciel de mise en service \[](#page-79-1)[}](#page-79-1) [80\]](#page-79-1) **PPB 30 RC** → [Mode Service \[](#page-79-0) $\triangleright$  [80\]](#page-79-0)

• Le **PPB 30 K** / **PPB 30 RC** possède 2 modes de fonctionnement avec une fonctionnalité différente :

**mode automatique** (réglage) ou **mode système** (dépassement de la valeur limite)

• Le mode de fonctionnement approprié pour votre **PPB 30 K** peut être sélectionné et réglé à l'aide du logiciel de mise en service. Pour **PPB 30 RC** le réglage s'effectue en [Mode Service](#page-79-0) [\[](#page-79-0)[}](#page-79-0) [80\]](#page-79-0).

# <span id="page-70-1"></span>**8.4 Commande d'air ambiant câblée RLS 45 O / RLS 45 K**

### **Combinaisons de RLS 45 O et PPB 30 K ne sont pas autorisées.**

Chaque **RLS 45 O** peut commander jusqu'à 6 ventilateurs, par exemple 6x appareils **PP 45** ou 3x appareils **PPB 30 O**. Un **système mixte** est **impossible** sur une commande **RLS 45 O**.

Chaque **RLS 45 K** peut commander jusqu'à 6 ventilateurs, par exemple 6x **PP 45**, 3x **PPB 30 O** / **PPB 30 K** ou un mix d'appareils **PPB 30 K** et **PP 45**.

Sur la **RLS**, tous les réglages sont effectués et les états des appareils sont affichés. **PP 45 O**, **PP 45 K** et **PPB 30 O** sont reliés aux raccords Fan1 et Fan2. Les **PPB 30 K** sont exclusivement reliés au bus RS 485.

### <span id="page-70-2"></span>**8.5 Système radio d'appareils PP 45 RC / PPB 30 RC**

- Chaque appareil de ventilation **PP 45 RC** / **PPB 30 RC** est équipé d'un module radio.
- Les appareils RC sont pilotés par un interrupteur radio **DS 45 RC**. Il est tout simplement collé au mur sur le lieu d'installation.

#### **Lieu d'installation : ne pas monter le récepteur avec une antenne interne sur le côté mur de l'émetteur.**

- Des systèmes combinés câblés peuvent également être utilisés avec le module EnOcean **PP 45 EO**. Ils sont alors pilotés avec la commande **RLS 45 K**.
- Le système radio peut être complété par un acteur radio 1 canal **PP 45 ACT** pour la fonction « Air entrant pour appareils d'air sortant ». Pour raccordement → Notice de montage acteur radio.

### **Fonctionnement maître – esclave**

- Sur les systèmes radiocommandés **les paires d'appareils PP 45 apparentées fonctionnent en mode Maître / Esclave.**
- Les appareils esclaves (appareils RC, détecteurs radio, interrupteurs radio, etc.) sont appris sur l'appareil maître. L'appareil maître prend alors la gestion en charge avec l'appareil es $clave \rightarrow Composants$  radio initialisables (EEP).
- À chaque appareil de ventilation maître ne correspond qu'un seul appareil esclave.
- Les appareils de ventilation esclaves sont associés au maître.
- Les composants supplémentaires (détecteurs radio, interrupteurs radio, etc.) sont exclusivement appris sur l'appareil maître.
- Pour l'apprentissage des composants EnOcean → Notice d'utilisation **PP 45** / **PPB 30**.

### <span id="page-70-3"></span>**8.6 Mode Service**

Mode destiné à l'installateur spécialisé, servant à régler et à configurer les fonctions des appareils ainsi qu'à connecter les détecteurs câblés → [Mise en service \[](#page-76-0)[}](#page-76-0) [77\]](#page-76-0).

La commande **RLS 45 K** permet aussi d'utiliser le [logiciel de mise en service \[](#page-79-1)[}](#page-79-1) [80\]](#page-79-1).

## <span id="page-71-0"></span>**8.7 Détecteurs**

**Les détecteurs câblés** sont raccordés à une commande **RLS 45 O** ou **RLS 45 K**.

**Occupation :** au maximum 1 détecteur interne et 3 détecteurs externes par commande. Les détecteurs (internes / externes) ne peuvent être branchés / appris que sur la RLS maître.

Sur un maître **PP 45 RC** / **PPB 30 RC** on peut apprendre jusqu'à **8 détecteurs radio**. Le choix de l'occupation est libre. Pour les types de détecteurs à utiliser  $\rightarrow$  Composants radio initialisables (EEP).

Les **détecteurs externes** sont raccordés à une interface RS 485 de la commande d'air ambiant. Cela permet de rajouter au système différents détecteurs externes → [Mode Service \[](#page-70-3)[}](#page-70-3) [71\]](#page-70-3). Pour les détecteurs externes, l'adressage se fait par interrupteur rotatif dans le boîtier du détecteur :

- Position 0 : détecteur 1
- Position 1 : détecteur 2
- Position 2 : détecteur 3

### <span id="page-71-1"></span>**8.8 Éléments de puissance PP 45 LT ou commandes RLS 45 O / RLS 45 K**

Le système de ventilation peut être complété sur la commande principale par 3 éléments de puissance au maximum (avec respectivement 6 appareils de ventilation **PP 45 O** / **PP 45 K** par élément de puissance) ou par 3 autres commandes **RLS 45 O** / **RLS 45 K** au max. L'activation s'effectue en [Mode Service \[](#page-79-0)[}](#page-79-0) [80\]](#page-79-0).

La commande principale  $(\rightarrow$  [Vue d'ensemble](#page-60-0) [Concepts de commande \[](#page-60-0)[}](#page-60-0) [61\]](#page-60-0)) fait office de maître et donne les ordres. Les réglages peuvent être modifiés manuellement sur les commandes esclaves.

Si une commande d'air ambiant est utilisée comme esclave, sélectionner l'adressage Esclave 1, 2 ou 3 (en fonction du nombre d'esclaves) dans leur menu Service.

Les éléments de puissance sont adressés comme suit :

- 1. Raccorder **PP 45 LT** à la **RLS** maître.
- 2. Activer l'élément de puissance par le logiciel de mise en service ou en [Mode Service](#page-79-0) [\[](#page-79-0)[}](#page-79-0) [80\]](#page-79-0).

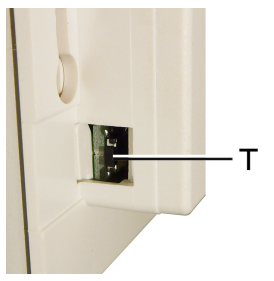

- 3. Appuyer une seule fois sur la touche [T] située sur l'élément de puissance.
- ð La communication entre la **RLS** maître et **PP 45 LT** est établie.

### <span id="page-71-2"></span>**8.9 RLS 45 K : entrée 230 V**

L'entrée 230 V est câblée par un interrupteur/bouton à fournir par le client. Pour pouvoir utiliser la fonction supplémentaire, sélectionner et activer la fonction supplémentaire souhaitée en mode Service. Les fonctions supplémentaires suivantes sont disponibles :

- mode de mise en veille
- ventilation par à-coups
- fonction de sécurité (Externe ARRÊT)
- mode Air entrant avec durée de fonctionnement par temporisation de 0 min.
- mode Air entrant avec durée de fonctionnement par temporisation de 6 min.
- mode Air entrant avec durée de fonctionnement par temporisation de 15 min.

### <span id="page-71-3"></span>**8.10 Interface ModBus (domotique)**

Avec les paramètres ModBus en mode Service, il est possible de configurer l'interface RS 485 des commandes **RLS 45 O** et **RLS 45 K** de manière à la transformer en interface ModBus → [Logiciel de](#page-79-1) [mise en service \[](#page-79-1)[}](#page-79-1) [80\]](#page-79-1).

**Si l'interface RS 485 est utilisée comme interface ModBus, il est impossible de connecter d'autres composants (PPB 30 K, détecteurs, éléments de puissance, commandes d'air ambiant, etc.) à cette interface.**
# **9 Extensions du système – raccordements d'autres composants**

**Les installations standard sont décrites dans la notice de montage Kit de montage final PP 45 ou PPB 30. Lisez-la impérativement avant de continuer avec d'autres raccordements.**

### **9.1 Consignes de sécurité raccord 230 V**

Les appareils de ventilation **PP 45 RC**et les commandes **RLS 45 O** / **RLS 45 K** sont alimentés en 230 V. Respectez les consignes de sécurité suivantes.

**DANGER Risque d'électrocution.** Avant de procéder aux installations électriques, couper tous les circuits d'alimentation électrique, désactiver le fusible secteur, sécuriser contre toute remise en service intempestive et apposer un panneau d'avertissement de manière bien visible. En fonctionnement, le capot de la platine et le cache de protection avant du boîtier intérieur doivent être montés.

**AVERTISSEMENT Risque de brûlure / d'incendie en cas de surcharge suite à un raccordement erroné ou au raccordement de trop d'appareils à une RLS 45 O / RLS 45 K.** Connecter les appareils conformément au schéma de raccordement. Respecter le nombre d'appareils de ventilation par commande d'air ambiant / élément de puissance.

#### **AVERTISSEMENT Risque d'électrocution en raison d'une absence de séparation ou d'une séparation insuffisante entre la basse tension de 12 V et 230 V.**

Assurer un écart de sécurité entre les câbles 230 V et 12 V (SELV). Assurer un écart minimum de 8 mm.

**AVERTISSEMENT Risque d'électrocution en raison d'un raccordement erroné à l'entrée 230 V des appareils PP 45 RC, PPB 30 RC et de la commande RLS 45 O / RLS 45 K.**

Veiller à la concordance de phase de tous les composants raccordés au système de ventilation.

#### **AVERTISSEMENT Risque d'électrocution en cas d'une installation de la commande d'air ambiant RLS 45 O / RLS 45 K à l'intérieur de la zone de protection.**

Aucune protection IP n'est disponible (IP 00). Installation de la commande d'air ambiant autorisée uniquement hors des zones de protection 0, 1, 2.

#### **AVERTISSEMENT Risque d'électrocution en cas d'une installation des appareils de ventilation à l'intérieur de la zone de protection.**

Installation d'appareils dans les zones de protection prédéfinies seulement admissible selon le type de protection IP. Utiliser **PP 45** uniquement hors des zones de protection 0, 1 et 2. Utiliser **PPB 30 O** / **PPB 30 K** uniquement hors de la zone de protection 0. Utiliser **PPB 30 RC** uniquement hors des zones de protection 0 et 1.

**En cas de câblage de plusieurs paires d'appareils / appareils de ventilation, toujours utiliser une boîte encastrée profonde ou double (boîte encastrée à fournir par le client).**

**Dénuder suffisamment les fils des câbles de raccordement.**

### **9.2 Détecteurs externes**

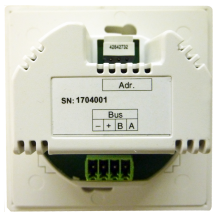

Le raccordement d'un détecteur externe câblé est réalisé sur l'interface RS 485 de la commande Commande **RLS 45 O** / **RLS 45 K** (au max. 3 détecteurs par commande).

Le fonctionnement selon les besoins (mode automatique commandé par détecteurs) ne s'applique qu'aux appareils de ventilation raccordés à la même commande d'air ambiant que les détecteurs.

#### **Détecteurs externes raccordables**

- Module détecteur d'humidité **PP 45 HY**
- Module détecteur CO2**PP 45 CO2**
- Module détecteur COV **PP 45 VOC**

#### **Raccordement des détecteurs**

- 1. Installer et câbler le détecteur externe → Notice de montage Kit de montage final.
- 2. Pour les détecteurs externes, l'adressage se fait par interrupteur rotatif sur le boîtier du détecteur :

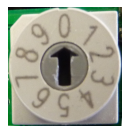

Position  $0 =$  détecteur 1, position  $1 =$  détecteur 2, position 2 = détecteur 3

Les détecteurs (externe et internes) sont uniquement appris sur le maître.

- 3. Sortir la commande d'air ambiant de la boîte encastrée et connecter le câble de raccordement du détecteur sur la borne de raccordement enfichable de l'interface RS 485 → Schémas de câblage, notice de montage Kit de montage final.
- 4. Placer la commande d'air ambiant dans la boîte encastrée et la visser avec 2 vis dans la boîte encastrée.
- 5. Poser le bandeau frontal. Veiller à ce qu'il s'encliquette. En présence d'un bandeau frontal, veiller à ce que l'ouverture du détecteur (trou percé dans le bandeau frontal) se trouve au-dessus du détecteur.
- 6. Mise en service du système de ventilation  $\rightarrow$ [Mise en service \[](#page-76-0)[}](#page-76-0) [77\]](#page-76-0).
- 7. Activer le détecteur : en mode Service → Notice de montage Kit de montage final ou avec le [logiciel de mise en service \[](#page-79-0)[}](#page-79-0) [80\]](#page-79-0).

### **9.3 Commandes d'air ambiant supplémentaires (fonctionnement parallèle)**

Raccorder les commandes d'air ambiant supplémentaires sur l'interface RS 485 de la commande **RLS 45 O** / **RLS 45 K** → Notice de montage Kit de montage final ou avec le [logiciel de mise en](#page-79-0) [service \[](#page-79-0) $\triangleright$  [80\]](#page-79-0).

Un système **PP 45** / **PPB 30** peut être complété par 3 commandes câblées supplémentaires au maximum.

Le mode de fonctionnement réglé, le niveau de ventilation et la fonction supplémentaire Externe ARRÊT (si configurée) s'appliquent à tous les appareils de ventilation.

Les autres fonctions supplémentaires (mode de mise en veille, ventilation par à-coups, mode Air entrant) ne s'appliquent qu'aux appareils connectés à la commande d'air ambiant.

Si une commande d'air ambiant est utilisée comme esclave, sélectionner l'adressage Esclave 1, 2 ou 3 (en fonction du nombre d'esclaves) dans leur menu Service.

→ [Mise en service \[](#page-76-0)[}](#page-76-0) [77\]](#page-76-0) ou [logiciel de mise en](#page-79-0) [service \[](#page-79-0) $\triangleright$  [80\]](#page-79-0).

### **9.4 Module d'extension EnOcean PP 45 EO**

Le module d'extension EnOcean **PP 45 EO** permet de piloter des appareils de ventilation **PP 45** radiocommandés également avec la commande **RLS 45 K** câblée. Raccorder le **PP 45 EO** sur l'interface RS 485 de la **RLS 45 K**.

 **Le module EnOcean PP 45 EO ne peut être appris qu'avec le logiciel de mise en service (RLS 45 K). Celui-ci active le mode d'apprentissage et envoie un radio-télégramme. Tous les détecteurs / interrupteurs radio sont appris directement sur le PP 45 EO. Seul le module En-Ocean est appris sur le maître.**

→ [Mise en service \[](#page-76-0)[}](#page-76-0) [77\]](#page-76-0) ou [logiciel de mise en](#page-79-0) [service \[](#page-79-0)[}](#page-79-0) [80\]](#page-79-0).

### **9.5 Élément de puissance PP 45 LT**

Raccorder les éléments de puissance sur l'interface RS 485 de la **RLS 45 O** / **RLS 45 K**. Un système **PP 45** / **PPB 30** peut être complété par 3 éléments de puissance (modules secteur) **PP 45 LT** au maximum. On peut raccorder 3 paires d'appareils (6 appareils) sur chaque élément de puissance.

La première **RLS** fait office de maître et donne les ordres. Les commandes esclaves peuvent modifier les ordres en permanence.

Ceci permet de constituer des systèmes de jusqu'à 24 appareils de ventilation **PP 45** câblés  $(6 + 3<sup>*</sup>6 = 24$  appareils de ventilation). Pour les systèmes **PPB 30**, le nombre d'appareils diminue en conséquence (au max. 3 **PPB 30**, 1 **PPB 30** = 2 appareils (car 2 ventilateurs par **PPB 30**).

Pour les longueurs de câble admissibles  $\rightarrow$  [Ca](#page-65-0)[ractéristiques techniques \[](#page-65-0)[}](#page-65-0) [66\]](#page-65-0), pour les types de câbles de raccordement admissibles → Notice de montage Kit de montage final.

Les éléments de puissance sont raccordés à la borne de raccordement enfichable de la commande d'air ambiant → Notice de montage Kit de montage final, Schémas de raccordement.

**Recommandation :** en cas de raccordement de plus de deux appareils **PP 45** / **PPB 30**, réaliser le raccordement dans une boîte encastrée séparée. Installer en général la commande **RLS** dans une boîte encastrée profonde.

Tous les appareils de ventilation d'un groupe (Fan1 ou Fan2) de l'ensemble du système de ventilation fonctionnent ensemble au mode insufflation et évacuation d'air

L'adressage des éléments de puissance est effectué en appuyant sur le bouton [T] de l'[élément](#page-71-0) [de puissance \[](#page-71-0)[}](#page-71-0) [72\]](#page-71-0).

### **9.6 Interface ModBus (raccordement domotique)**

Pour un raccordement domotique, l'interface RS 485 de la commande **RLS 45 O** / **RLS 45 K** doit être transformée en interface ModBus. Le bus RS 485 n'est donc plus disponible.

L'interface ModBus est activée en mode Service ou avec le [logiciel de mise en service \[](#page-79-0)[}](#page-79-0) [80\]](#page-79-0). L'interface peut être configurée avec des débits en bauds de 9 600 ou 19 200 et les adresses 10 à 50.

 **Si l'interface RS 485 est utilisée comme interface ModBus, il est impossible de connecter d'autres composants (appareils de ventilation, détecteurs, éléments de puissance, commandes d'air ambiant, etc.) à cette interface.**

### **9.7 Fonctionnement avec un nombre impair d'appareils**

Effectuer le branchement électrique sur les raccords Fan1 et Fan2.

Pour le raccordement de 3 ou 5 appareils de ventilation :

- raccorder le plus grand nombre (2 ou 3) d'appareils de ventilation au groupe « Fan2 » et
- le plus petit nombre (1 ou 2) au groupe « Fan1 ».

Avec un nombre impair d'appareils, le débit d'air du groupe Fan2 est automatiquement compensé par celui du groupe Fan1.

En mode Ventilation transversale, les appareils de ventilation du groupe Fan1 (air sortant) fonctionnent avec un débit d'air plus élevé. La compensation automatique du débit d'air est assurée en fonctionnement automatique selon les besoins  $\rightarrow$  [Mise en service \[](#page-76-0) $\rightarrow$  [77\]](#page-76-0) ou [logiciel de mise en](#page-79-0) [service \[](#page-79-0) $\triangleright$  [80\]](#page-79-0).

### **9.8 RLS 45 K : fonctions supplémentaires sur l'entrée 230 V**

#### **Pour le branchement électrique → Notice de montage Kit de montage final, Schémas des connexions.**

L'entrée 230 V CA de la **RLS 45 K** permet d'utiliser une fonction supplémentaire par câblage (interrupteur, bouton).

L'activation d'une fonction supplémentaire fait clignoter la LED **Fonctionnement selon les besoins**.

En mode Service, sélectionnez l'une des **fonctions supplémentaires** suivantes:

- mode de mise en veille
- ventilation par à-coups
- fonction de sécurité (Externe ARRÊT)
- mode Air entrant avec durée de fonctionnement par temporisation de 0 min.
- mode Air entrant avec durée de fonctionnement par temporisation de 6 min.
- mode Air entrant avec durée de fonctionnement par temporisation de 15 min.

La fonction de l'entrée 230 V n'est prise en compte que sur la commande **RLS 45 K** pilotée directement. Les commandes d'air ambiant supplémentaires continuent à fonctionner au niveau de ventilation réglé jusqu'à présent. La LED de la fonction automatique clignote lentement.

**Exception :** la fonction de sécurité (Externe AR-RÊT) agit sur toutes les commandes d'air ambiant du système de ventilation. Si celle-ci est activée, tous les appareils de ventilation du système s'arrêtent, indépendamment de la commande/l'élément de puissance à laquelle/auquel ils sont raccordés.

#### **Fonction Mode de mise en veille (débranchement à durée limitée) Mode de mise en veille au niveau de ventilation 0 : fonction uniquement disponible surRLS 45 K / DS 45 RC**

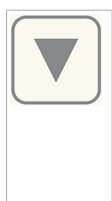

Le mode de mise en veille peut être activé dans tous les modes de fonctionnement. Appuyer pendant 2 se-

condes sur la touche, la LED<sup>[A]</sup> clignote lentement. Sur les appareils RC, tous les 3 LED s'allument et s'éteignent l'une après l'autre.

**Durée de fonctionnement 60 minutes** (peut également être réglée entre 15 et 120 minutes avec le logiciel de mise en service). Une fois ce temps écoulé, l'appareil de ventilation revient au niveau de ventilation précédemment utilisé. Pour annuler, appuyer sur une touche quelconque.

De plus, un câblage externe est également possible par actionnement d'un bouton sur l'entrée 230 V de la **RLS 45 K**.

#### **Fonction Ventilation par à-coups (ventilation intensive limitée dans le temps) Ventilation par à-coups au niveau de ventilation 5 : fonction uniquement disponible surRLS 45 K / DS 45 RC**

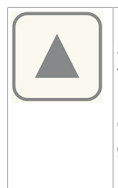

La ventilation par à-coups peut être activée dans tous les modes de fonctionnement. Appuyer pendant 2 se-

condes sur la touche, la LED **LA** clignote lentement. Sur les appareils RC, la LED du mode de fonctionnement actuel clignote 2x 5 fois.

**Durée de fonctionnement 30 minutes** (peut également être réglée entre 5 et 90 minutes avec le logiciel de mise en service). Une fois ce temps écoulé, l'appareil de ventilation revient au niveau de ventilation précédemment utilisé. Pour annuler, appuyer sur une touche quelconque.

De plus, un câblage externe est également possible par actionnement d'un bouton sur l'entrée 230 V de la **RLS 45 K**.

#### **Fonction Externe ARRÊT**

Cette fonction permet la coupure centralisée de tous les appareils de ventilation du système.

#### **Fonction Mode Air entrant avec durée de fonctionnement par temporisation pour appareil d'air sortant ou PPB 30**

Dès que l'activation d'un appareil d'air sortant est détectée à l'entrée 230 V, la compensation du débit d'air est prise en charge par tous les appareils de ventilation **PP 45** connectés à la **RLS 45 K**. La compensation du débit d'air est fixée à 60 m<sup>3</sup>/h au total (pour appareils d'air sortant) ou 45 m<sup>3</sup>/h (pour appareils **PPB 30**), répartie entre le nombre d'appareils de ventilation.

 **Il est important que le nombre d'appareils configuré en mode Service soit correct. Grâce au raccordement de l'appareilPPB 30 K à l'interface RS 485 et à l'activation consécutive, les appareilsPP 45 refoulent 45 m³/h d'air entrant. C'est pourquoi, il est impossible de combiner lePPB 30 Kavec des appareils d'air sortant avec compensation du débit d'air si ceux-ci sont raccordés à la même commande d'air ambiant.**

**Recommandation :** utiliser uniquement des appareils d'air sortant avec un débit d'air sortant de 60 m³/h, par ex. **ER 60 ...**, **ECA 100 ipro ...**. Une fois la durée de fonctionnement par temporisation écoulée, les appareils de ventilation re-

viennent au niveau de ventilation précédemment sélectionné.

Sur les appareils d'air sortant à minuterie de temporisation (6 ou 15 minutes), la minuterie peut être réglée en mode Service sur la **RLS** ou avec le logiciel de mise en service.

 **Observer impérativement les consignes du schéma de raccordement et le réglage du nombre d'appareils en mode Service.**

 **Le fonctionnement d'appareils d'air sortant avec démarrage piloté par détecteur, automatique n'est pas détecté par la RLS.**

#### **Raccordement des composants**

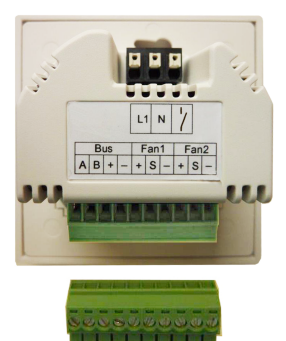

#### **AVERTISSEMENT Risque d'électrocution en raison d'un raccordement erroné à l'entrée 230 V de la commande.**

Veiller à la concordance de phase de tous les composants raccordés au système de ventilation.

- 1. Installer et réaliser le branchement électrique des composants supplémentaires (boutons, interrupteurs, appareils d'air sortant, etc.) → Notice correspondante.
- 2. Sortir la commande d'air ambiant de la boîte encastrée et connecter le câble de raccordement du composant supplémentaire à la **RLS 45 K** conformément au schéma de raccordement.
- 3. Placer la commande d'air ambiant dans la boîte encastrée et la visser avec 4 vis dans la boîte encastrée.
- 4. Poser le bandeau frontal. Veiller à ce qu'il s'encliquette. En cas d'utilisation de détecteurs **PP 45 HYI**, veiller à ce que l'ouverture du détecteur (trou percé dans le bandeau frontal) se trouve au-dessus du détecteur.
- 5. Mettre le système de ventilation [en service](#page-76-0) [\[](#page-76-0)[}](#page-76-0) [77\]](#page-76-0), activer le détecteur → Notice de montage Kit de montage final, Mode Service ou [Mise en service \[](#page-76-0)[}](#page-76-0) [77\]](#page-76-0).

### <span id="page-76-0"></span>**10 Mise en service**

Procéder à la mise en service des appareils de ventilation comme suit.

Inscrivez ensuite les composants connectés aux commandes en mode Service et activez, le cas échéant, l'interface ModBus. Sur les appareils radiocommandés, l'interface EnOcean ou ModBus.

Pour des informations relatives aux paramètres du mode Service → Notice de montage Kit de montage final **PP 45** ou **PPB 30**.

En cas d'utilisation de la commande **RLS 45 K** utiliser le [logiciel de mise en service \[](#page-79-0)[}](#page-79-0) [80\]](#page-79-0).

# **10.1 Conditions préalables à la mise**

#### **en service**

La mise en service n'est autorisée qu'aux conditions suivantes :

- le bâtiment est habitable.
- toutes les gaines de raccordement sont correctement montées et fixées.
- tous les matériaux de protection sont retirés.
- tous les appareils de ventilation et commandes d'air ambiant sont montés correctement.

### **10.2 Mise en service du système de ventilation**

- 1. S'assurer que tous les appareils de ventilation, commandes d'air ambiant et composants du système sont connectés correctement conformément au schéma de câblage en annexe.
- 2. Retirer le panneau d'avertissement. Activer les fusibles secteur. Les appareils de ventilation démarrent au niveau de ventilation 2 et au mode Récupération de chaleur.
- 3. Appeler le [mode Service \[](#page-70-0)[}](#page-70-0) [71\]](#page-70-0) ou le [logiciel de](#page-79-0) [mise en service \[](#page-79-0)[}](#page-79-0) [80\]](#page-79-0) et procéder au réglage des paramètres.
- 4. Pour conclure, procéder à un test de fonctionnement :

• Tester la commande et les modes de fonctionnement.

• Tester les niveaux de ventilation et la fonction Arrêt.

• Sur les appareils radiocommandés, tester les fonctions EnOcean.

• Tester les LED des commandes d'air ambiant ou des appareils de ventilation à commande radio  $\rightarrow$  Notice d'utilisation.

# **11 Fonctionnement radiocommandé**

Le fonctionnement radiocommandé (EnOcean) est réalisé comme suit :

- **Système uniquement à commande radio DS 45 RC** + **PP 45 RC** / **PP 45 RC** / **PPB 30 RC** …
- **Système combiné RLS 45 K** + max. 6 **PP 45 K** / **PP 45 O** ou **RLS 45 K**+ max. 3 **PPB 30 O** / **PPB 30 K**
- **Système combiné PP 45 EO** + **PP 45 RC** / **PPB 30 RC**

#### **Autres caractéristiques**

- Pour la portée des composants radio → [Carac](#page-65-0)[téristiques techniques \[](#page-65-0) $\blacktriangleright$  [66\]](#page-65-0).
- Pour d'éventuelles combinaisons radio → Vue d'ensemble Concepts de commande
- Le mode Radio (EnOcean) est activé par Installateur spécialisé. Une fois le mode Radio installé, vous pouvez apprendre / effacer les composants radio EnOcean directement sur l'appareil de ventilation.

 **Le processus d'apprentissage est décrit de manière détaillée dans la notice d'utilisation. Lisez-la impérativement avant de continuer l'apprentissage.**

### **11.1 Signification des LED sur PP 45 RC / PPB 30 RC**

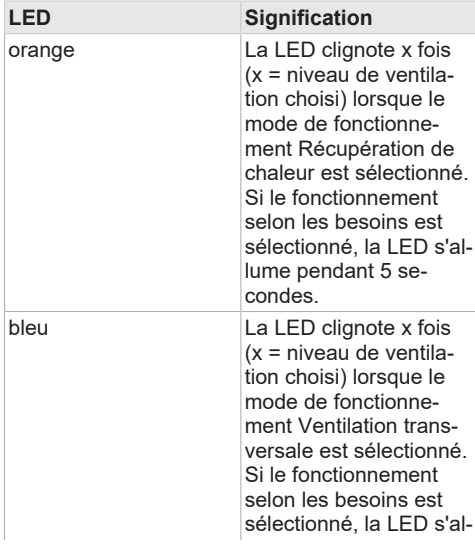

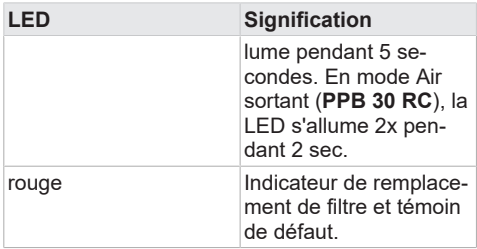

### **11.2 Composants radio initialisables (EEP)**

Les composants radio **PP 45** / **PPB 30** doivent prendre en charge le protocole de communication EEP. Les composants radio portant le numéro EEP en bas peuvent être combinés.

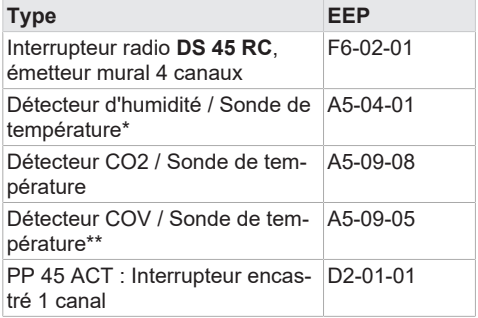

\* non disponible pour les appareils **PPB 30**.

\*\* pas de détecteur COV EnOcean disponible actuellement.

 **Sur les systèmes à commande radio, on peut utiliser jusqu'à 8 détecteurs radio dans la mesure où ils sont à portée.**

 **Acteur radio PP 45 ACT (1 canal) : Le PP 45 Act sert à activer la fonction « Air entrant pour appareils d'air sortant » des appareils PP 45 RC. Le PP 45 ACT est raccordé et appris conformément à la Notice de montage et mode d'emploi.**

#### **Conseils pour l'apprentissage**

- Les composants radio sont directement appris sur le maître RC (touche APPRENTISSAGE).
- À chaque appareil de ventilation maître de même type ne correspond qu'un seul appareil esclave. Exception : pour les systèmes de paires d'appareils **PP 45 RC** et **PPB 30 RC**, l'apprentissage supplémentaire du **PPB 30 RC** est possible dans le maître **PP 45**.
- L'appareil maître surveille le fonctionnement correct d'une paire d'appareils.
- Le mode d'apprentissage est désactivé après chaque sauvegarde d'un composant radio, de sorte qu'il doit être réactivé pour l'apprentissage du composant suivant.
- En l'absence de réception pendant 120 secondes, l'apprentissage est interrompu (la LED de l'appareil de ventilation s'éteint).
- Les télégrammes d'initialisation d'appareils non pris en charge sont ignorés.

### **11.3 Apprentissage Acteur radio En-Ocean PP 45 ACT**

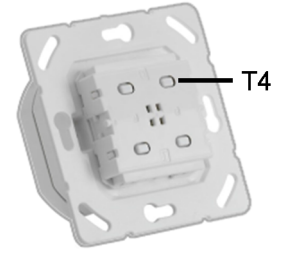

L'acteur EnOcean **PP 45 ACT** permet de combiner des appareils à commande radio PushPull **PP 45 RC** avec des appareils d'air sortant câblés (**ECA, ER**).

L'acteur EnOcean peut être utilisé comme un interrupteur d'éclairage normal. Les appareils d'air sortant câblés (**ECA, ER**) sont mis en marche en appuyant sur une touche.

En même temps, un radio-télégramme est envoyé à l'appareil maître **PP 45 RC**. Les appareils **PP 45 RC** (maître + esclave) garantissent l'air entrant nécessaire pour les appareils d'air sortant.

L'apprentissage sur l'appareil **PP 45 RC** (uniquement appareil maître) est identique à celui d'un détecteur.

De par l'interconnexion Maître-Esclave les deux appareils **PP 45 RC** délivrent respectivement 30 m<sup>3</sup>/h d'air entrant avec la fonction « Air entrant pour appareils d'air sortant ».

C'est pourquoi nous conseillons de n'employer le **PP 45 ACT** qu'avec 2x appareils à commande radio **PP 45 RC**. L'acteur doit être appris uniquement à l'aide de l'appareil maître.

#### **Apprentissage PP 45 ACT à l'aide de l'appareil maître PP 45 RC**

- 1. Branchement électrique de **PP 45 ACT** → Notice de montage Kit de montage final, annexe Schémas de raccordement.
- 2. Vérifier les fonctions du ventilateur d'air sortant. Si celles-ci fonctionnent correctement, arrêter l'appareil d'air sortant avec le **PP 45 ACT**.
- 3. Mettre l'appareil maître **PP45 RC** en mode d'apprentissage.
- 4. Appuyer une fois sur la touche T4 du **PP 45 ACT**. L'appareil d'air sortant se met en marche. Les appareils sont maintenant appris de manière harmonisée.

#### **Considérer la notice d'installation et d'utilisation PP 45 ACT ci-jointe pour l'installation et la mise en service.**

5. Vérifier les fonctions du ventilateur d'air sortant. Si celles-ci fonctionnent correctement, arrêter l'appareil d'air sortant avec le **PP 45 ACT**.

# **12 Interface USB**

L'interface USB sert à établir une liaison entre un ordinateur portable et la commande d'air ambiant. En combinaison avec le [logiciel de mise en ser](#page-79-0)[vice \[](#page-79-0)[}](#page-79-0) [80\]](#page-79-0), il est possible de paramétrer les appareils de ventilation.

# **13 Connexion ModBus**

Le système de ventilation peut également être raccordé à un système de gestion technique du bâtiment (domotique). Pour ce faire, votre installateur spécialisé peut configurer l'interface RS 485 de la commande **RLS 45 O** ou **RLS 45 K** comme interface ModBus.

Cette interface est paramétrée en mode Service ou avec le [logiciel de mise en service \[](#page-79-0)[}](#page-79-0) [80\]](#page-79-0).

**Si l'interface RS 485 est utilisée comme interface ModBus, il est impossible de connecter d'autres composants (PPB 30 K, détecteurs, éléments de puissance, commandes d'air ambiant, etc.) à cette interface.**

# **14 Mode Service**

**Pour des informations détaillées relatives au mode Service → Notice de montage Kit de montage final. Lisez-la impérativement avant de modifier les paramètres du système.**

- Utilisez le mode Service pour activer les composants connectés aux commandes d'air ambiant.
- Activez l'interface EnOcean ou Modbus dans le cas où les appareils de ventilation RC sont connectés ou si un raccordement domotique est prévu.
- Si des commandes d'air ambiant connectées en parallèle sont actives, le mode Service peut être appelé à partir de chacune d'elles.
- Activez les commandes d'air ambiant, éléments de puissance, détecteurs et modules EnOcean supplémentaires à la **RLS** maître. Les autres **RLS** doivent être paramétrées et adressées en tant qu'esclave via le mode Service.
- Les systèmes à commande **RLS 45 K** peuvent aussi être configurés par PC (USB) + logiciel de mise en service.
- Le module EnOcean **PP 45 EO** ne peut être appris qu'avec le logiciel de mise en service + **RLS 45 K**.

# <span id="page-79-0"></span>**15 Logiciel de mise en service**

Comme alternative au Mode Service, les **systèmes RLS 45 K** peuvent être configurés par un logiciel de mise en service spécial (pour appareils **PP 45** et **PPB 30**). Le logiciel est adapté aux systèmes PC / ordinateurs portables et téléchargeable sur [www.maico-ventilatoren.com](http://www.maico-ventilatoren.com).

### **15.1 Configuration du système requise**

PC avec accès Internet (vraisemblablement payant). Non autorisé pour d'autres systèmes d'exploitation tels que Mac-OS (Mac-OS est une marque de Apple Inc., USA).

Configuration minimum du PC : Windows Vista® SP2 y compris Microsoft .Net Framework 4.5®, processeur avec RAM de 1 GHz, 2 Go, 3 Go d'espace libre sur le disque dur, USB 2.0, LAN-100 Mbits/s. (Windows® est une marque de Microsoft Corporation, USA).

### **15.2 Raccorder l'ordinateur portable, télécharger le logiciel**

1. Scannez le code QR avec votre ordinateur portable et téléchargez Ie Iogiciel de mise en service sur votre ordinateur portable. Vous pouvez également appeler la zone de téléchargement sous **www.maico-ventilatoren.com** et télécharger le logiciel de mise en service PushPull.

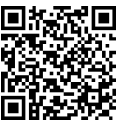

2. Enlever le cadre de la **RLS 45 K**.

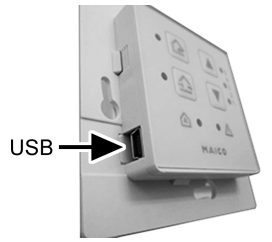

- 3. Relier la commande **RLS 45 K** au PC / à l'ordinateur portable (USB).
- 4. Démarrer le logiciel de mise en service. Appuyer sur **Établir liaison via USB**. Le menu de paramétrage apparaît.
- 5. Régler les paramètres conformément à la composition de votre système. Sauvegarder les réglages.

### **15.3 Logiciel de mise en service : Utilisation**

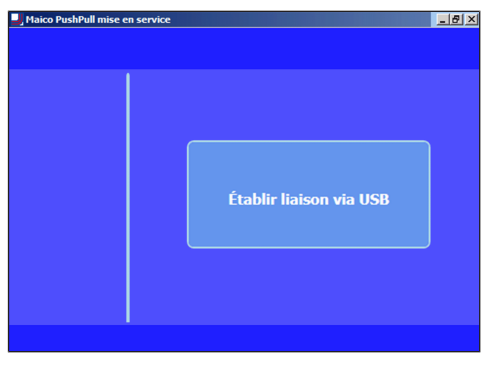

Après le démarrage du programme, la liaison est activée par clic de souris. L'affichage de base suivant apparaît :

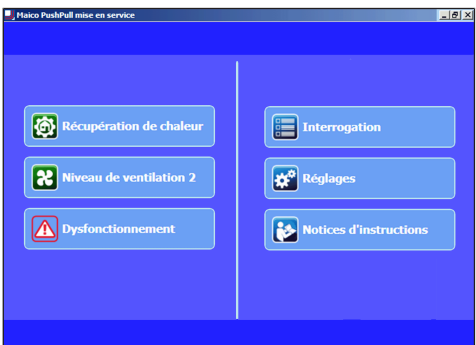

#### **Côté gauche**

- **Mode de fonctionnement actuel :** récupération de chaleur ou ventilation transversale
- **Niveau de ventilation actuel :** arrêt, niveau de ventilation 1 à 5, ventilation par à-coups ou repos nocturne
- **Dysfonctionnements :** visible en présence de dysfonctionnements

#### **Côté droit**

- **Interrogation :** montre les valeurs et les états actuels du système pour l'utilisateur.
- **Réglages :** possibilités de réglage pour l'utilisateur comme la luminosité des LED, durée de fonctionnement jusqu'au remplacement de filtres, mode automatique etc.
- **Notices d'instructions :** informations / notices d'instructions PDF pour l'opérateur

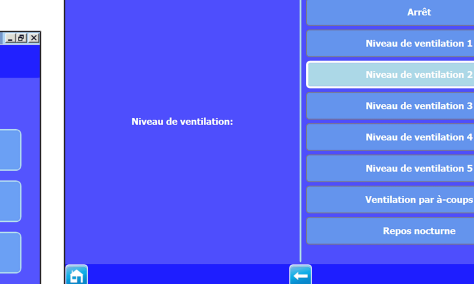

#### **Confirmer l'entrée**

ब्रि

- 1. Appuyer sur le champ à droite en bas.
- $\Rightarrow$  Le symbole de confirmation (case cochée) apparaît.
- ð « Exécuté » s'affiche pendant 3 secondes.

#### **Retour à un niveau**

- 2. Appuyer sur le champ **flèche à gauche**. **Appeler le niveau de menu**
- 3. Appuyer sur le champ **Home**.

**Terminer le logiciel de mise en service**

4. Fermer la fenêtre Windows.

**Champs sur fond gris : Fonction et paramètres de réglage ne sont modifiables manuellement.**

**Champs sur fond bleu : Fonction ou paramètres de réglage actifs / modifiables.**

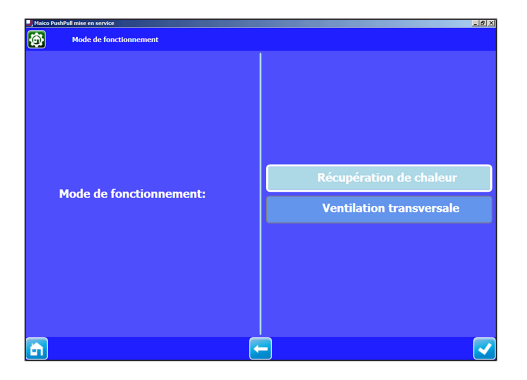

### **15.4 Menu Interrogation**

Affichage des valeurs réelles actuelles du système de ventilation. Seulement fonction d'interrogation, aucun réglage n'est possible.

### **Interrogation**

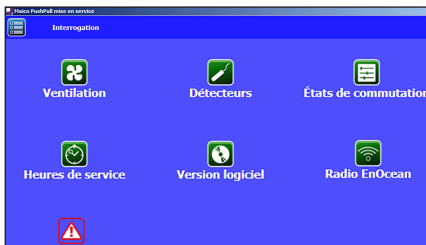

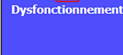

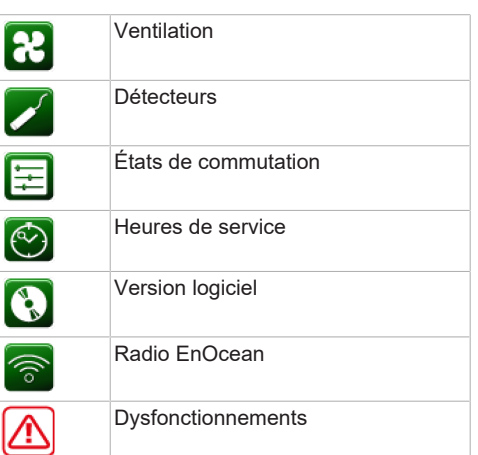

 $\overline{ }$ 

#### **Interrogation Ventilation**

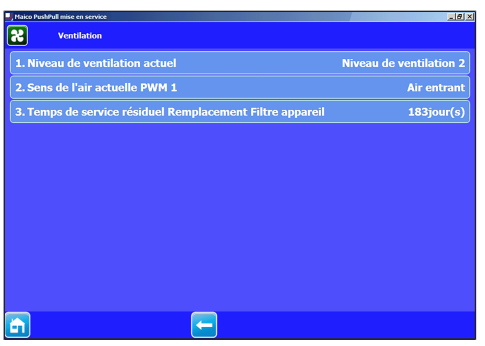

#### **Interrogation Détecteurs**

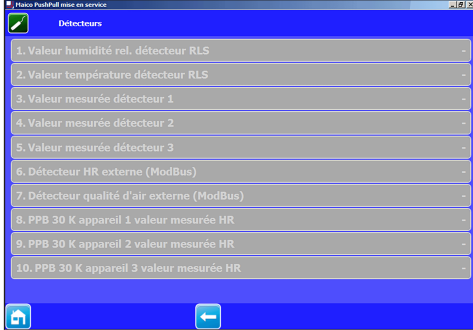

### **Interrogation États de commutation**

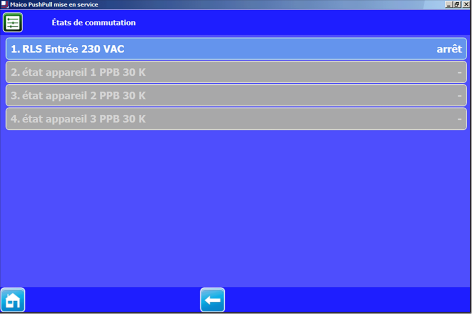

#### **Interrogation Heures de service**

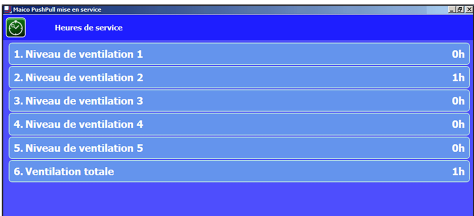

 $\blacksquare$ 

 $\overline{\mathbf{a}}$ 

#### **Interrogation Version logiciel**

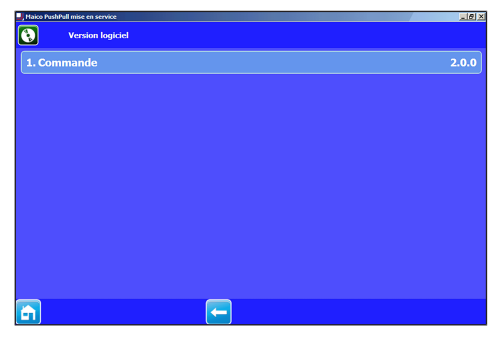

#### **Interrogation Radio EnOcean**

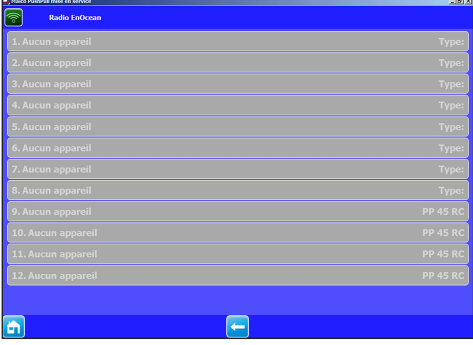

#### **Interrogation Dysfonctionnements**

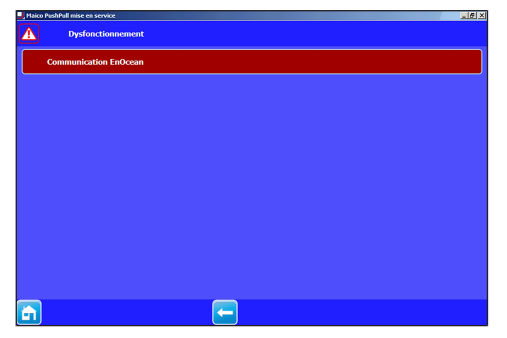

### **15.5 Menu Réglages – Opérateur**

**Réglage usine en gras**

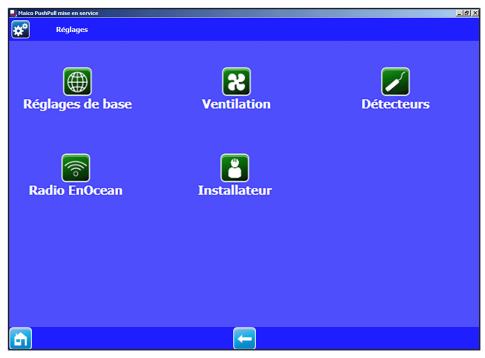

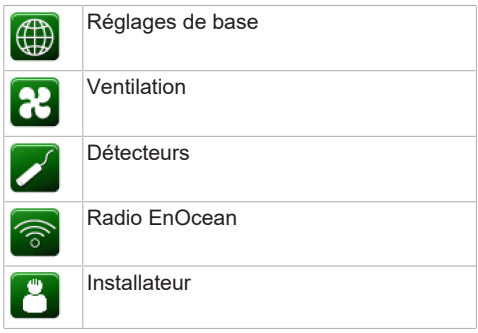

#### **Réglages de base**

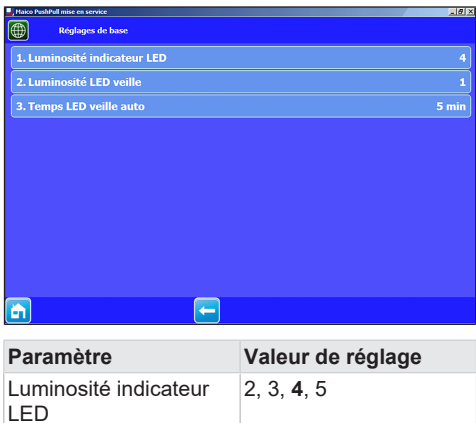

Luminosité LED veille 0, 1, 2

Temps LED veille auto 0 ... **3** ... 6 minutes

#### **Ventilation**

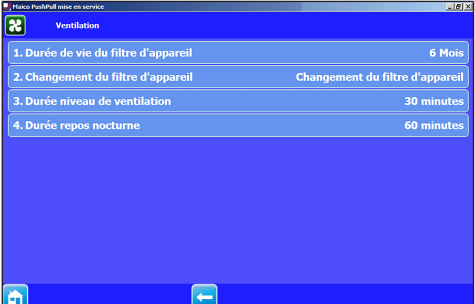

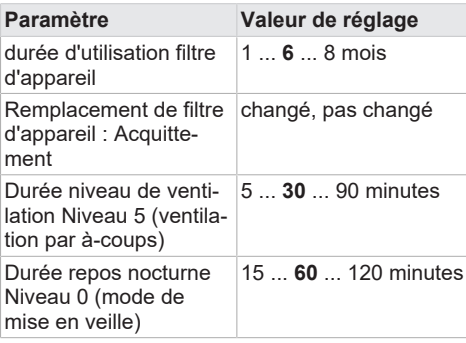

#### **Détecteurs**

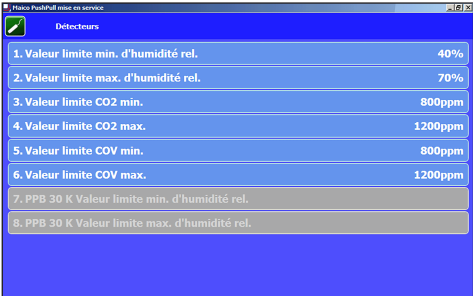

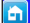

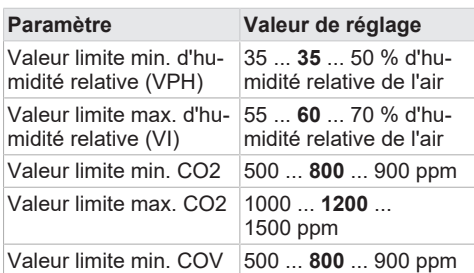

 $\blacksquare$ 

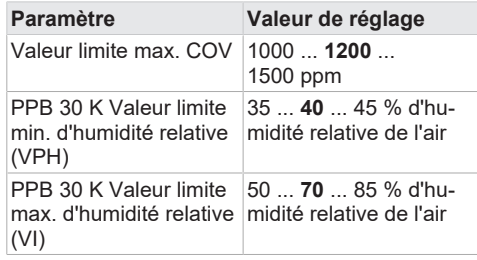

#### **Radio EnOcean**

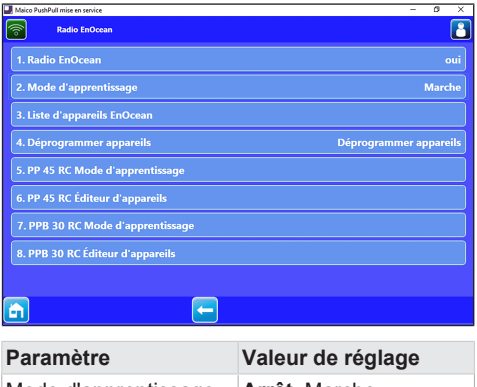

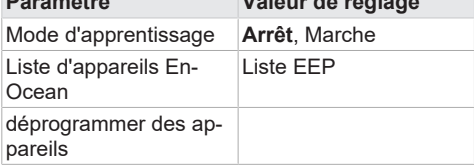

 **Le module EnOcean PP 45 EO ne peut être utilisé qu'avec la commande RLS 45 K. L'activation du module PP 45 EO et l'apprentissage et la déprogrammation des composants radio et des appareils ne sont possibles qu'avec le logiciel de mise en service.**

### **15.6 Menu Réglages – Installateur (seulement pour installateurs spécialisés)**

#### **ATTENTION Des réglages erronés peuvent entraîner des défauts et des dysfonctionnements.**

Seuls les installateurs spécialisés autorisés de la technique de ventilation ont le droit de procéder aux réglages du niveau installateur.

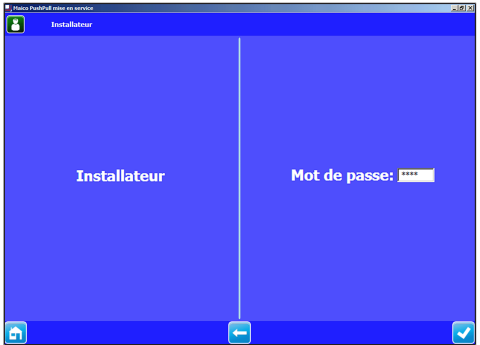

#### **Saisie d'un mot de passe**

Après la saisie du mot de passe **6940**, vous accédez au niveau installateur.

#### **Terminer le niveau installateur**

1. Fermer la fenêtre Windows.

**Niveau installateur – Affichage de base**

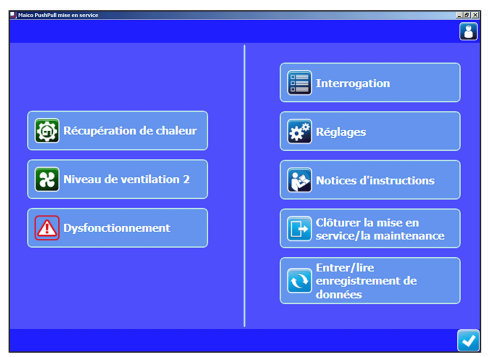

#### **Côté gauche**

- Mode de fonctionnement actuel
- Niveau de ventilation actuel
- Dysfonctionnements : visible en présence de dysfonctionnements.

### **Côté droit**

- **Interrogation :** montre les valeurs et les états actuels du système pour l'installateur spécialisé.
- **Réglages :** réglages fondamentaux du système pour l'installateur spécialisé comme nombre / sélection de types d'appareils, sélection de la fonction, entrée 230 V etc.
- **Notices d'instructions :** informations / notices d'instructions PDF pour l'installateur spécialisé
- **Clôturer la mise en service / la maintenance :** pour sauvegarder un compte-rendu de mise en service ou d'entretien. Ce compte-rendu contient des données du projet, des indications sur le concepteur, l'installateur et le client ainsi que des notes. Les données d'appareil, tous les réglages et un journal des dysfonctionnements sont entrés automatiquement.
- **Entrer / lire l'enregistrement de données :** pour lire ou entrer la configuration des appareils. Elle peut, par exemple en cas de service, être envoyée au fabricant. Les données de configuration créées en externe peuvent être entrées.

### **Réglages de base Installateur spécialisé**

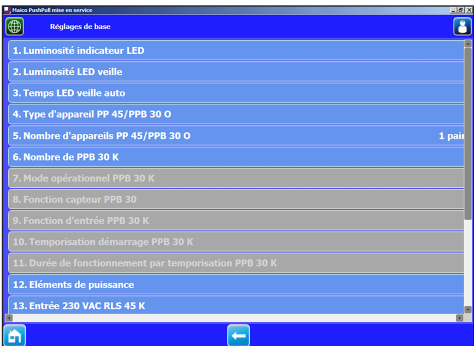

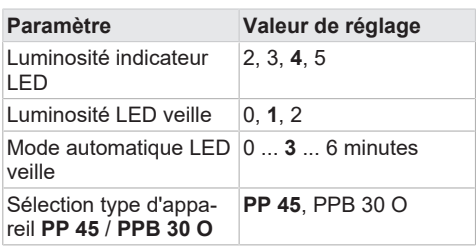

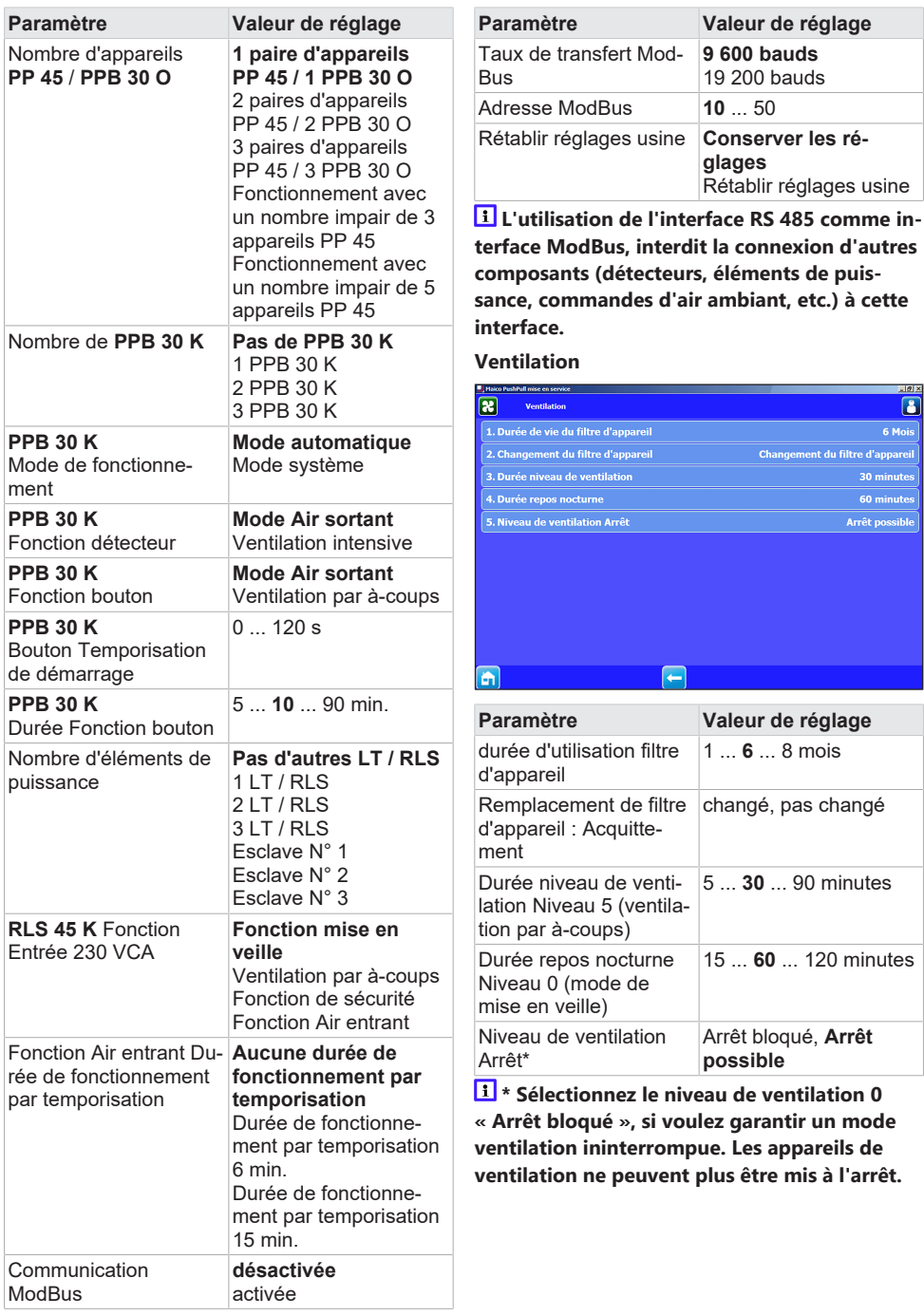

#### **Détecteurs**

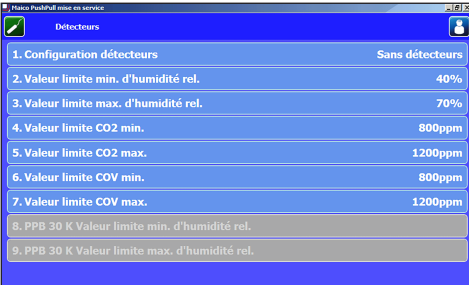

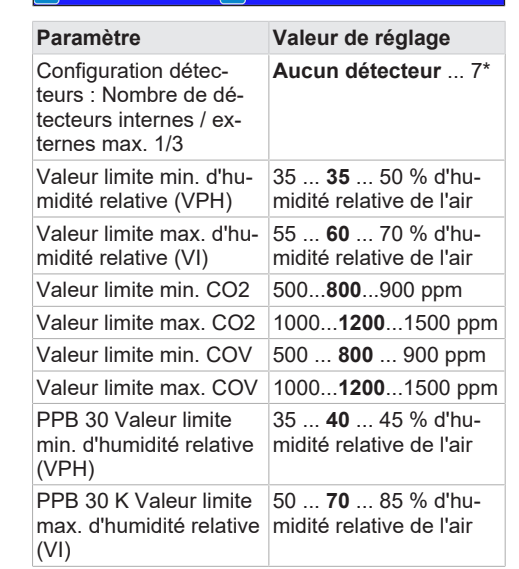

#### **\* Configuration détecteurs :**

#### **0 Aucun détecteur**

1x détecteur interne + aucun détecteur externe 1x détecteur interne + 1x détecteur externe 1x détecteur interne + 2x détecteur externe 1x détecteur interne + 3x détecteur externe Aucun détecteur interne + 1x détecteur externe Aucun détecteur interne + 2x détecteur externe Aucun détecteur interne + 3x détecteur externe

#### **Valeur limite d'humidité relative / Valeur limite CO2 / Valeur limite COV :**

Avec la régulation linéaire des détecteurs pour la ventilation (mode automatique), le débit d'air varie en continu selon la concentration actuelle d'humidité relative / de CO2 / COV.

#### **Radio EnOcean**

Le module EnOcean PP 45 EO (module d'extension EnOcean) ne peut être appris qu'avec le logiciel de mise en service RLS 45 K.

Celui-ci active le mode d'apprentissage et envoie un radio-télégramme. Tous les détecteurs / interrupteurs radio sont appris directement sur le PP 45 EO. Seul le module EnOcean est appris sur le maître.

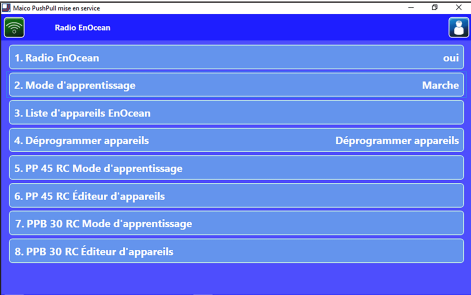

 $\leftarrow$ 

# h

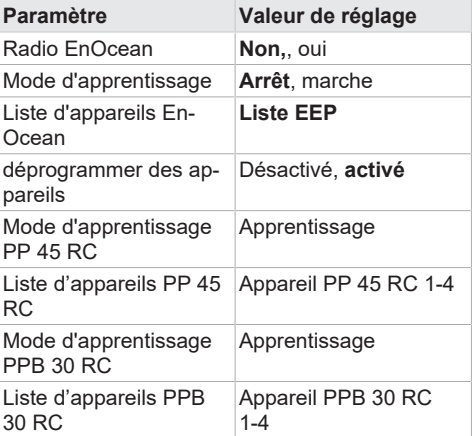

- 1. Activer avec **oui** radio EnOcean.
- 2. Régler le mode d'apprentissage sur Marche. Un sous-menu représenté ci-dessus s'affiche. Les paramètres 2 à 4 servent à l'apprentissage ou à la déprogrammation des détecteurs et des interrupteurs radio. Les paramètres 5 à 7 servent à l'apprentissage ou à la déprogrammation du PP45 EO sur l'appareil maître PP45 RC.

**Avant la sélection de « 5. PP 45 RC Teach-In », définir impérativement en alternance les appareils PP45 RC comme Maître / Esclave.**

 **Les appareils PP45 RC fonctionnent uniquement par paire et en cas d'affectation Maître / Esclave.**

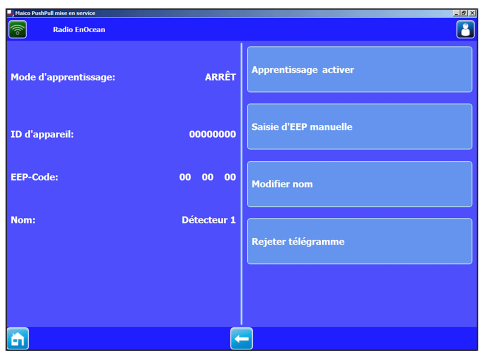

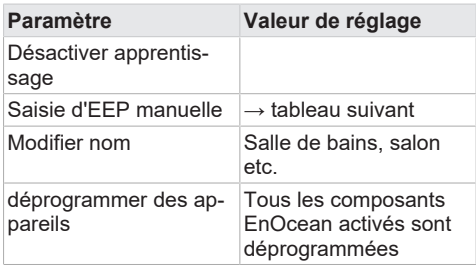

#### **Composants radio initialisables**

Vous pouvez apprendre jusqu'à 8 composants EnOcean raccordés. Les composants radio PP 45 doivent prendre en charge le protocole de communication EEP. Les composants radio portant le même numéro EEP sont combinables au système PP 45.

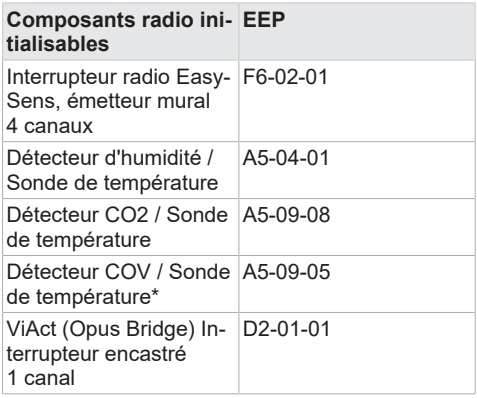

**\*** pas de détecteur COV EnOcean disponible actuellement.

#### **Clôturer la mise en service / l'entretien**

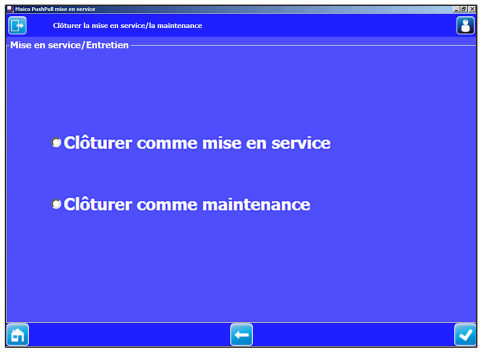

Pour sauvegarder un compte-rendu de mise en service ou d'entretien. Ce compte-rendu contient des données du projet, des indications sur le concepteur, l'installateur et le client ainsi que des notes. Les données d'appareil, tous les réglages et un journal des dysfonctionnements sont archivés automatiquement. Le fichier à imprimer est créé, vous pouvez le sauvegarder ou l'imprimer.

#### **Entrer/lire enregistrement de données**

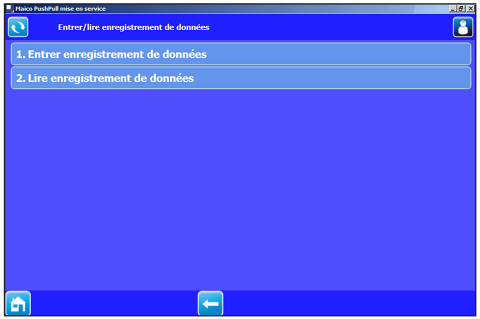

Pour lire ou entrer la configuration des appareils. Elle peut, par exemple en cas de service, être envoyée au fabricant. Les données de configuration créées en externe peuvent être entrées.

# **16 Dysfonctionnements / élimination de dysfonctionnements**

 **En cas de dysfonctionnement, consulter un électricien qualifié. Seul un électricien qualifié est autorisé à remédier aux dysfonctionnements.**

 **Les messages de dysfonctionnement et les affichages de remplacement des filtres sont indiqués dans le notice d'utilisation. Lisez-la impérativement avant d'éliminer un dysfonctionnement.**

# **17 Pièces de rechange**

Pour les pièces de rechange → Notice de montage Kit de montage final **PP 45** ou **PPB 30**.

# **18 Accessoires**

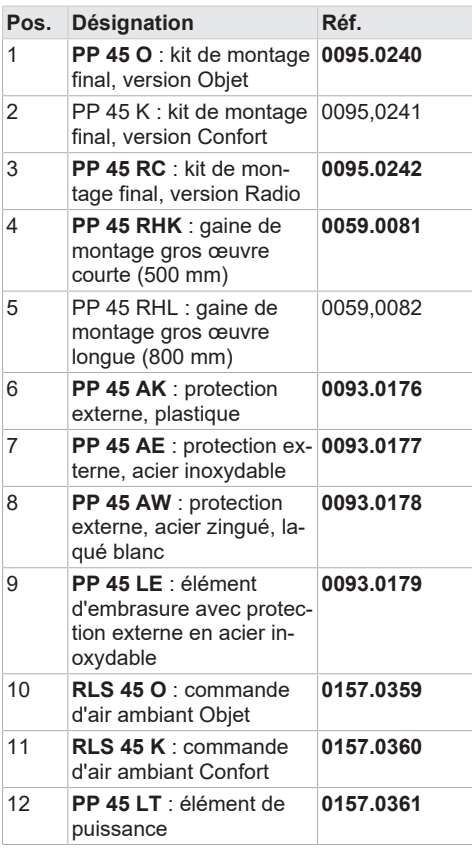

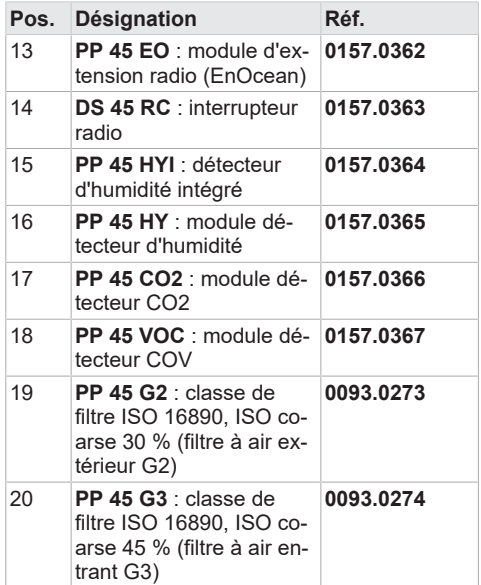

# **19 Mise hors service / Démontage**

Les appareils de ventilation ne doivent être démontés que par des spécialistes initiés à l'électrotechnique.

# **20 Élimination dans le respect de l'environnement**

 **Les appareils usagés et composants électriques ne doivent être démontés que par des personnes initiées à l'électrotechnique.** Une élimination dans les règles de l'art évite les effets négatifs sur l'homme et l'environnement et permet un recyclage de matières premières précieuses, tout en minimisant l'impact sur l'environnement.

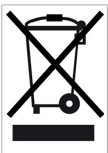

**Ne pas éliminer les composants suivants avec les ordures ménagères !**

Appareils usagés, pièces d'usure (p. ex. filtres à air), composants défectueux, déchets électriques et électroniques, liquides / huiles nuisibles à l'environnement etc. Apportez-les aux points de collecte pouvant assurer une élimination et un recyclage respectueux de l'environnement (→ législation concernant la gestion des déchets).

- 1. Triez les composants selon les groupes de matériaux.
- 2. Éliminez les matériaux d'emballage (carton, matériaux de remplissage, plastiques) via des systèmes de recyclage et des déchetteries adaptés.
- 3. Respectez les prescriptions nationales et locales.

# **Mentions légales**

© **Maico Elektroapparate-Fabrik GmbH**. Traduction du mode d'emploi d'origine en langue allemande. Sous réserve de fautes d'impression, d'erreurs et de modifications techniques. Les marques, marques commerciales et marques déposées, dont il est fait mention dans ce document se rapportent à leurs propriétaires ou leurs produits.

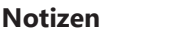

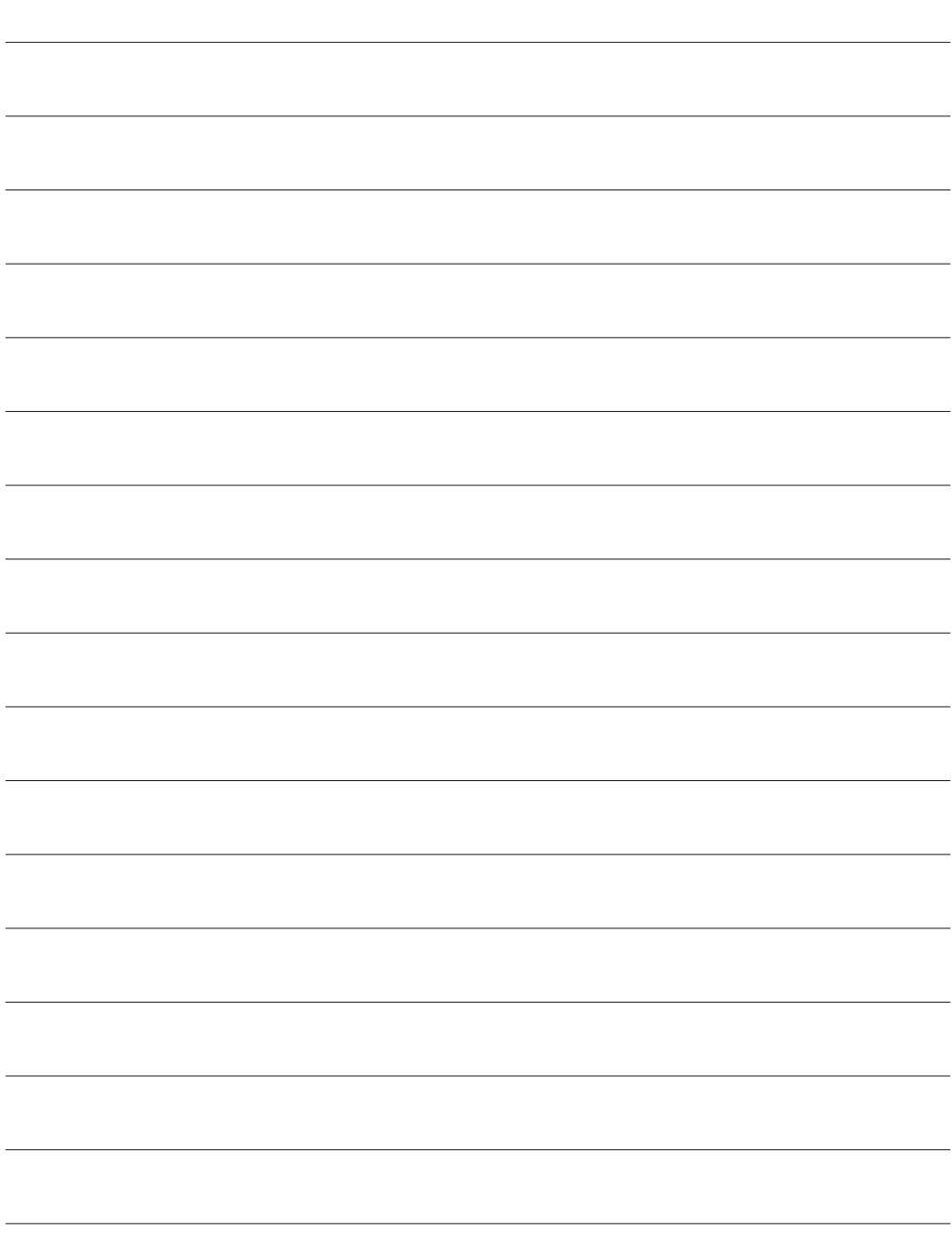

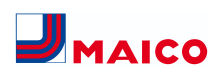

Maico Elektroapparate-Fabrik GmbH Steinbeisstr. 20 78056 Villingen-Schwenningen **Deutschland** Service +49 7720 6940 info@maico.de